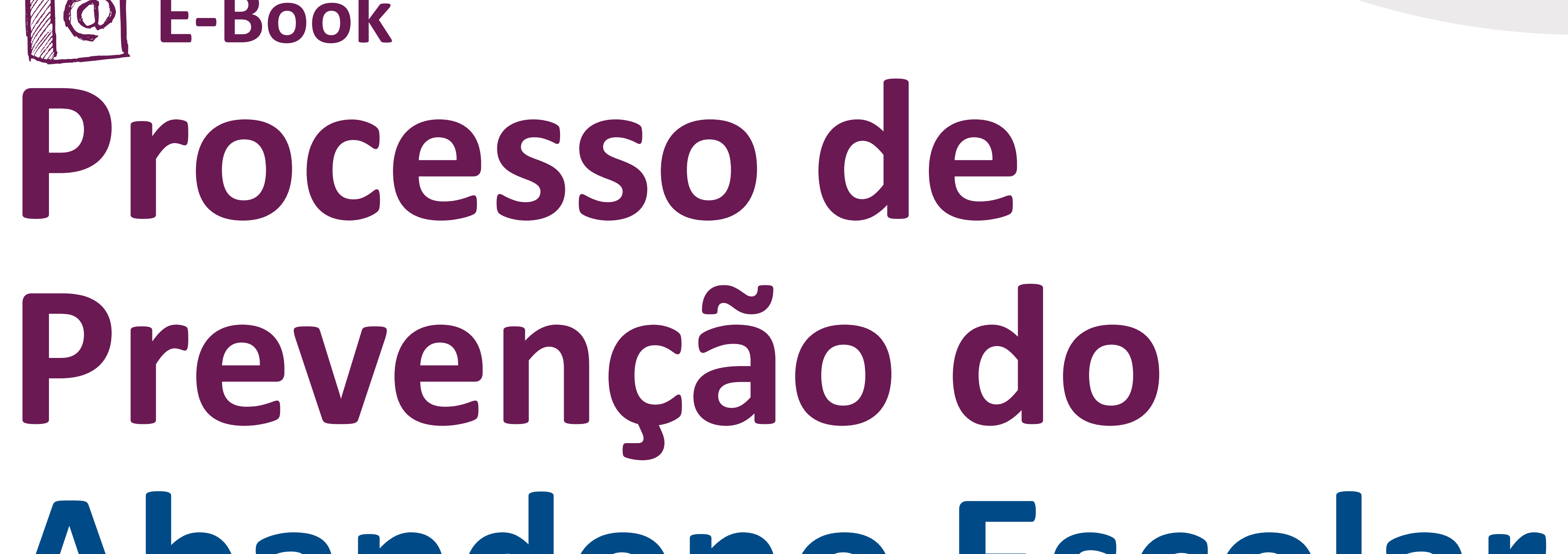

# **Abandono Escolar**

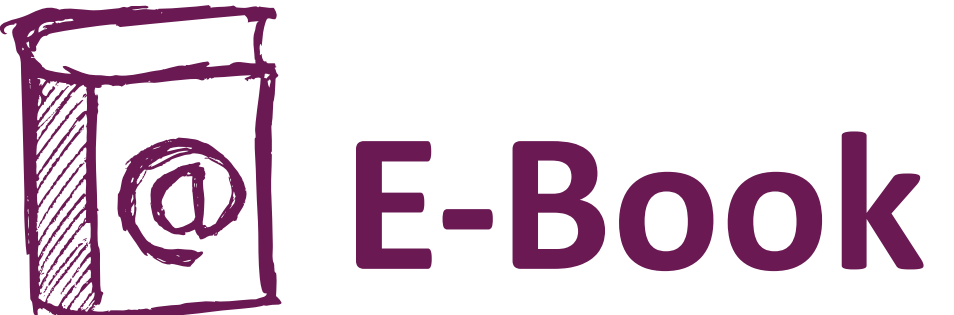

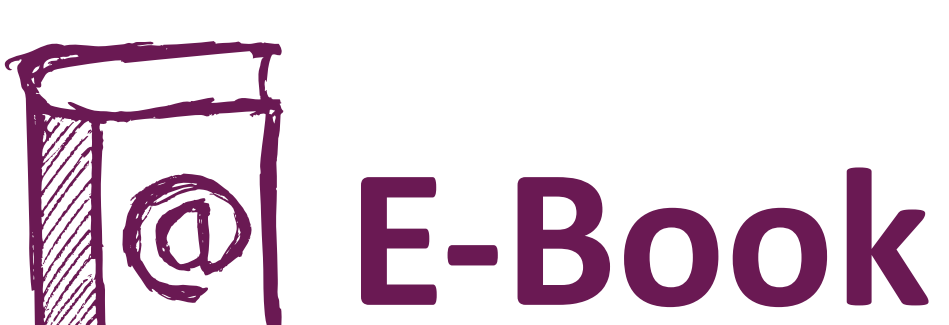

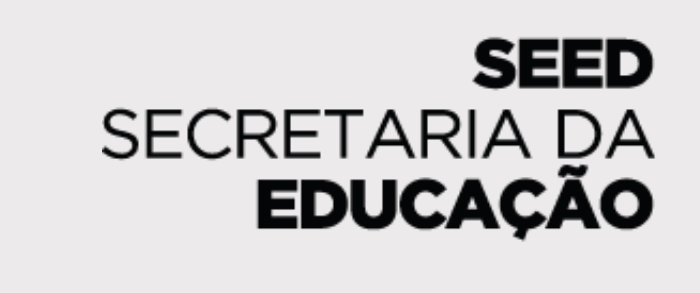

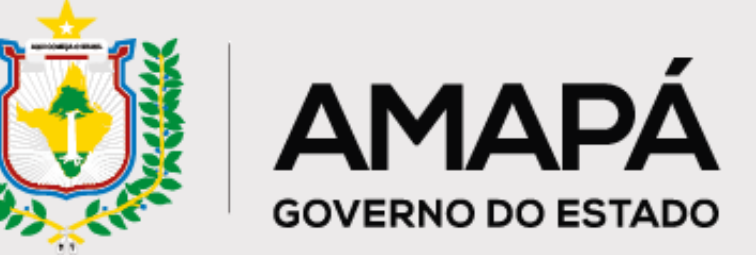

### Versão Assessores Pedagógicos

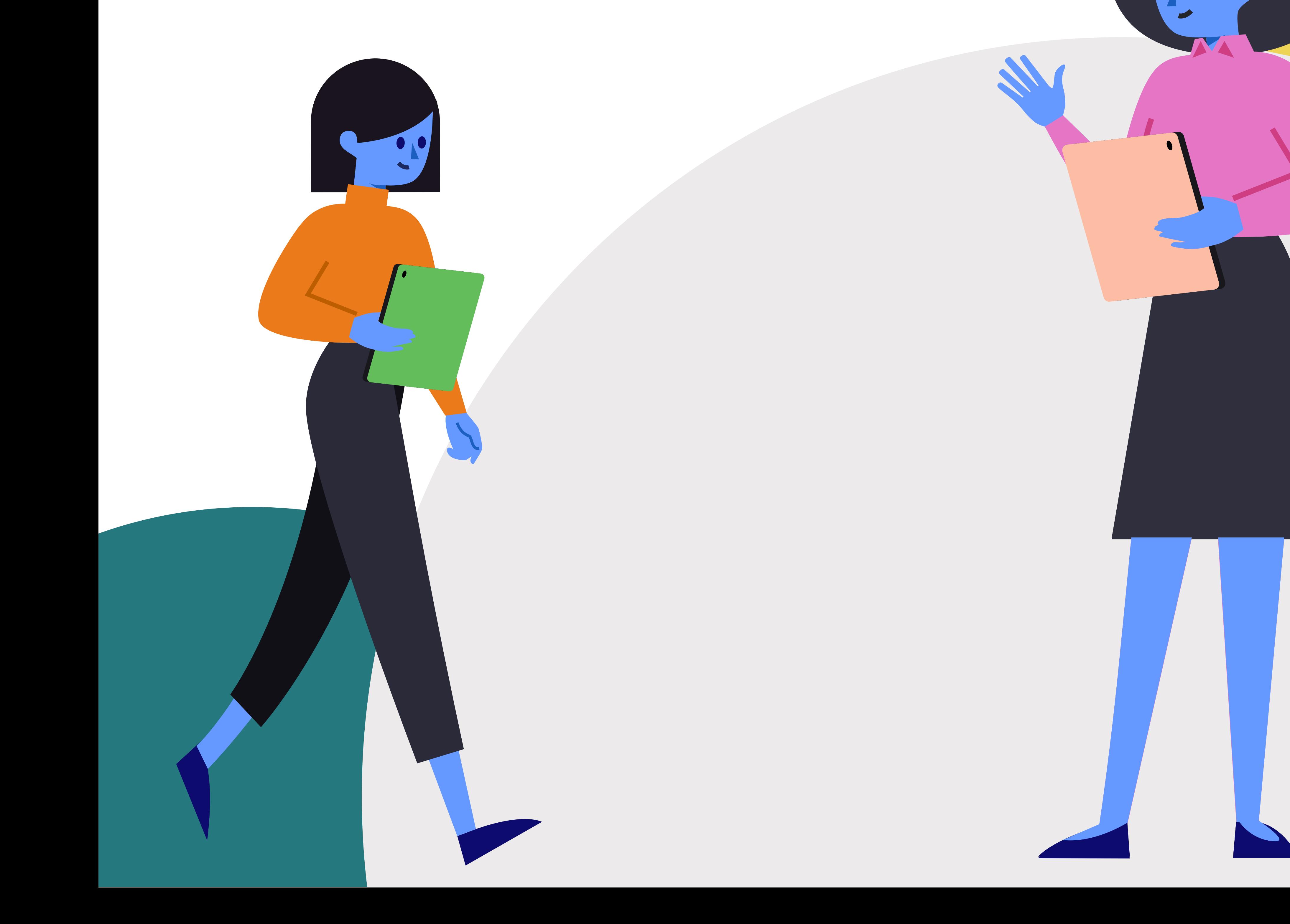

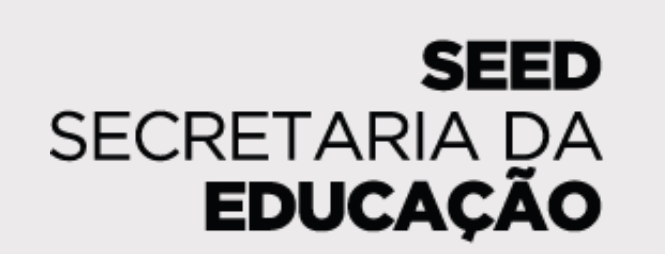

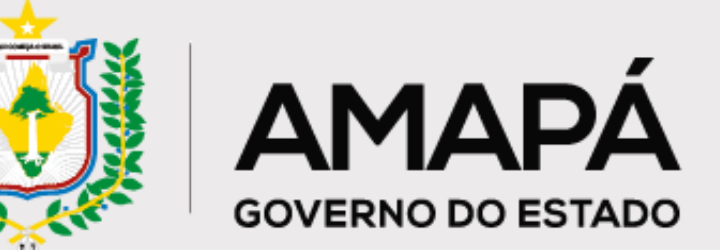

# **Sumário**

**[Capítulo 3 - Diagnóstico de Prevenção do Abandono Escolar: Versão](#page-9-0)**

### **[Capítulo 4 - Diagnóstico de Prevenção do Abandono Escolar: Versão](#page-18-0)**

### **[Capítulo 1 - O Processo de Prevenção do Abandono Escolar . . . . . . .](#page-2-0) 3**

**[Capítulo 2 - Governança e Rotina . . . . . . . . . . . . . . . . . . . . . . . . . . . . .](#page-4-0) 5**

**dos Assessores . . . . . . . . . . . . . . . . . . . . . . . . . . . . . . . . . . . . . . . . . . . 10**

**das Escolas . . . . . . . . . . . . . . . . . . . . . . . . . . . . . . . . . . . . . . . . . . . . . . 19**

**[Anexo I - Lançamento de frequência no SIGEduc . . . . . . . . . . . . . . .](#page-27-0) 28**

**[Anexo II - Formulário de Registro de Ações de Busca Ativa . . . . . . .](#page-34-0) 35**

**[Índice Remissivo . . . . . . . . . . . . . . . . . . . . . . . . . . . . . . . . . . . . . . . . . .](#page-41-0) 42**

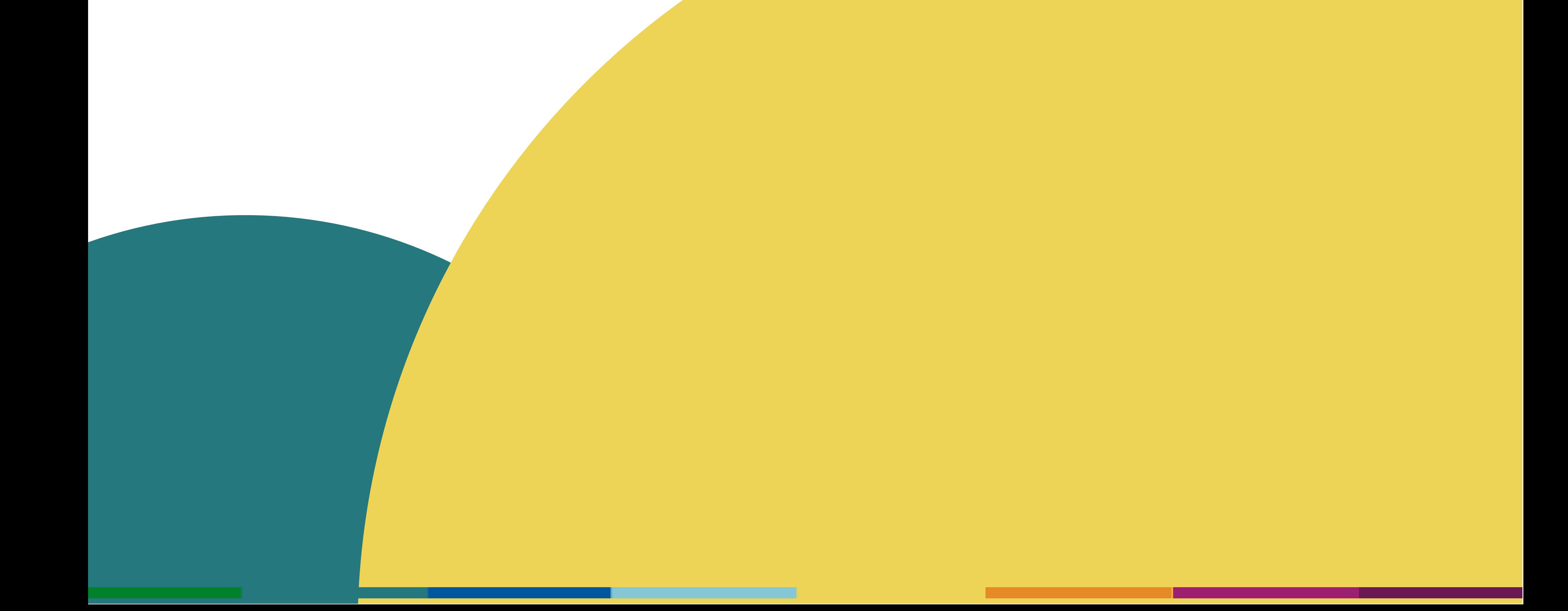

<span id="page-2-0"></span>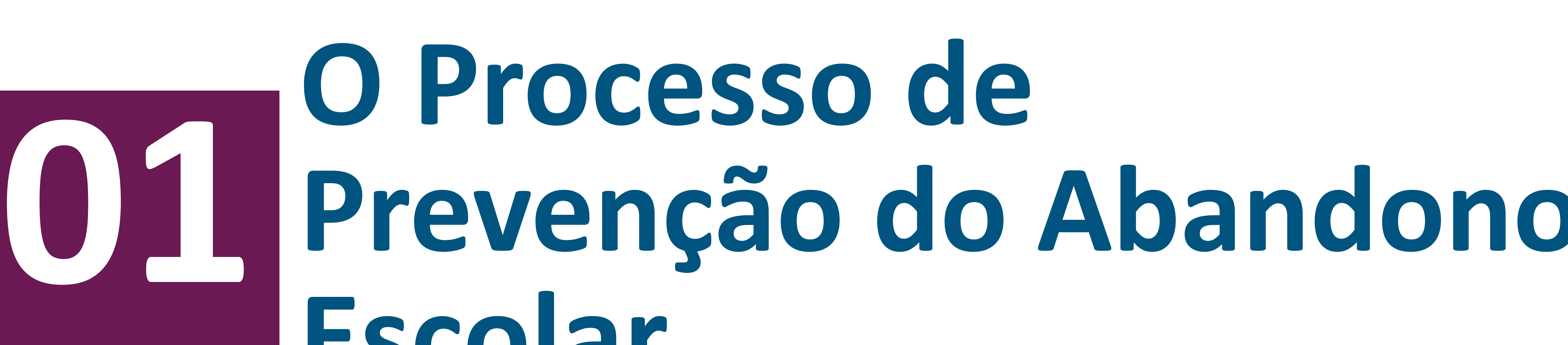

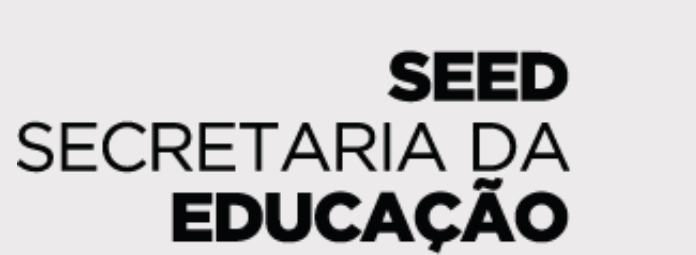

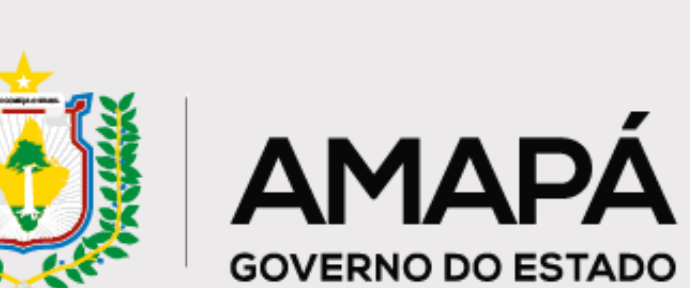

# **Prevenção do Abandono Escolar**

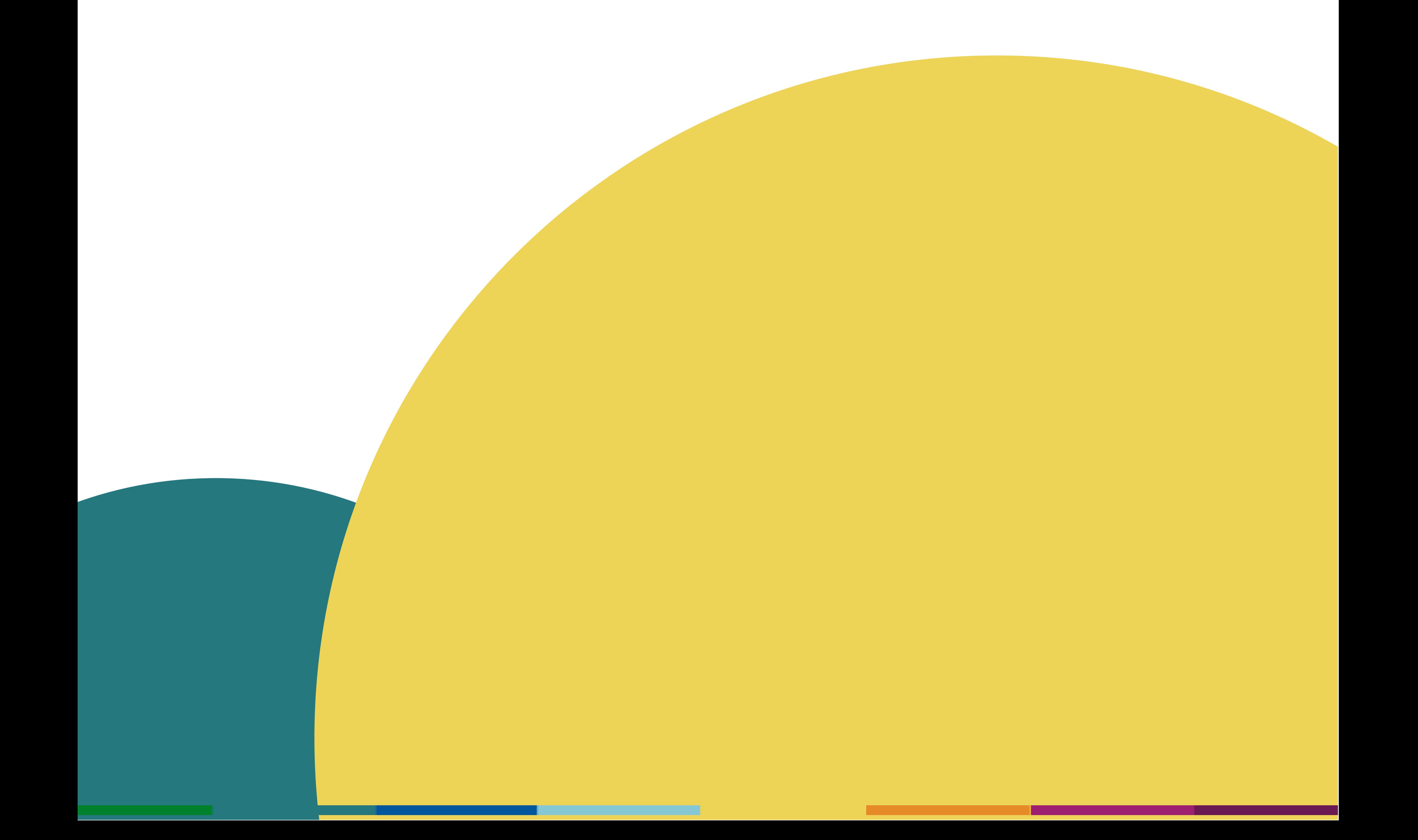

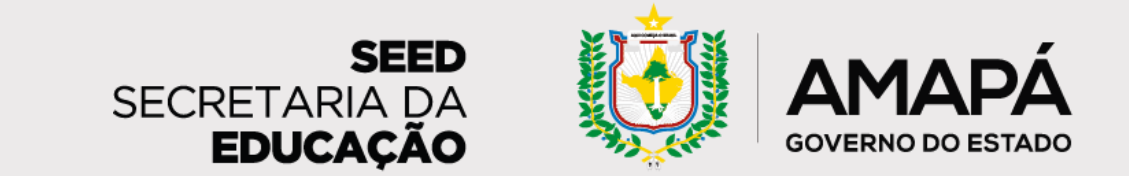

### <span id="page-3-0"></span>**O Processo de Prevenção do Abandono Escolar**

De acordo com dados do Inep, <sup>11</sup> em cada <sup>100</sup> estudantes do Ensino Médio da rede estadual do Amapá abandonaram <sup>a</sup> escola em <sup>2019</sup>

> Fonte: QEDU USE DADOS. Transforme a educação.Taxas de rendimento Amapá. Disponível em: <https://novo.qedu.org.br/uf/16-amapa/taxas-rendimento>

**Infelizmente, o Amapá não é um caso isolado. O estado aparece em 7º lugar no ranking nacional de abandono escolar, atrás de estados como Rio Grande do Norte, Pará e Bahia.**

Lembrando que abandono escolar é quando o estudante está matriculado, mas não frequenta as aulas

**Com o objetivo de mudar esse contexto e reduzir o abandono escolar na rede, foi estruturado o processo que você vai conhecer nas próximas páginas deste material, fruto de uma parceria com a Secretaria de Estado da Educação do Amapá.** 

**O processo apresentado neste documento visa mapear e mitigar o abandono escolar na rede e contempla as seguintes informações:** 

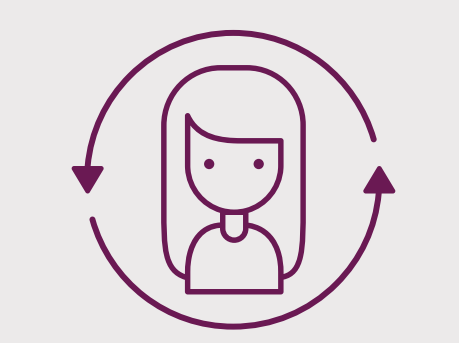

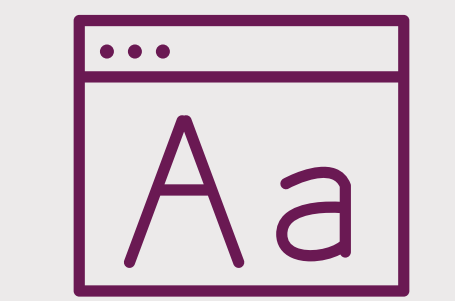

**Governança do projeto, seu fluxograma, rotina e responsáveis**

**Preenchimento do SIGEduc e sua importância**

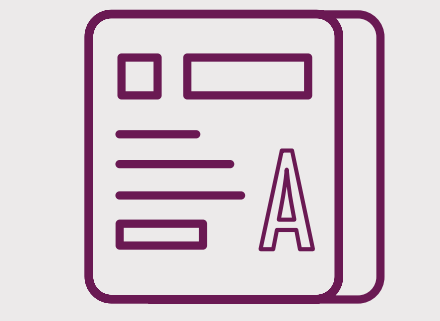

**Leitura e recebimento dos relatórios**

**Ações de prevenção do abandono e preenchimento do Formulário de coleta de ações de busca ativa**

**Continue a leitura para entender como você pode contribuir para combater o abandono na rede e, consequentemente, evitar a evasão!**

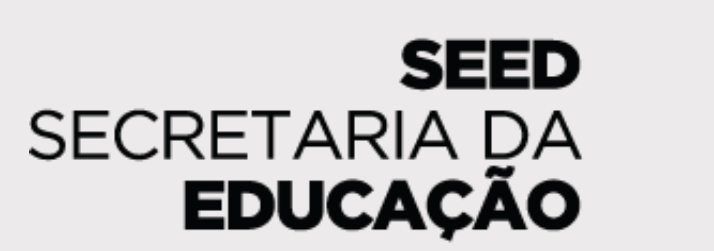

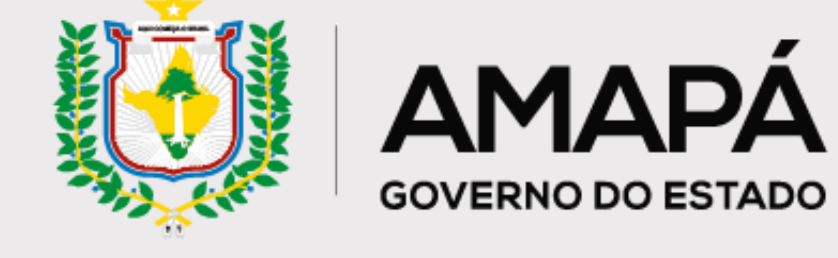

<span id="page-4-0"></span>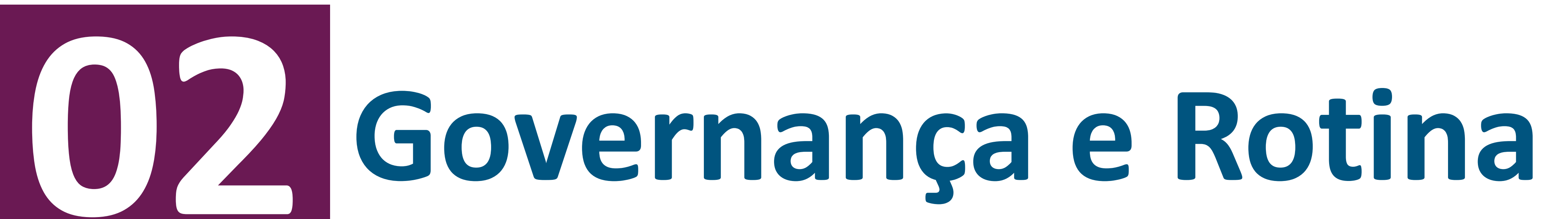

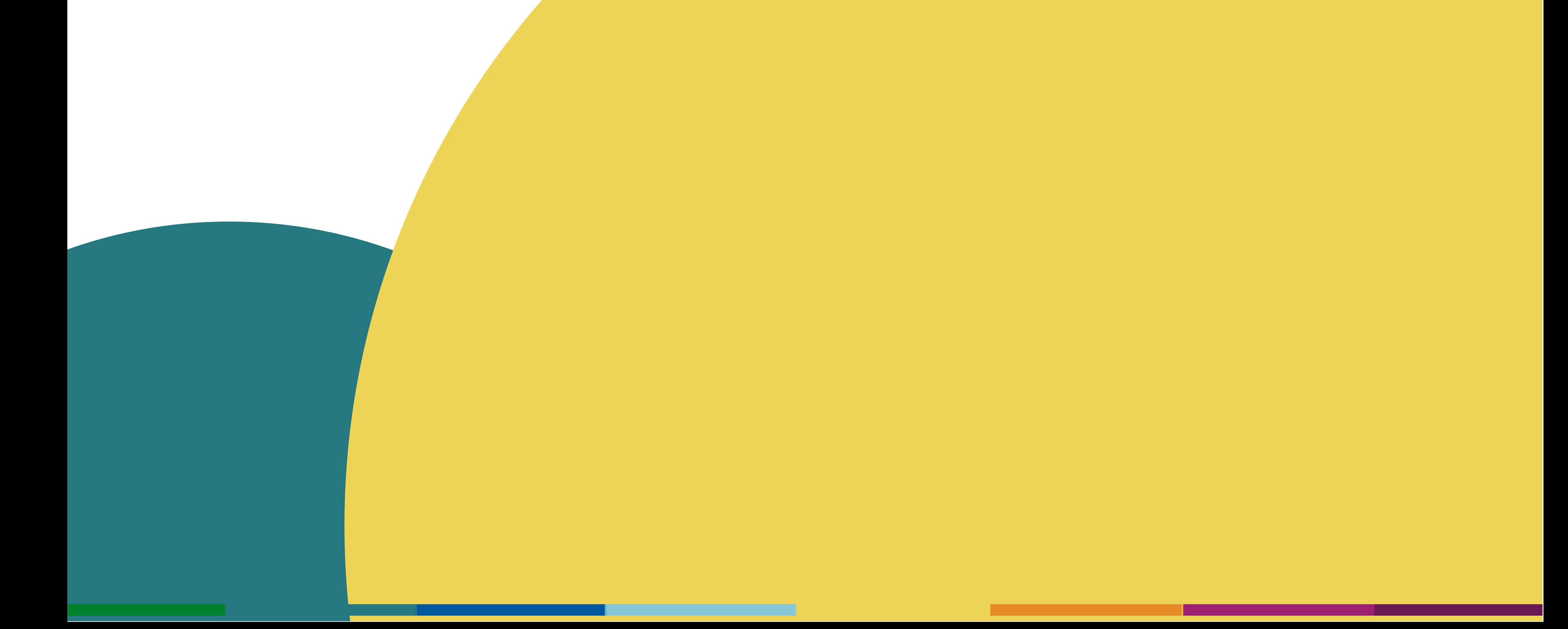

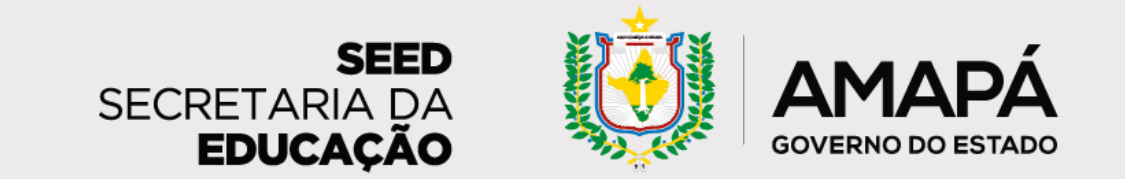

## <span id="page-5-0"></span>**Estrutura do processo de prevenção do abandono escolar**

**Agora que já conhecemos a proposta de prevenção do abandono, que tal entender quem faz o que, quando, como e onde? Nas próximas páginas, vamos conhecer o papel de cada ator e como podemos unir esforços para prevenir o abandono escolar no Amapá!**

**Sempre que necessário, volte a esta seção para conferir como você pode contribuir com a proposta e as funções de cada envolvido no processo!**

**A governança do processo é composta por:**

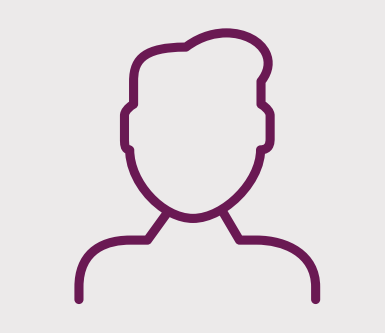

**Governança e atribuições de cada envolvido no processo**

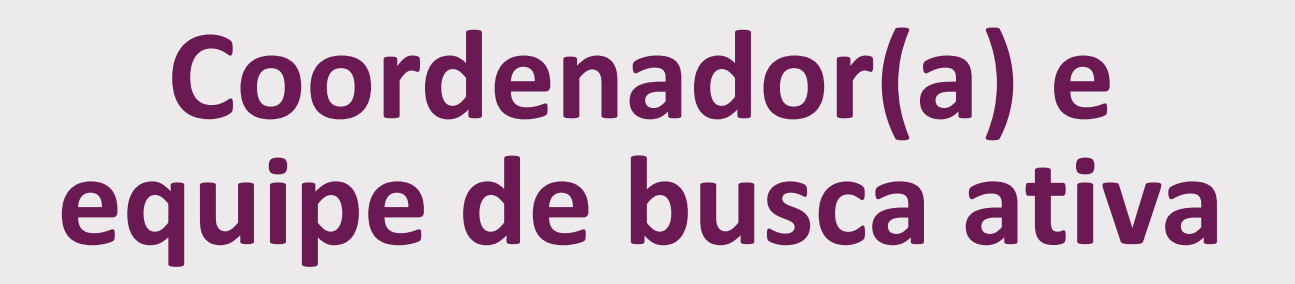

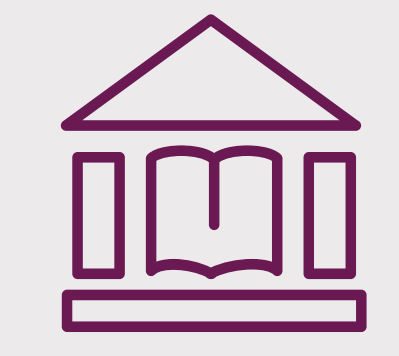

**Assessores pedagógicos**

**Escolas (técnicos, pedagogos, gestores e grêmios)**

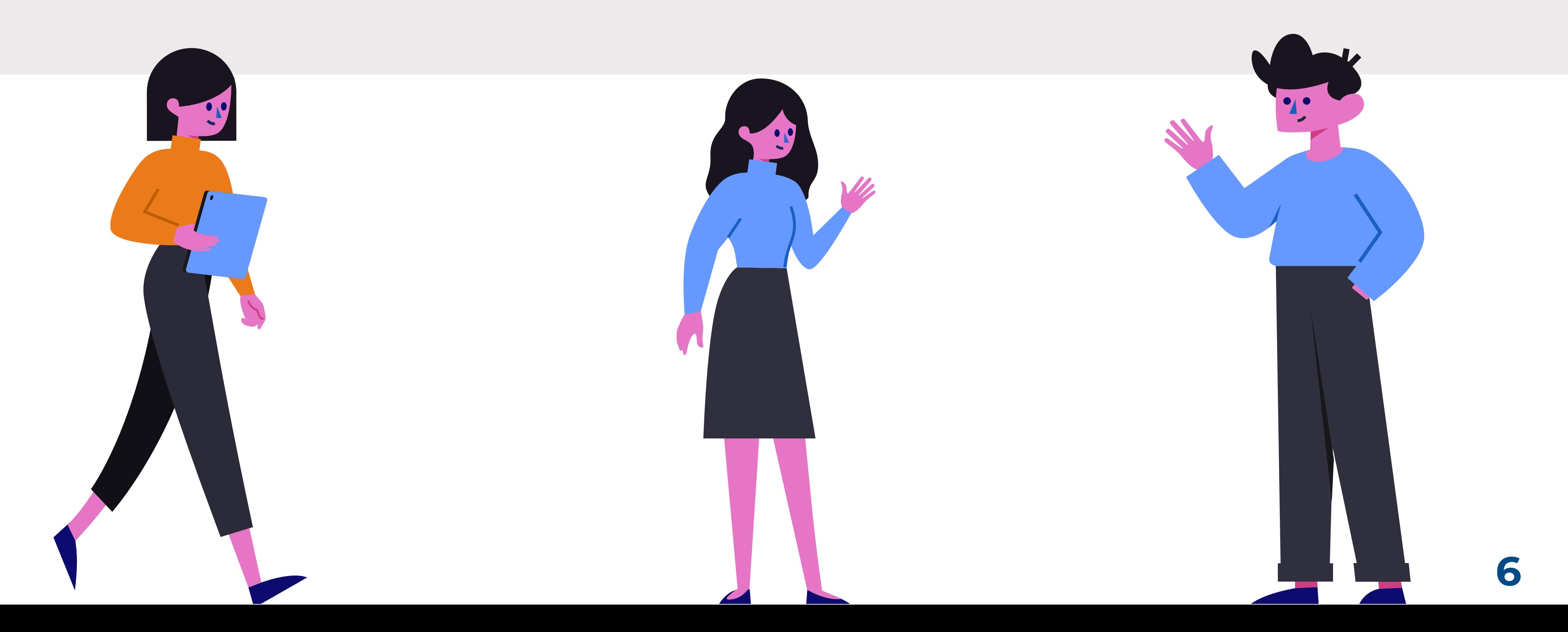

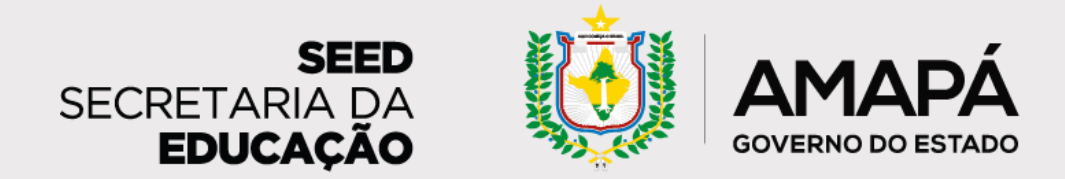

# <span id="page-6-0"></span>**Estrutura do processo de prevenção do abandono escolar**

**Aqui você confere de maneira detalhada as atribuições de cada envolvido no processo**

### **Escolas**

**Técnicos, pedagogos de cadeira e gestores escolares:**

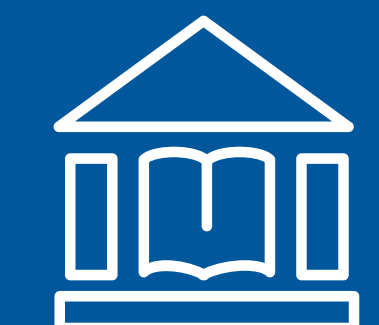

- **Monitoram e acompanham os dados do diagnóstico de prevenção do abandono.**
- **Realizam ações de busca ativa e de prevenção do abandono escolar.**
- **Apoiam estudantes em risco de abandono.**
- **Secretários escolares e professores:**
	- **Preenchem a frequência dos estudantes no SIGEduc e no formulário de coleta de ações.**
- **Grêmio estudantil:**
	- **Auxilia escola no processo de busca ativa e contato com os estudantes.**

### **Assessores pedagógicos**

- **Auxiliam as escolas nas análises, registros e ações de prevenção do abandono.**
- **Sugerem metas, prazos e responsáveis pelas ações.**
- **Avaliam quando as estratégias de abandono precisam adotar uma postura intersetorial, articulando assistência social, saúde, planejamento urbano, etc.**

### **Coordenador(a) e equipe de busca ativa**

- **Monitoram e acompanham os dados do diagnóstico de prevenção do abandono.**
- **Definem estratégias de prevenção do abandono que a rede deve adotar.**
- **Estipulam metas, prazos e os responsáveis pelo cumprimento dessas metas.**  $\bullet$
- **Avaliam quando as estratégias de abandono precisam adotar uma postura intersetorial, articulando assistência social, saúde, planejamento urbano, etc.**

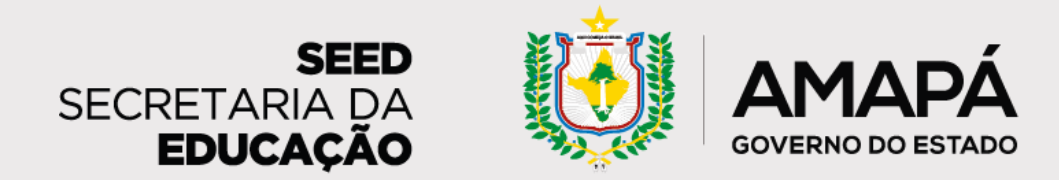

# <span id="page-7-0"></span>**Estrutura do processo de prevenção do abandono escolar**

**A seguir veremos cada etapa do processo de prevenção do abandono**

**PASSO 1 - Apoio ao registro da frequência escolar Periodicidade:** Semanal **Responsáveis:** Assessores

#### **Lembrete!**

Esse registro deve ser feito até <sup>a</sup> sexta-feira de cada semana para que o relatório da semana seguinte (enviado na segundafeira) tenha as informações <sup>o</sup> mais atualizadas possível.

- **Atividades:** Assessores podem garantir o registro da frequência no SIGEduc através de ações como:
- **Apoie as escolas na definição das pessoas responsáveis** pelo lançamento da frequência do Sigeduc;
- **Analise** o relatório das escolas acompanhadas por você, **identifique** escolas **sem dados de frequência** e **entre em contato** para mapear as causas do não preenchimento;
- Oriente as escolas sobre o preenchimento do SIGEduc através do envio de tutoriais, visitas presenciais, contatos telefônicos, encontros formativos, dentre outros.
- **PASSO 2 – Identifique escolas em risco:**
- **Periodicidade:** Semanal
- **Responsáveis:** Assessores
- **Atividades:** Através da leitura do relatório, **identifique as escolas** com maior percentual de estudantes em risco de abandono. Através desta identificação, **entre em contato** com as escolas para se certificar que as unidades fizeram a análise dos relatórios e identificaram os estudantes em risco de abandono escolar. Esse contato pode ser feito através de **ligações**, **mensagens ou e-mails** e até mesmo uma **visita presencial.**

**O relatório será enviado toda segunda-feira. Através da análise dos dados o assessor pode identificar as escolas prioritárias para contato naquela semana. Os contatos devem ser feitos com o intuito de tirar dúvidas e apoiar a escola na construção de um Plano de Ação.**

**1. Registrar a frequência (SIGEduc)**

> **2. Identificar estudantes/escolas em risco (relatório)**

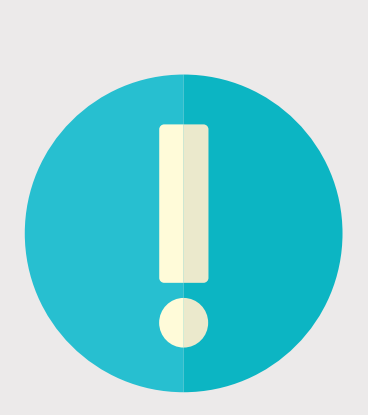

**3. Ações para reverter situação de risco (formulário)**

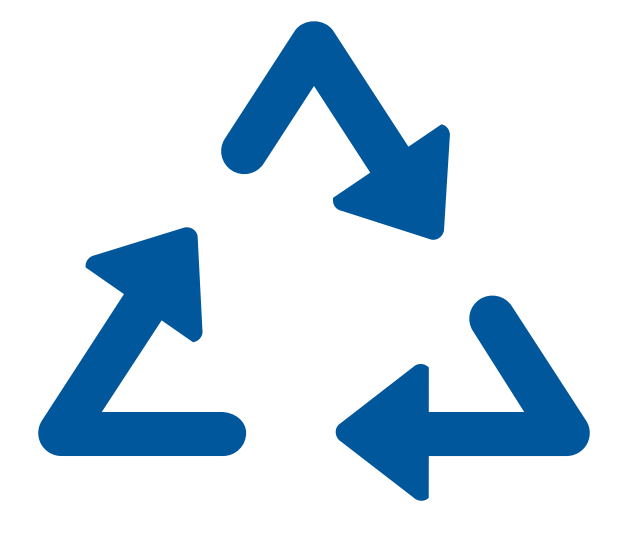

**8**

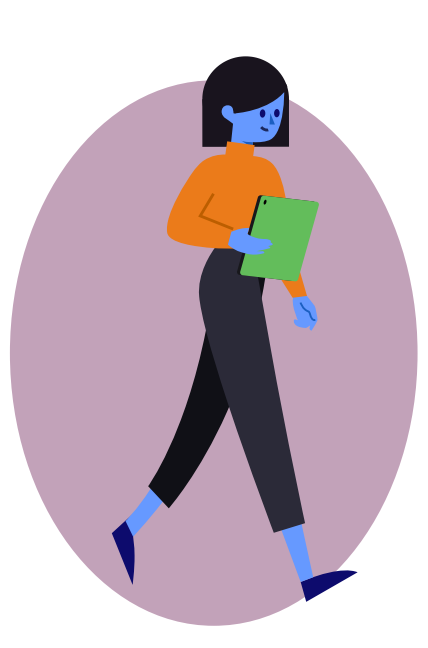

**PASSO 3 – Apoio na realização de ações para reverter uma situação de risco:**

**Periodicidade:** Semanal

**Responsáveis:** Assessores

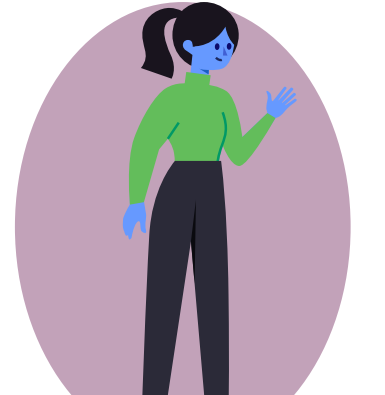

**Atividades:** Além do incentivo para a análise dos dados, o assessor deve:

**Orientar** e **apoiar** as escolas na realização de ações de busca ativa dos estudantes em risco de abandono;

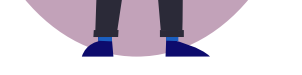

Tendo havido a realização das ações, é importante que o assessor **incentive as escolas a preencher o formulário de registro de ações**, pois é através do preenchimento do formulário que saberemos quais atividades de busca ativa já foram realizadas e quais estudantes foram alvo destas iniciativas.

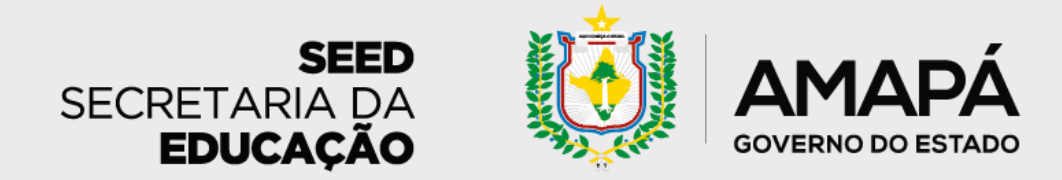

# <span id="page-8-0"></span>**Estrutura do processo de prevenção do abandono escolar**

**Pronto para prevenir o abandono nas escolas que acompanha? Lembre-se que elas contam com você e é sempre possível contar com o apoio da SEED!** 

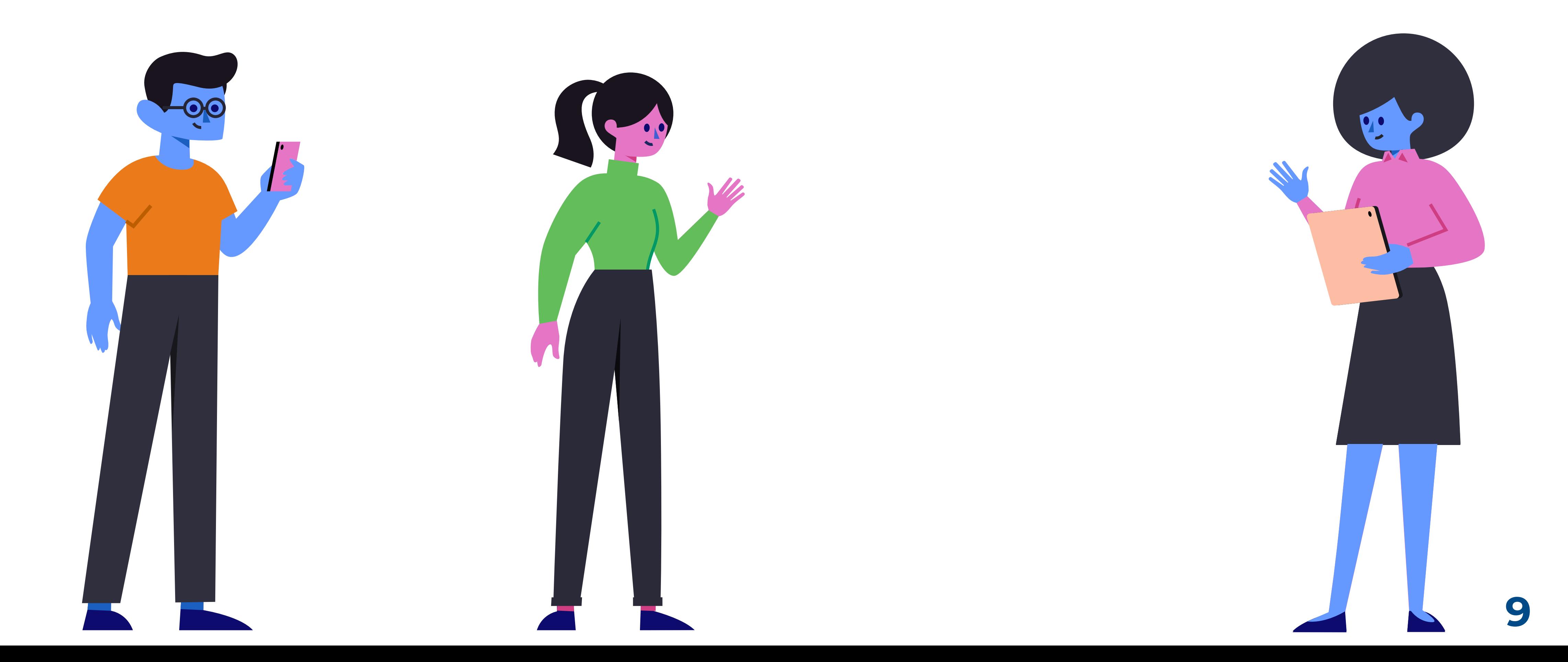

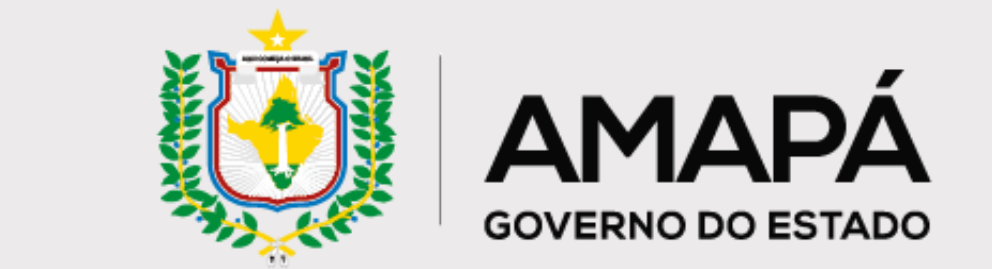

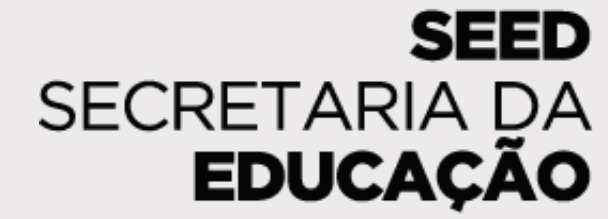

# <span id="page-9-0"></span>**03 Escolar: Versão dos Diagnóstico de Prevenção do Abandono Assessores**

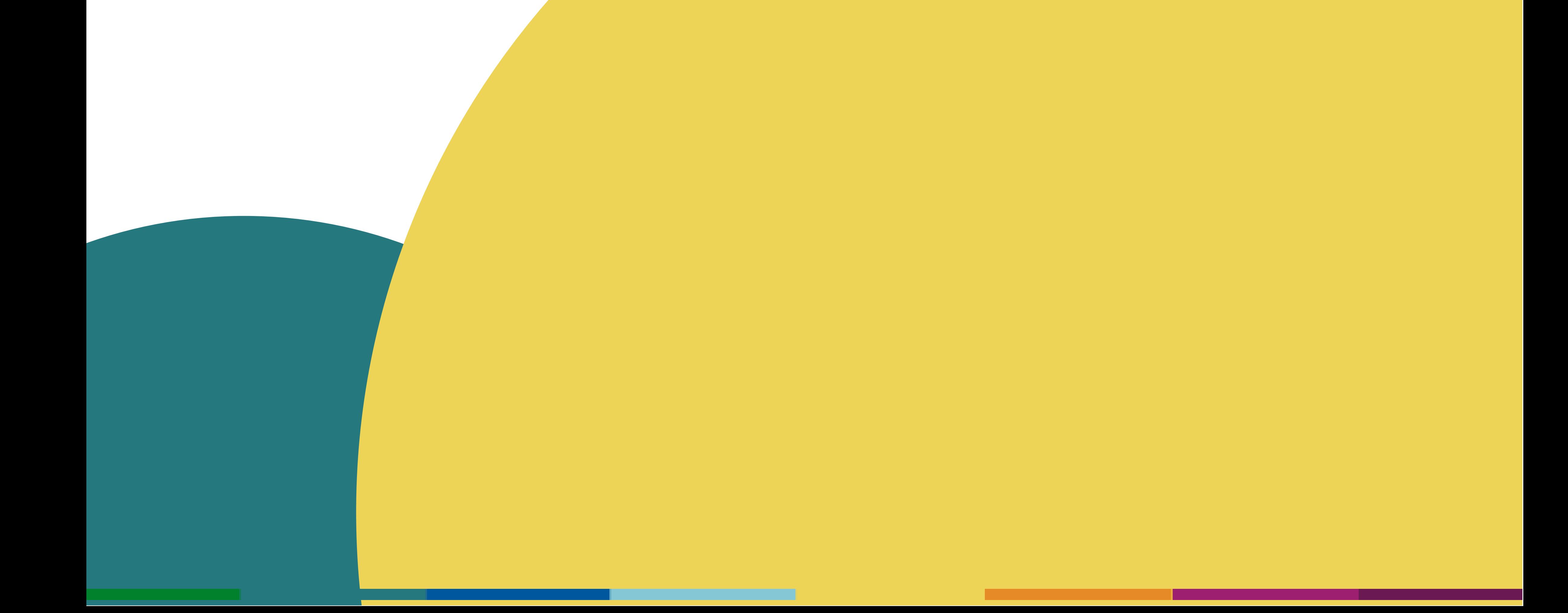

Nesta seção, o assessor tem uma visão geral sobre os dados das escolas que acompanha, bem como sobre o quantitativo total de estudantes acompanhados. As informações disponibilizadas podem sinalizar a necessidade de atualização dos dados no SIGEduc e a priorização de ações de prevenção do abandono nas escolas. Também é possível acompanhar os resultados do trabalho de busca ativa já realizado.

### ª seção

### **1 – Quantidade de estudantes em risco de abandono**

Total de alunos em risco de abandono nas escolas acompanhadas pelo assessor e indicativo do percentual que esse número representa em relação a esse total.

### **2 - Estudantes em risco de abandono por criticidade**

Gráfico de pizza com percentual de estudantes das escolas acompanhadas por nível de risco (alto, médio e baixo), bem como de alunos sem risco de abandono e sem dados cadastrados no SIGEduc. Na legenda, além da identificação dos níveis de risco, há o quantitativo de alunos em número absoluto.

### **3 – Quantidade de estudantes sem dados**

Demonstra o quantitativo de alunos que não têm os dados cadastrados no SIGEduc e do percentual de estudantes que esse número representa em relação ao total acompanhado.

### **4 – Quantidade de estudantes recuperados**

Número de estudantes das escolas acompanhadas que retornaram às aulas após as ações de busca ativa.

### **5 – Quantidade de ações por escola**

Gráfico com informações de todas as escolas acompanhadas pelo assessor. Representa o percentual de estudantes em risco de abandono escolar para os quais cada escola realizou ações de busca ativa.

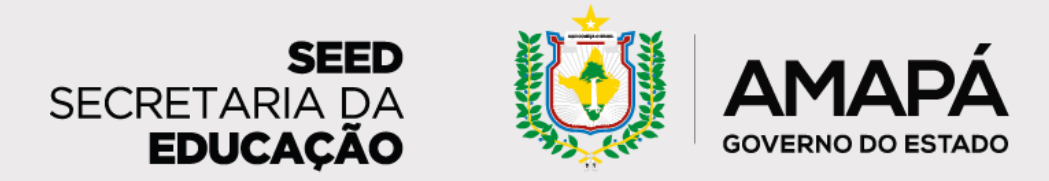

## <span id="page-10-0"></span>**Diagnóstico de Prevenção do Abandono Escolar**

### **Guia de informações disponíveis no Relatório dos Assessores**

Os assessores pedagógicos recebem periodicamente o relatório diagnóstico, ferramenta essencial para o trabalho colaborativo com as escolas nas ações de **prevenção do abandono escolar e busca ativa dos estudantes**. Esperamos que as informações disponíveis no relatório colaborem com

### **Observação**: os dados apresentados neste tutorial

são fictícios e meramente ilustrativos.

**Importante! Para que o relatório chegue até as escolas acompanhadas com os dados corretos, ajude a garantir o preenchimento da frequência dos alunos no SIGEduc e do formulário de coleta de ações.**

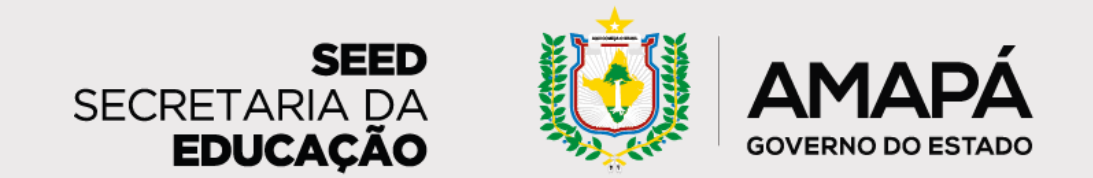

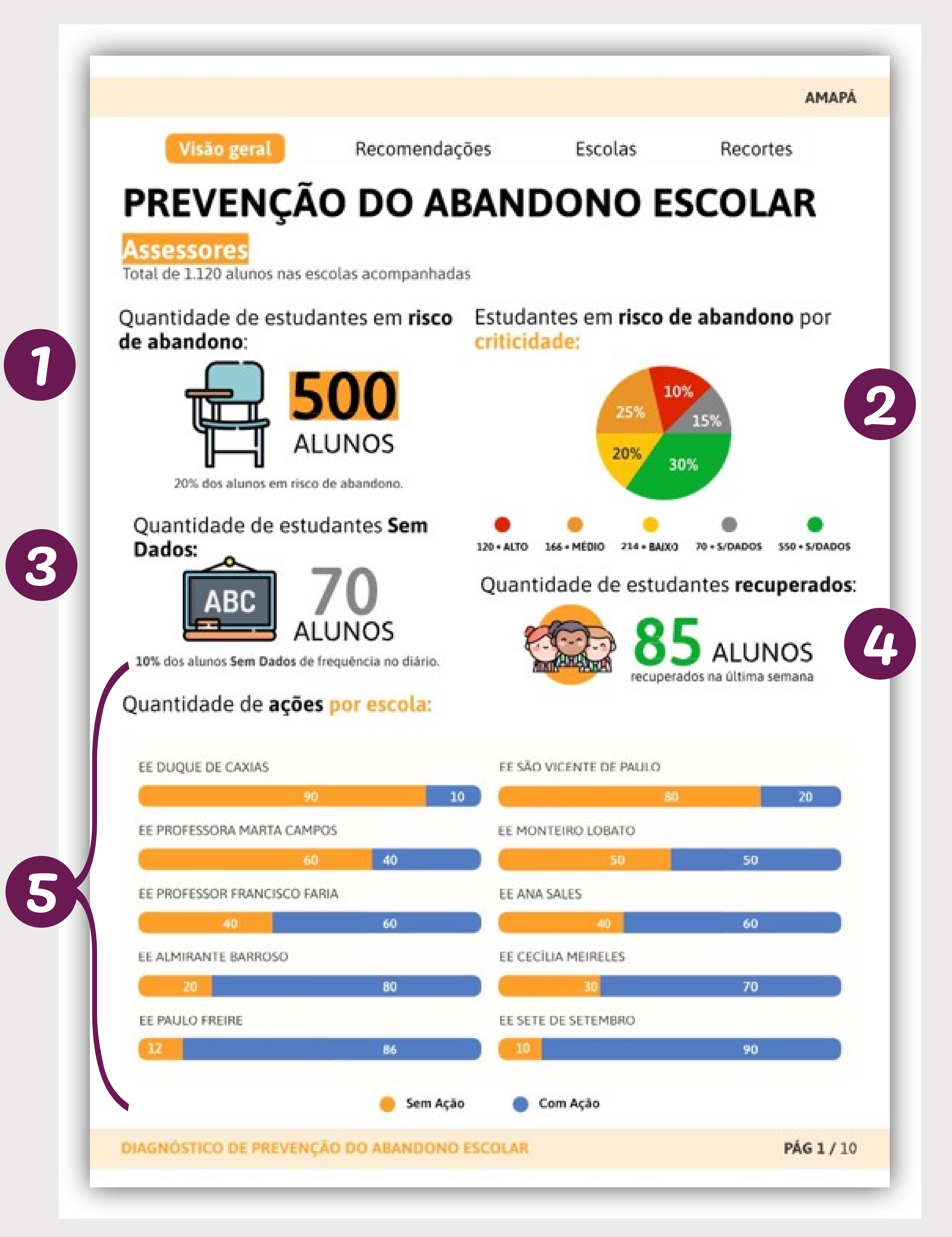

Esta seção tem por objetivo apresentar as características do estudante em cada nível de risco de abandono, informando:

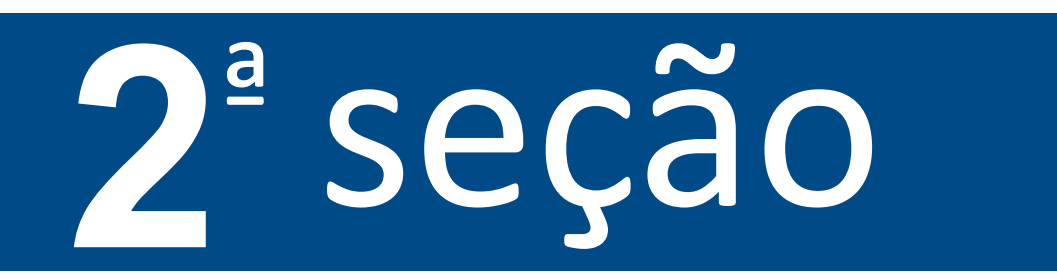

**1 – Caracterização do Risco Alto de abandono:** os alunos em risco alto de abandono são aqueles que apresentam 8 faltas – consecutivas ou não – nos últimos 10 dias. Para esse público, as ações recomendadas são o acionamento da rede de proteção da busca ativa e do Conselho Tutelar, além da compreensão do contexto e do apoio ao retorno do aluno às aulas.

**2 – Caracterização do Risco Médio de abandono:** estão em risco médio de abandono os alunos que apresentam 4 faltas – consecutivas ou não – nos últimos 10 dias. As ações recomendadas para esses estudantes são o reforço do contato com familiares/responsáveis e o contato do grêmio estudantil com o aluno.

**3 – Caracterização do Risco Baixo de abandono:** o risco baixo de abandono compreende os alunos que apresentam 2 faltas – consecutivas ou não – nos últimos 10 dias. Recomenda-se, para esse público, o contato telefônico com familiares/responsáveis e a compreensão das razões das ausências.

**4 – Estudantes sem dados:** quando o estudante, nos últimos 10 dias, apresenta 5 dias ou mais sem registro de frequência no SIGEduc, é caracterizado sem dados. Nesses casos, a ação recomendada é solicitar aos responsáveis pelo registro da frequência na escola que garantam a atualização dos dados. O relatório apresenta o quantitativo total de estudantes sem dados nas escolas acompanhadas pelo assessor.

**5 – Estudantes sem risco:** esses alunos são aqueles que estão frequentando normalmente as aulas e, portanto, não necessitam de nenhuma ação de busca ativa. O relatório apresenta o quantitativo de estudantes sem risco nas escolas acompanhadas pelo assessor, bem como o total de alunos recuperados, ou seja, que estavam em algum nível de risco de abandono, mas voltaram a frequentar as aulas.

**a)** Os critérios para que o aluno seja considerado pertencente àquele nível de risco de abandono

**b)** As ações sugeridas de busca ativa de estudantes que se encontram em cada perfil **c)** O quantitativo de alunos em cada nível de risco de abandono acompanhados pelo assessor **d)** A quantidade de estudantes, do total, que ainda se encontram sem ações de busca ativa em cada nível de risco de abandono

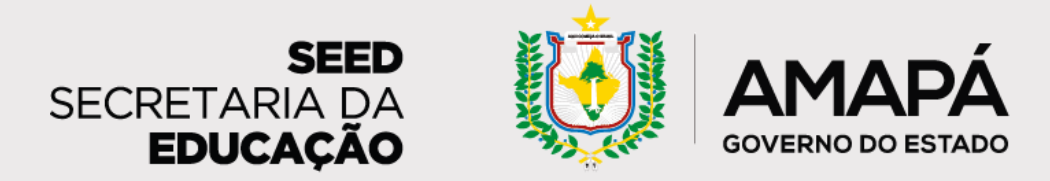

### <span id="page-12-0"></span>**Diagnóstico de Prevenção do Abandono Escolar**

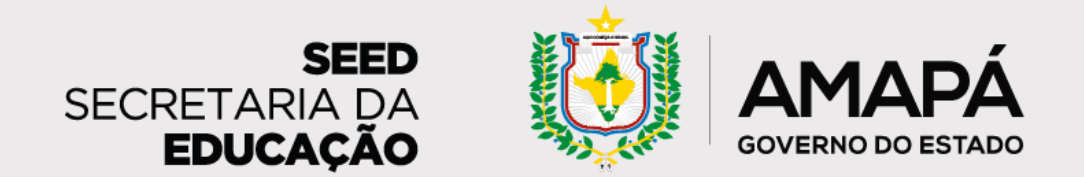

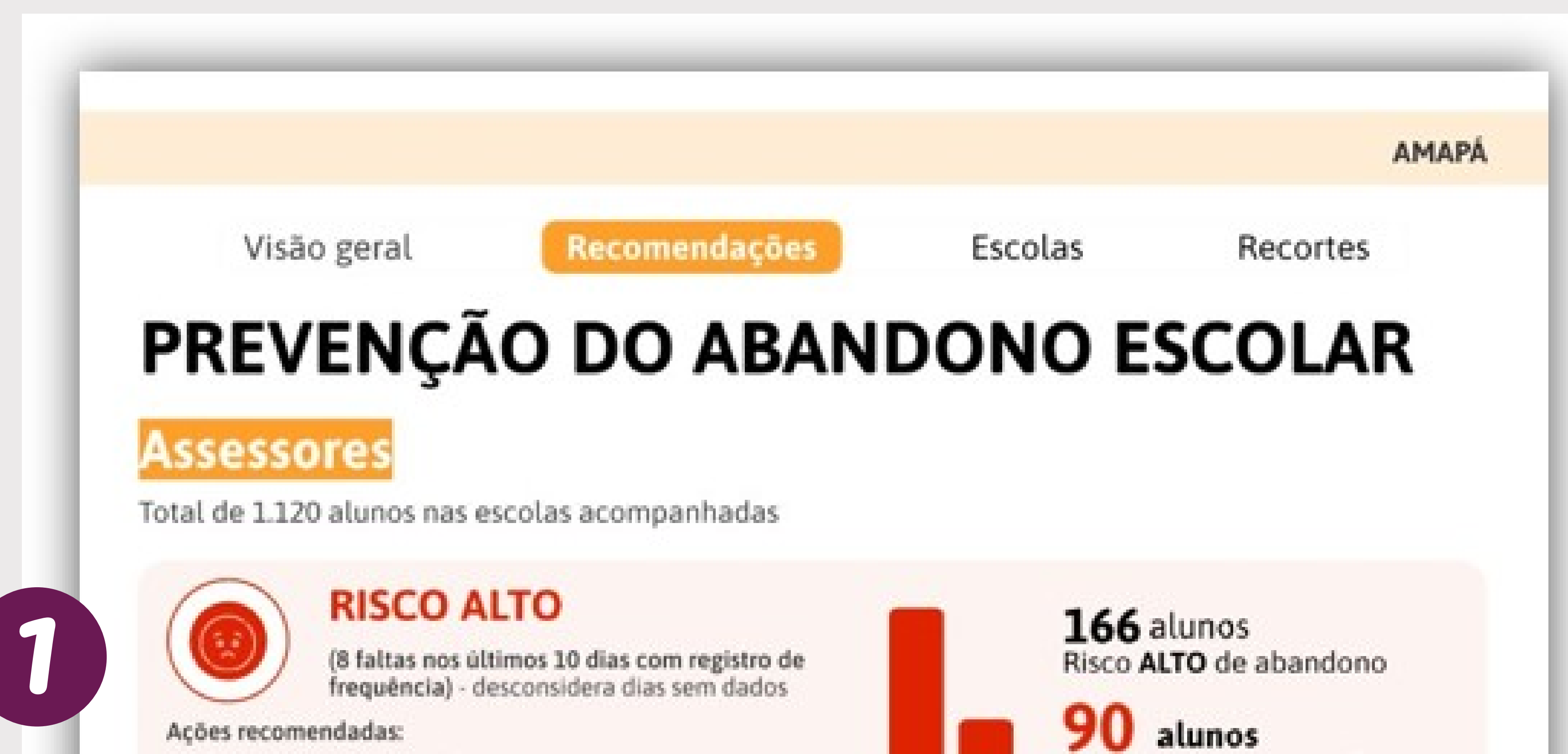

- · Acionar rede de proteção da busca ativa/conselho tutelar
- · Entender o contexto e apoiar o retorno às aulas

**RISCO MÉDIO** 

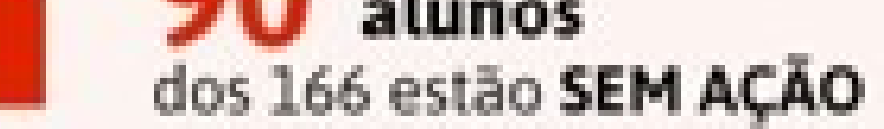

183 alunos Risco MÉDIO de abandono

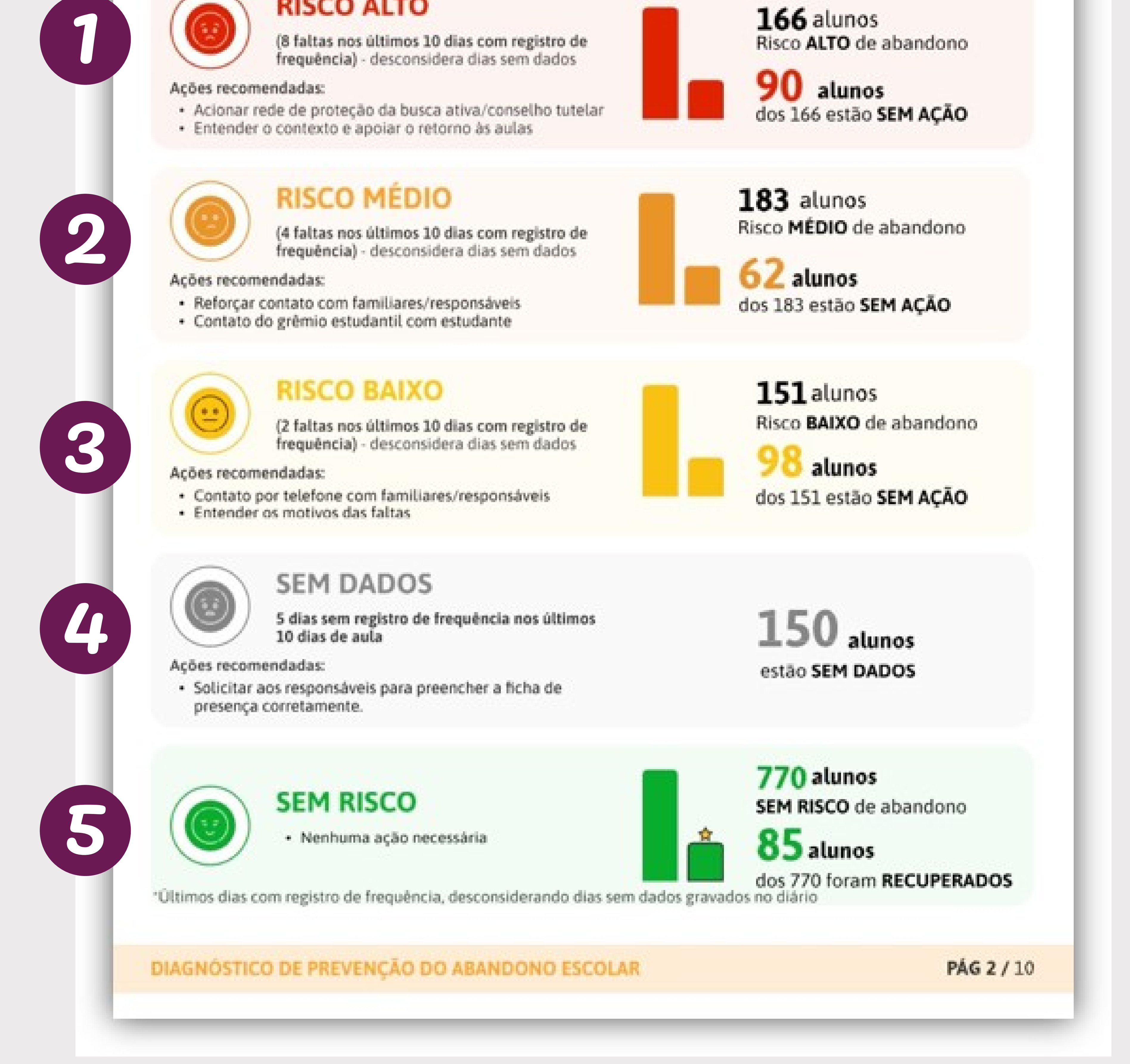

**DZ** alunos dos 183 estão SEM AÇÃO

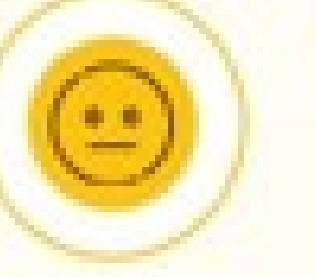

#### **RISCO BAIXO**

· Reforçar contato com familiares/responsáveis

· Contato do grêmio estudantil com estudante

(2 faltas nos últimos 10 días com registro de frequência) - desconsidera dias sem dados

(4 faltas nos últimos 10 dias com registro de

frequência) - desconsidera dias sem dados

#### Acões recomendadas:

Ações recomendadas:

- · Contato por telefone com familiares/responsáveis
- · Entender os motivos das faltas

151 alunos Risco BAIXO de abandono

alunos dos 151 estão SEM AÇÃO

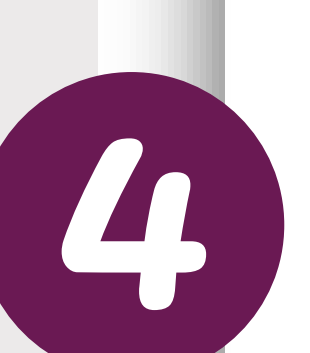

2

3

#### **SEM DADOS**

5 dias sem registro de frequência nos últimos 10 dias de aula

#### Ações recomendadas:

· Solicitar aos responsáveis para preencher a ficha de presença corretamente.

 $150$  alunos estão SEM DADOS

Nesta página, será apresentada a lista das escolas acompanhadas pelo assessor, com os dados de risco de abandono de cada uma delas.

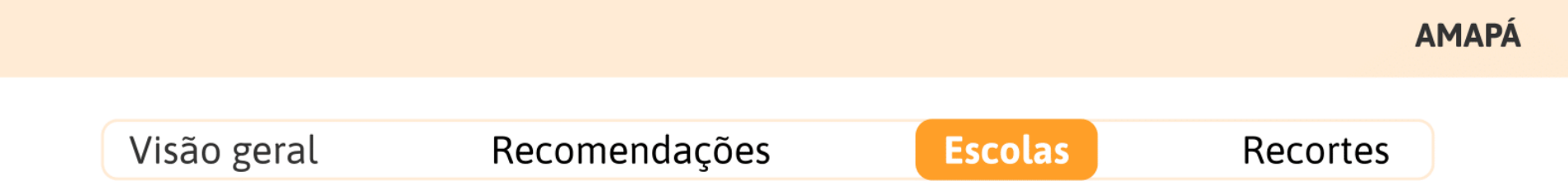

#### LISTA DE ESCOLAS COM ESTUDANTES EM RISCO DE ABANDONO

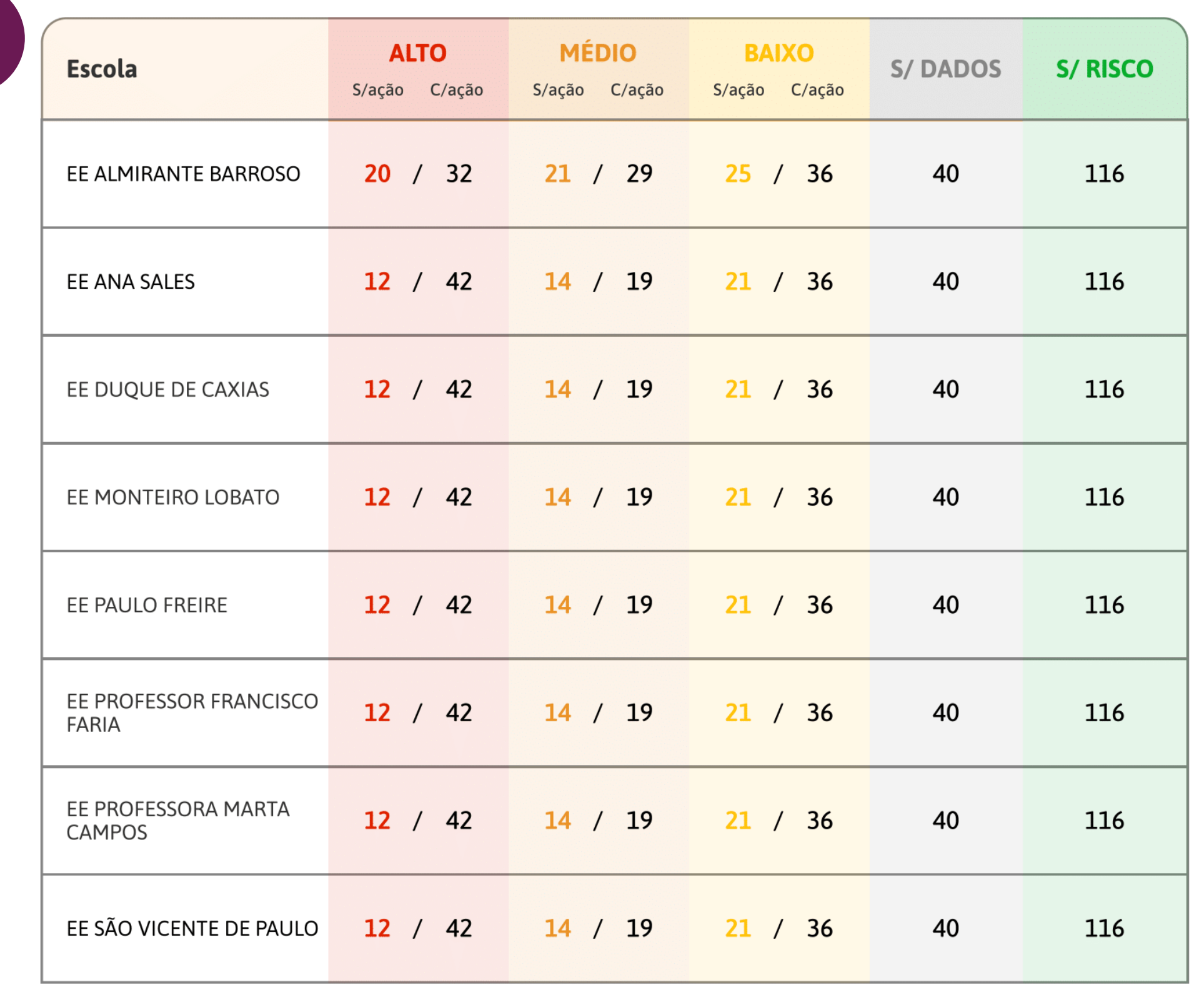

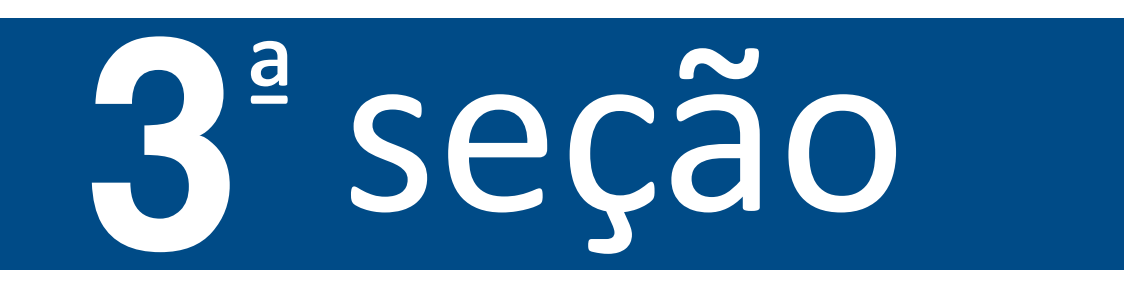

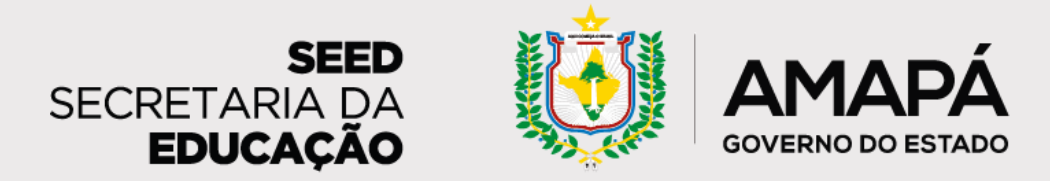

### <span id="page-14-0"></span>**Diagnóstico de Prevenção do Abandono Escolar**

### **Guia de informações disponíveis no Relatório dos Assessores**

**1 – Lista de escolas com estudantes em risco de abandono:** a lista apresenta, para cada escola acompanhada pelo assessor:

- Nome da escola;
- Número de estudantes em risco alto de abandono (Sem Ação / Com Ação);
- Número de estudantes em risco médio de abandono (Sem Ação / Com Ação);
- Número de estudantes em risco baixo de abandono (Sem Ação / Com Ação);
- Número de estudantes sem dados cadastrados no SIGEduc;
- Número de estudantes em risco alto de abandono (Sem Ação / Com Ação);
- Número de estudantes sem risco de abandono.

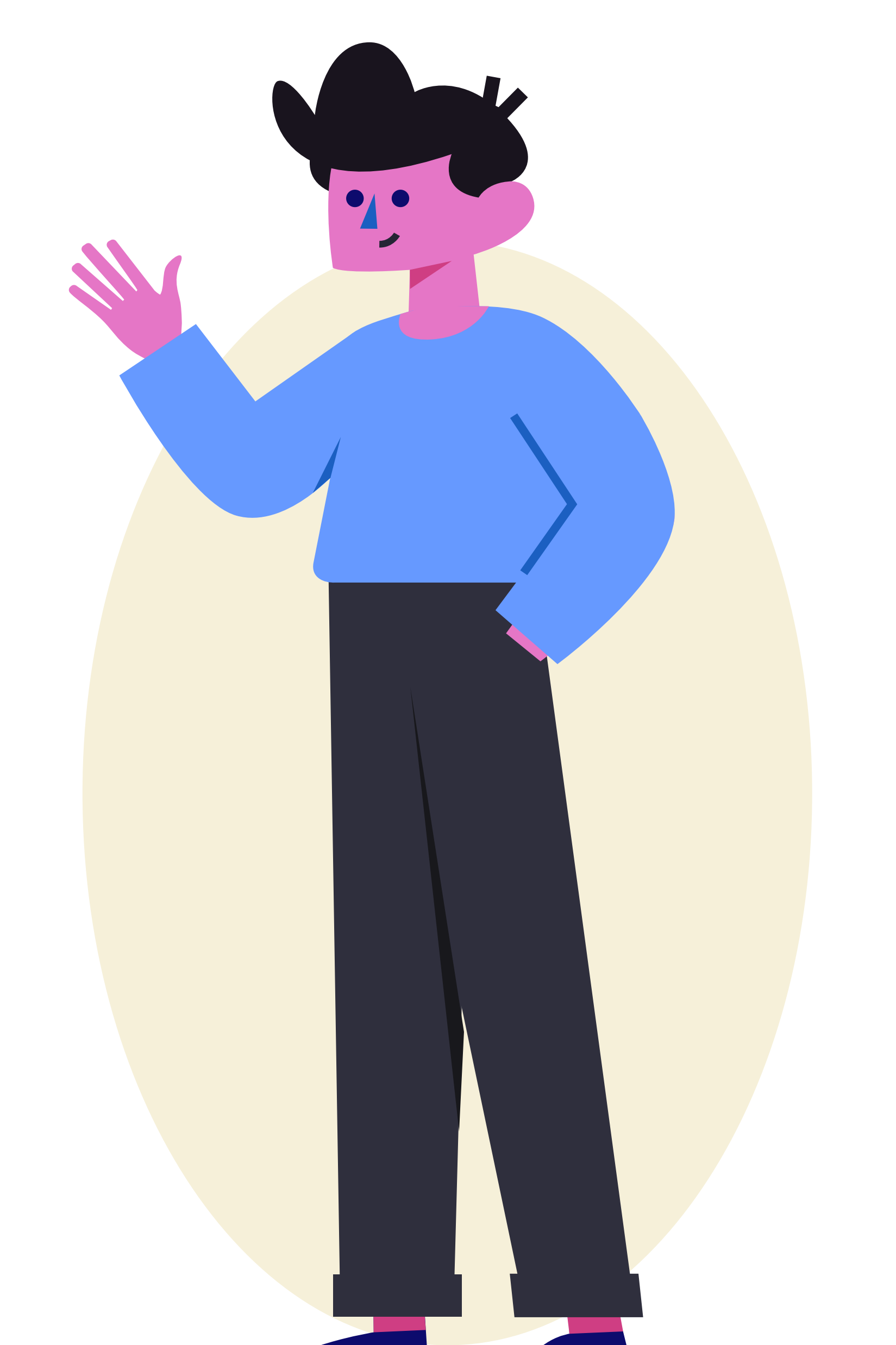

#### **DIAGNÓSTICO DE PREVENÇÃO DO ABANDONO ESCOLAR**

**PÁG 3 / 10** 

1

Aqui são apresentados recortes dos dados das escolas acompanhadas pelo assessor por etapa, localização, sexo, turno, raça e cor, e classificação.

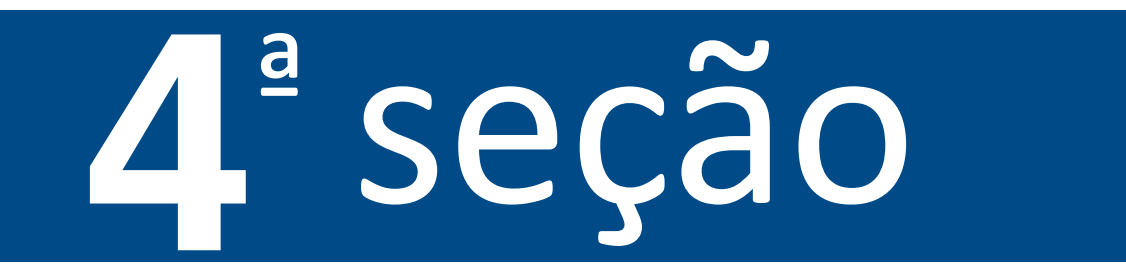

**1 – Quantidade de alunos em risco de abandono por etapa:** anos iniciais e finais do Ensino Fundamental, Ensino Médio e outras.

**2 - Risco de abandono por localização:** urbana e rural.

**3 – Risco de abandono por sexo:** masculino e feminino. Os dados estão distribuídos conforme disponibilizados pela SEED/AP.

**4 – Quantidade de alunos por turno:** integral, manhã, tarde e noite.

**5 – Risco de abandono por raça e cor:** pardos, brancos, pretos, indígenas e amarelos.

**6 – Quantidade de alunos em risco de abandono por classificação:** parcial, regular,

integral, indígena, militar, profissional e quilombola.

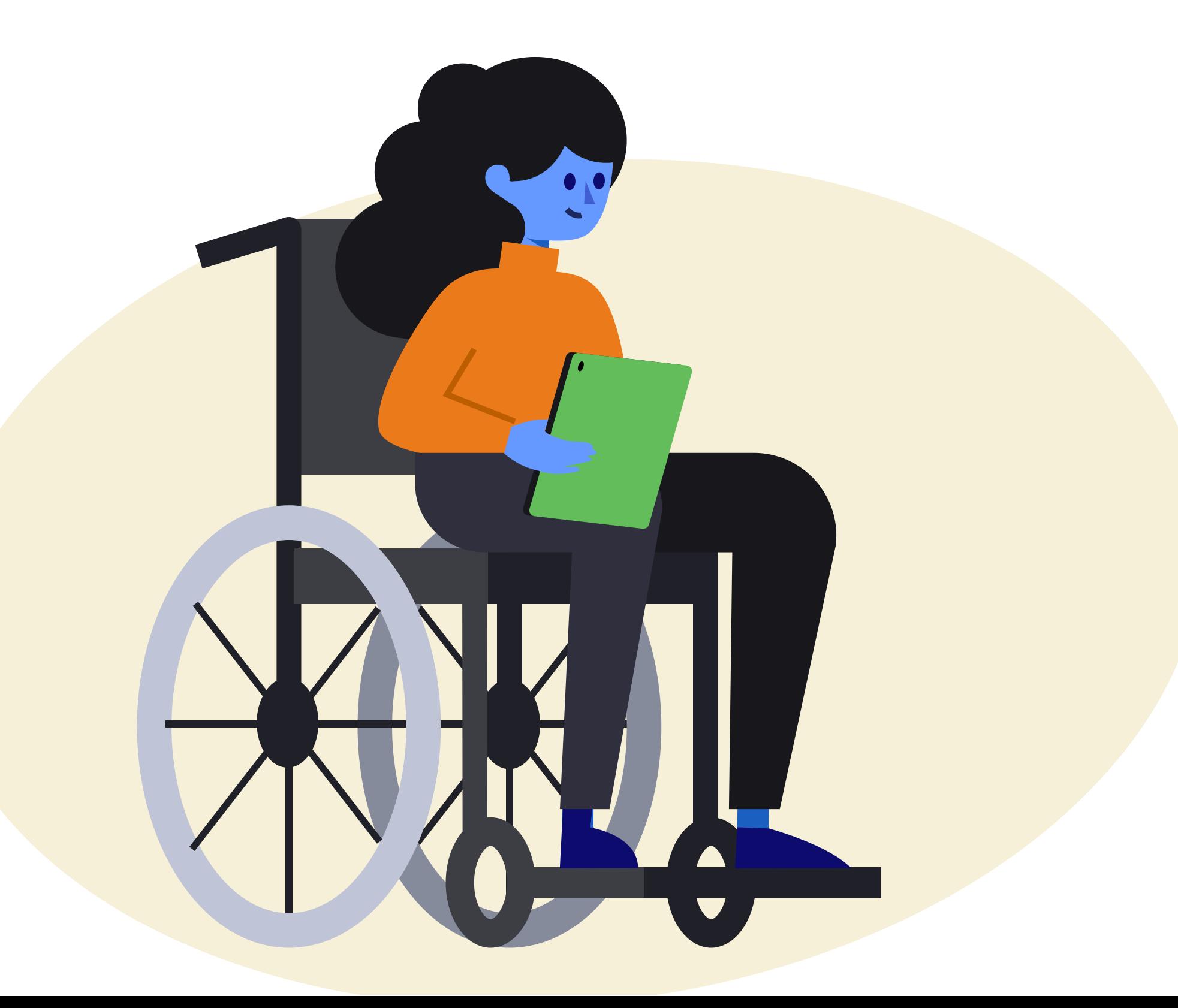

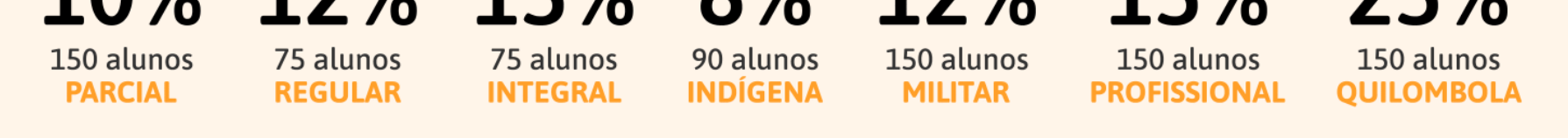

"Os dados estão distribuídos conforme disponibilizados pela base de dados da SEED/AP"

**DIAGNÓSTICO DE PREVENÇÃO DO ABANDONO ESCOLAR** 

**PÁG 4 / 10** 

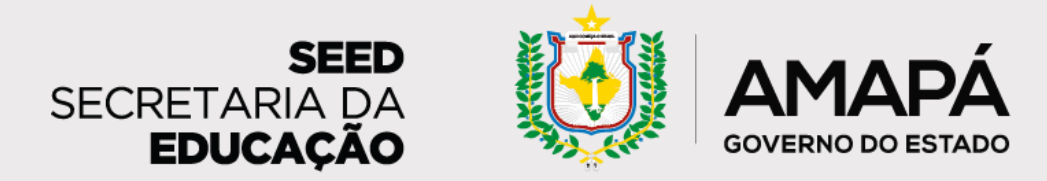

### **Diagnóstico de Prevenção do Abandono Escolar**

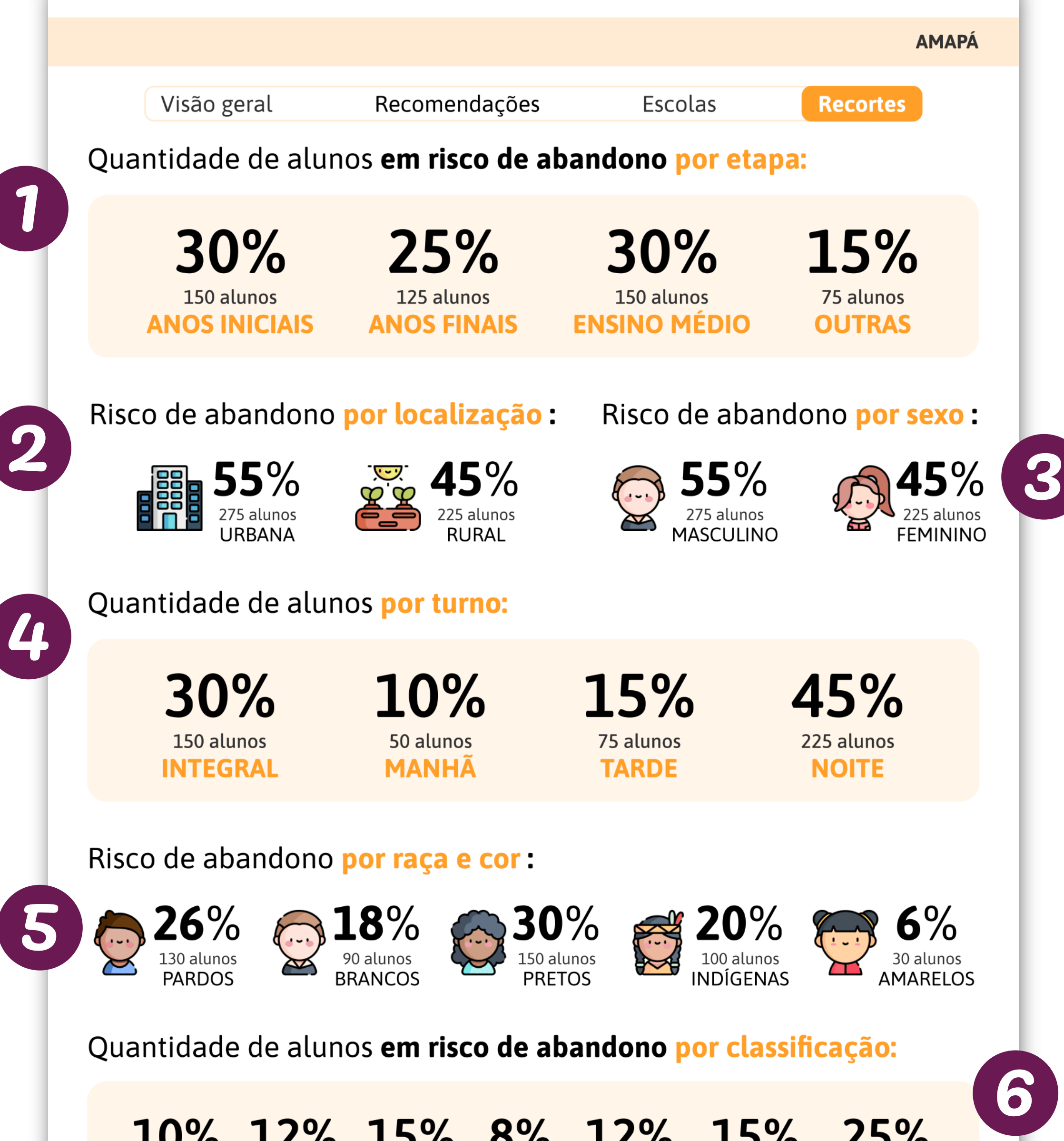

Aqui temos dados para celebrar a evolução do trabalho realizado pelas escolas em parceria com o assessor nas últimas semanas, por meio do acompanhamento dos resultados de ações de busca ativa. Também será possível acompanhar a evolução dos percentuais de estudantes sem dados cadastrados no SIGEduc e de

estudantes em risco de abandono escolar.

### ª seção

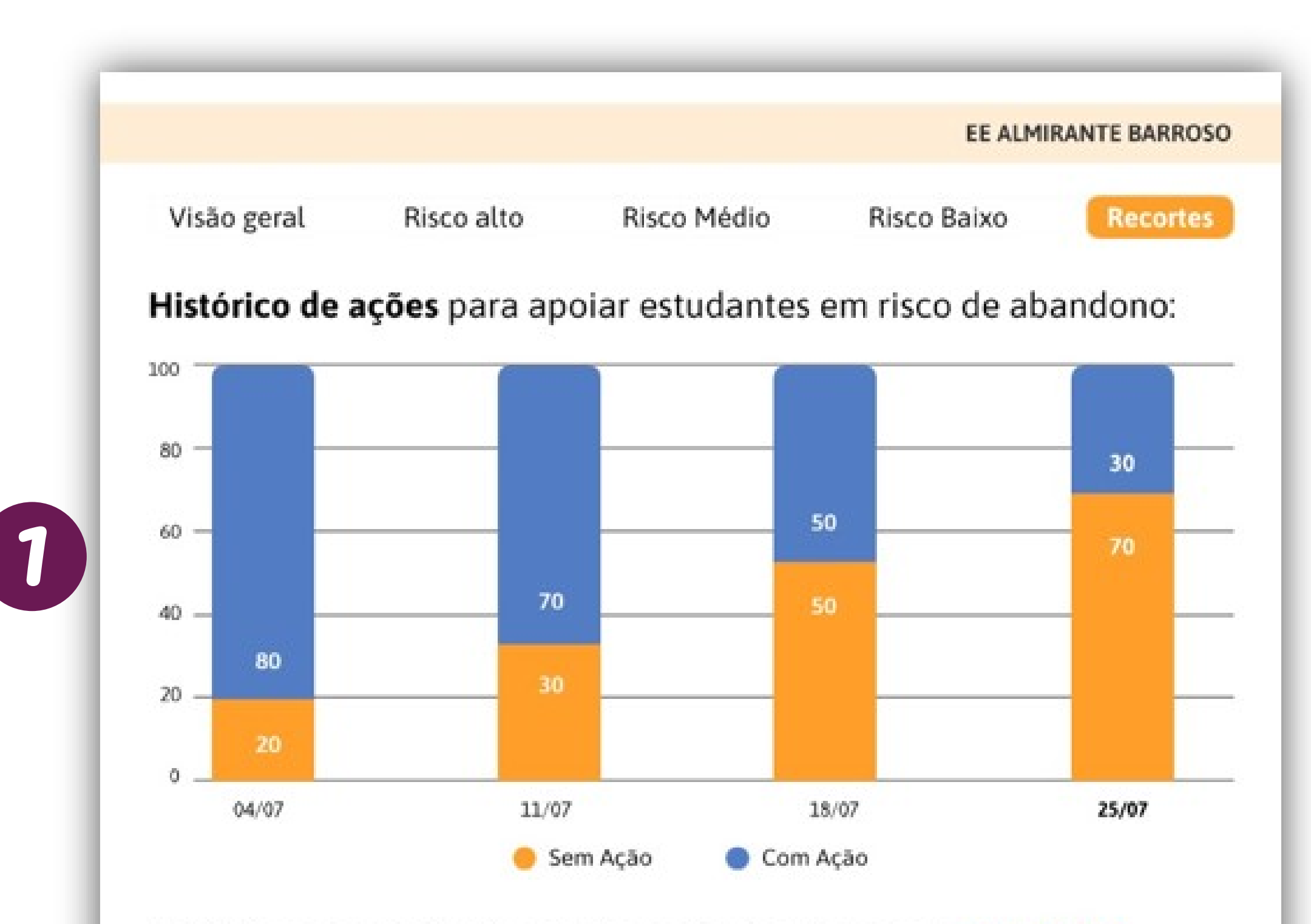

Histórico de estudantes em risco de abandono por criticidade:

**1 – Histórico de ações para apoiar estudantes em risco de abandono:** gráfico de barras que sinaliza o percentual de estudantes em risco de abandono escolar para os quais foram realizadas ações de busca ativa ao longo do tempo.

### **2 - Histórico de estudantes em risco de abandono escolar por criticidade:**

quantitativo atual de alunos em risco de abandono e gráfico de barras que mostra a evolução dos dados ao longo do tempo.

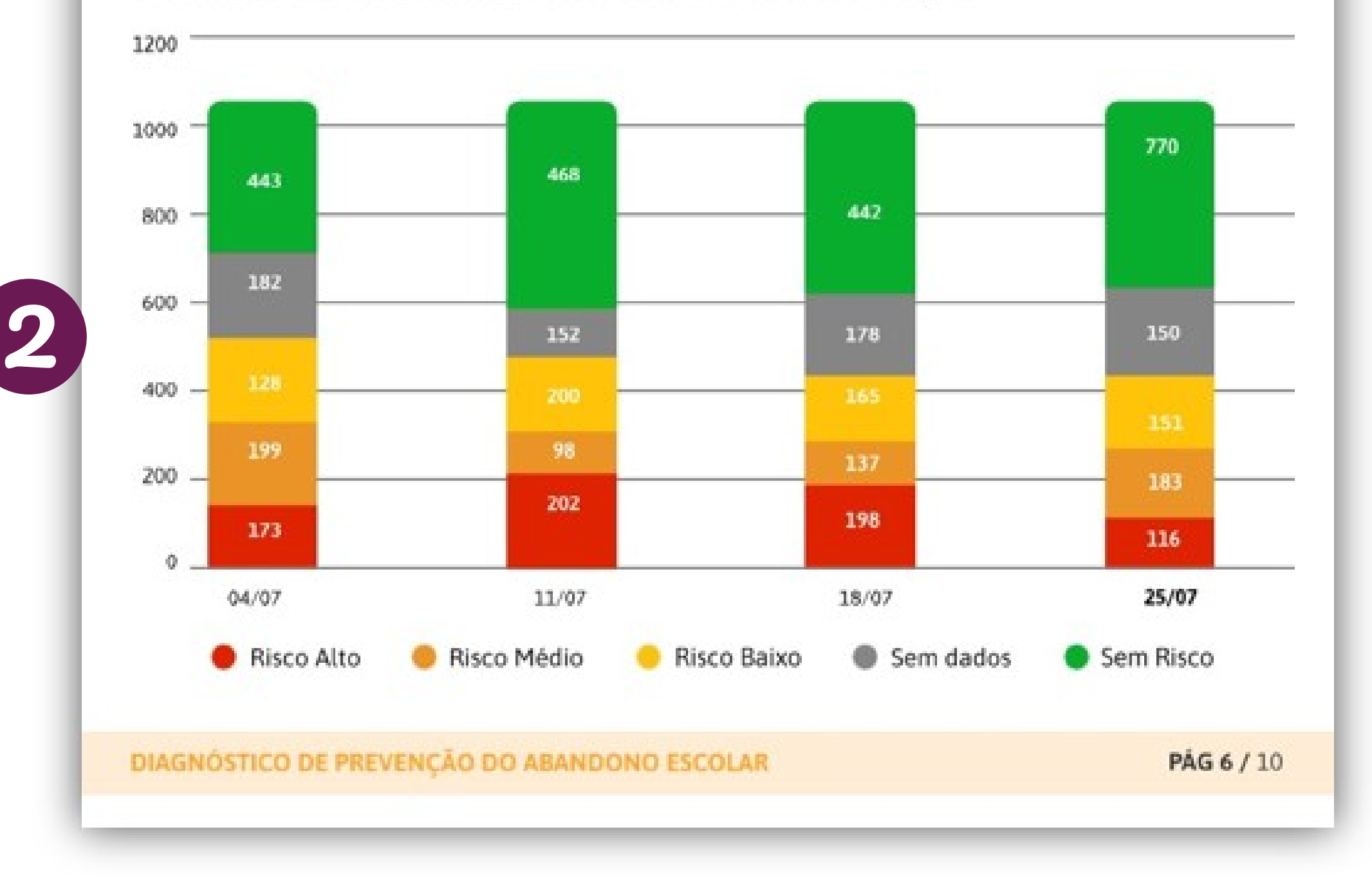

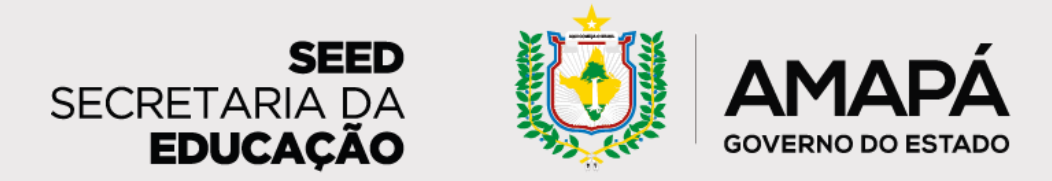

### <span id="page-16-0"></span>**Diagnóstico de Prevenção do Abandono Escolar**

A última seção do relatório do assessor apresenta dados que possibilitam compreender os principais motivos pelos quais os estudantes das escolas acompanhadas por ele estão faltando às aulas e as principais estratégias de

### busca ativa realizadas pelas escolas.

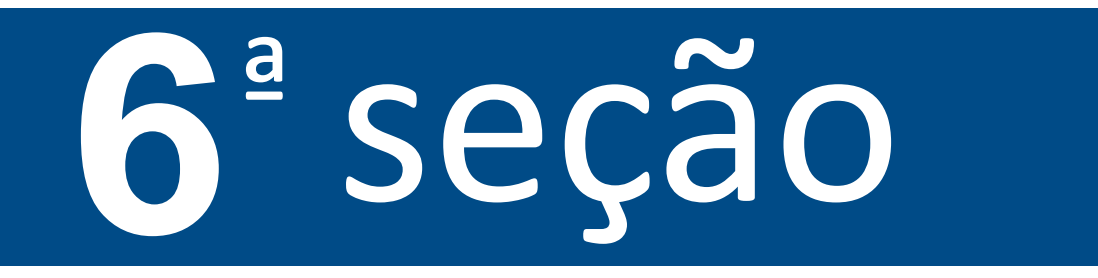

**1 – Os principais motivos apontados para as faltas dos estudantes:** saúde, trabalho, família, falta de ajuda e outros. O gráfico de pizza apresenta dados percentuais e a legenda mostra o quantitativo total de alunos para cada motivo.

**2 - As principais ações recentes para prevenir o abandono:** ligações, contatos do grêmio estudantil, visitas, eventos e outros. A legenda apresenta o quantitativo total de alunos para cada tipo de ação e o gráfico de pizza apresenta os dados percentuais.

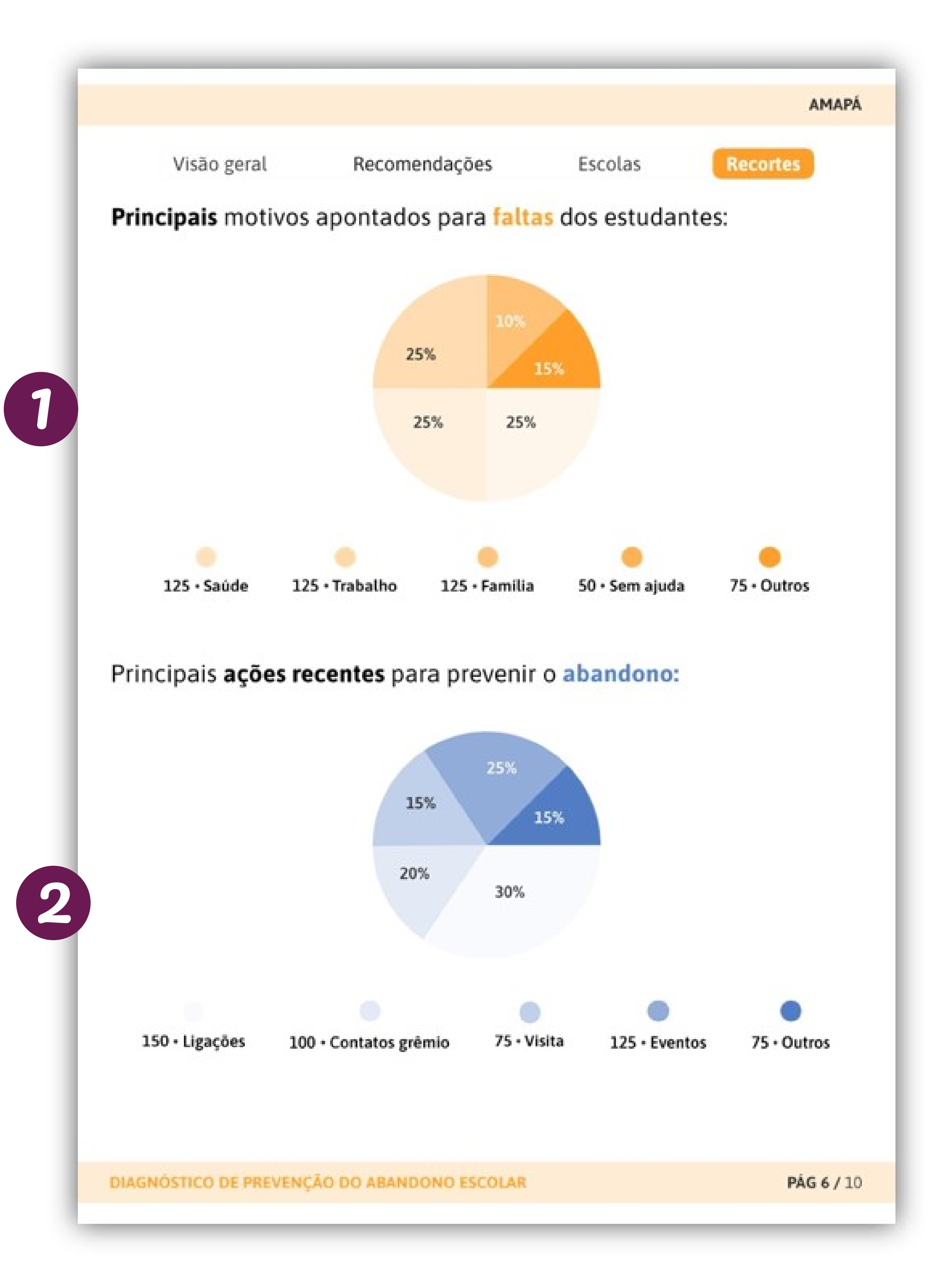

**O relatório de prevenção do abandono escolar** é uma ferramenta essencial para o trabalho do assessor, pois facilita a identificação das escolas acompanhadas que precisam reforçar os trabalhos de busca ativa, além de possibilitar o acompanhamento das ações exitosas!

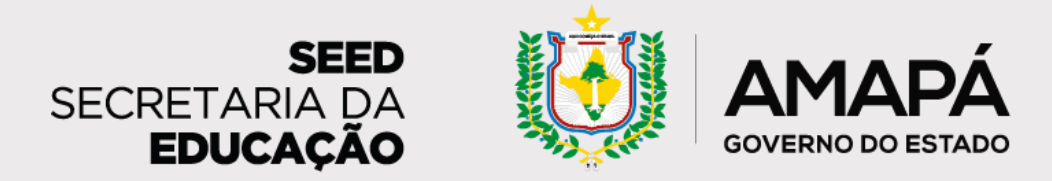

### <span id="page-17-0"></span>**Diagnóstico de Prevenção do Abandono Escolar**

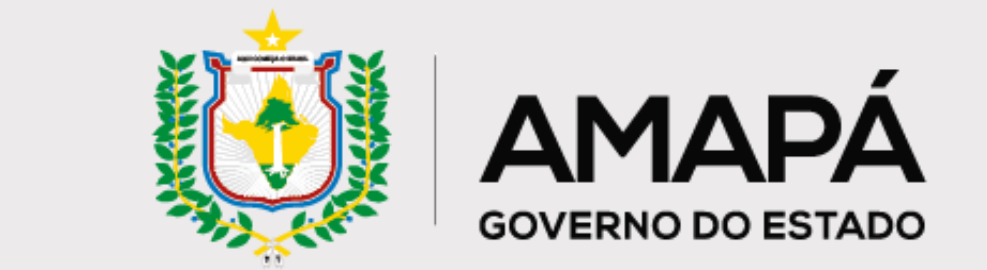

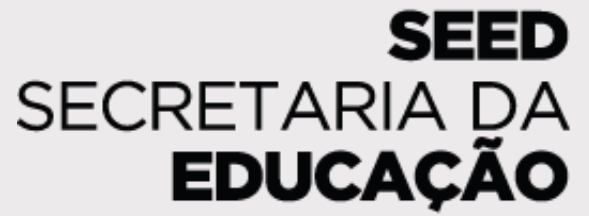

# <span id="page-18-0"></span>**04 Abandono Escolar: Diagnóstico de Prevenção do Versão das Escolas**

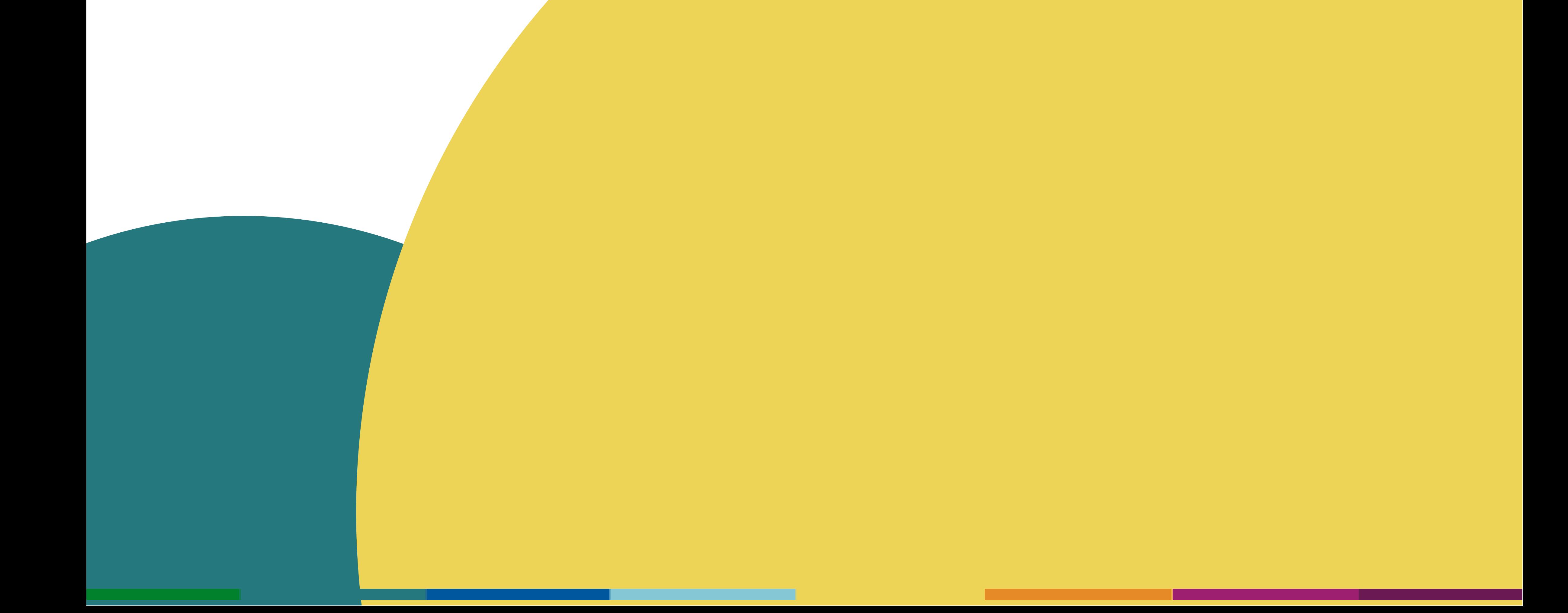

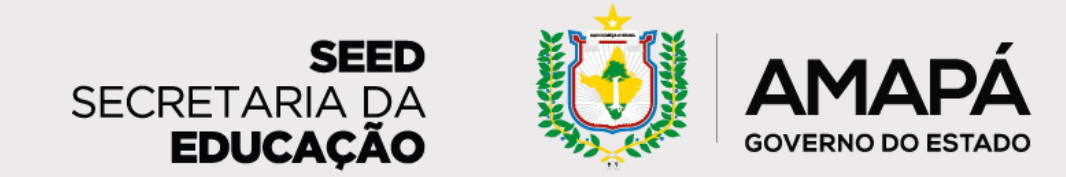

Nesta seção, a escola tem uma **visão geral** sobre seus dados. As informações disponibilizadas podem acender sinais de alerta quanto à necessidade de atualização dos dados no SIGEduc e de priorização de ações. Também será possível acompanhar os resultados do trabalho de busca ativa que vem sendo realizado.

**A escola vai receber semanalmente um relatório diagnóstico que vai apoiar as ações de prevenção do abandono escolar e busca ativa dos estudantes. Esperamos que as informações disponíveis no relatório auxiliem a escola nesse processo! É importante que o assessor conheça o modelo do relatório da escola para**

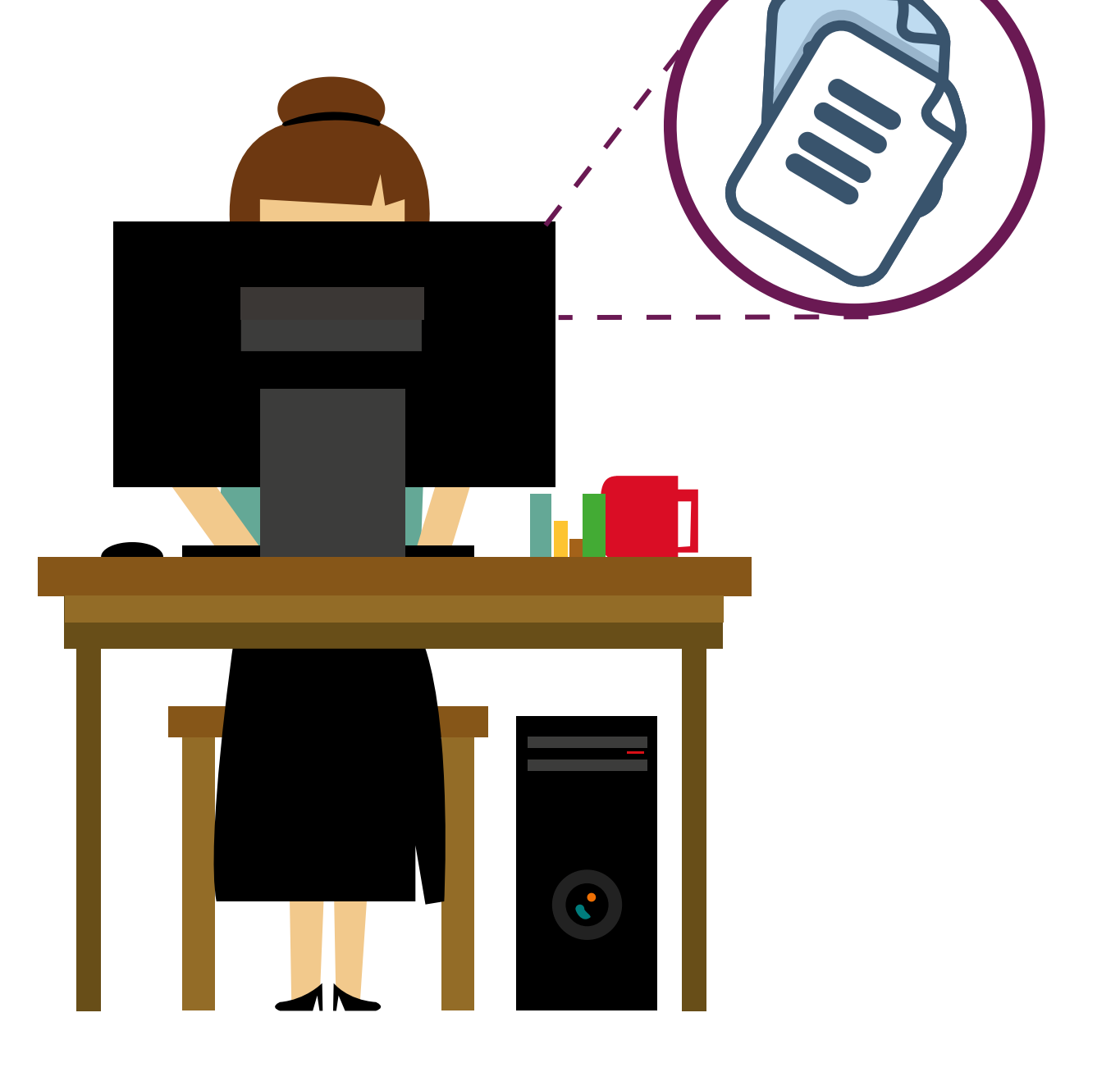

**que possa acompanhá-la e apoia-la na prevenção do abandono. Vamos conhecê-lo?**

<span id="page-19-0"></span>**Orientações para leitura e interpretação do relatório da escola**

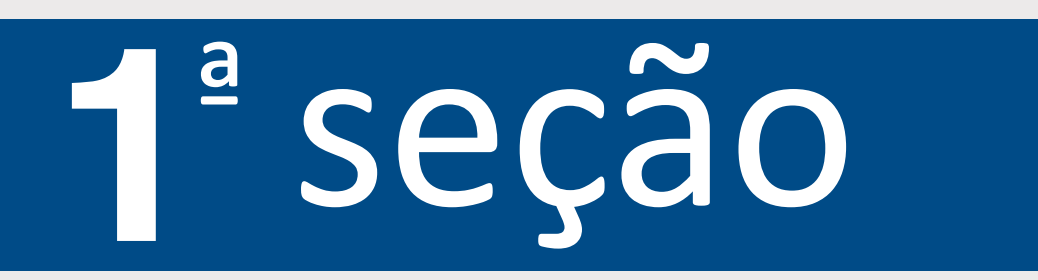

#### **1 – Nome da escola e quantitativo de alunos**

Identificação da escola e do número de alunos cadastrados no SIGEduc.

### **2 - Ações recomendadas por risco**

Caracterização de cada perfil de risco de abandono e recomendação de ações específicas de busca ativa que devem ser realizadas junto aos estudantes em cada um dos níveis de risco: alto, médio e baixo.

### **3 – Quantidade de estudantes em risco de abandono por criticidade**

Aqui a escola consegue identificar o quantitativo de alunos que estão em risco de abandonar a escola, bem como a quantidade de estudantes para os quais ainda não foram realizadas ações de busca ativa.

### **4 – Quantidade de estudantes sem dados**

Este indicador apresenta a quantidade de alunos que estão sem dados de frequência preenchidos no SIGEduc e pode indicar a necessidade de atualização das informações. Afinal, sem dados não há como saber se há risco de abandono.

### **5 – Estudantes sem risco de abandono e estudantes recuperados**

Aqui a escola vê a quantidade de estudantes que têm frequentado a escola regularmente. Há também um destaque para o número de alunos que retornaram à escola desde o último relatório.

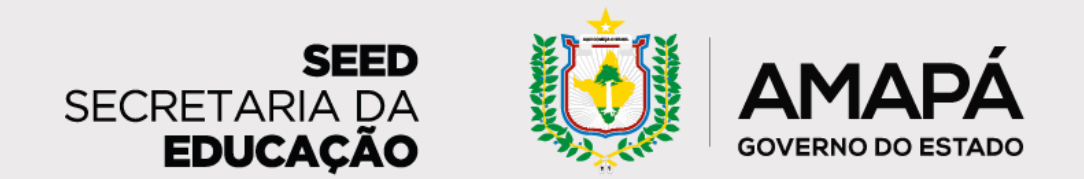

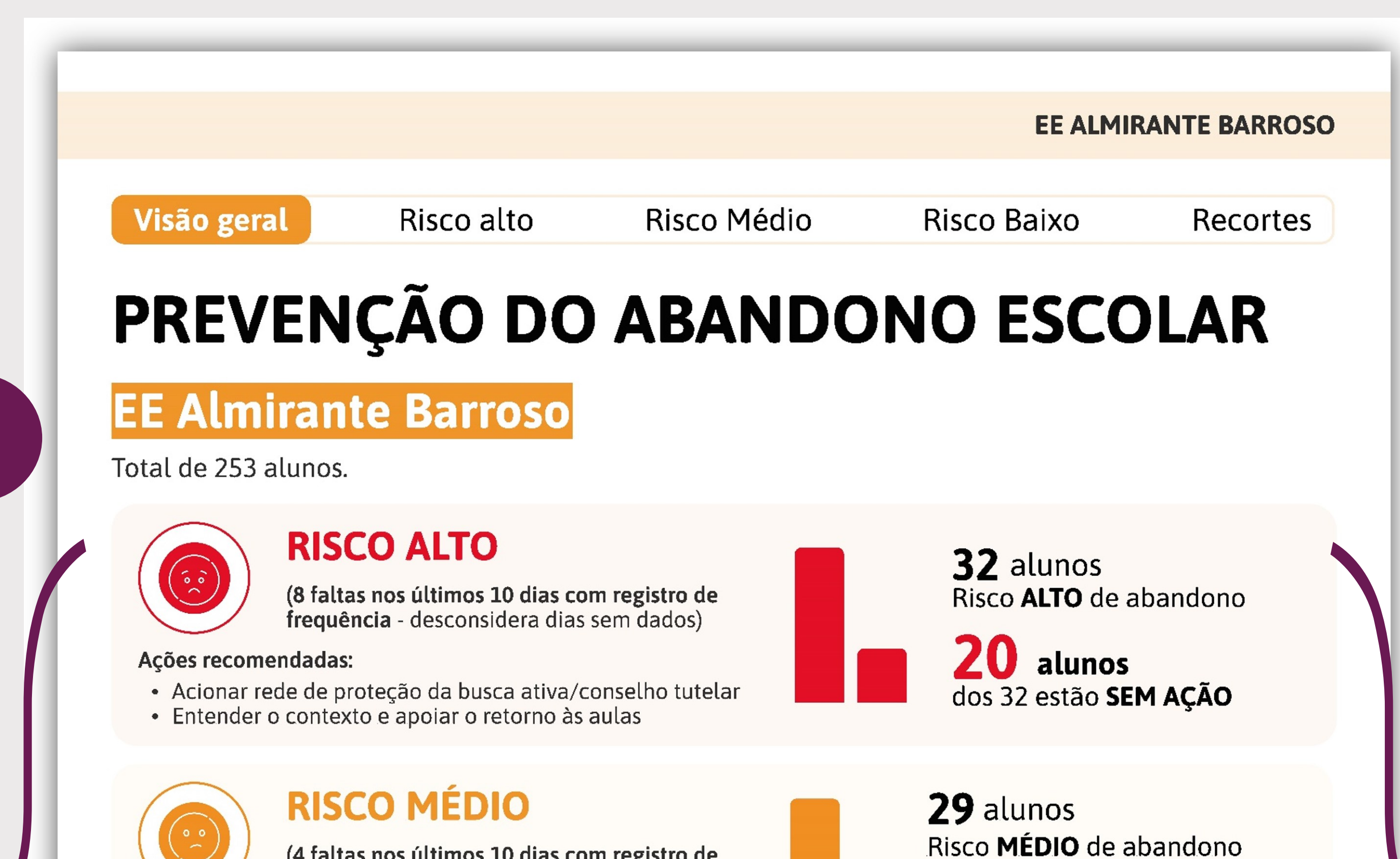

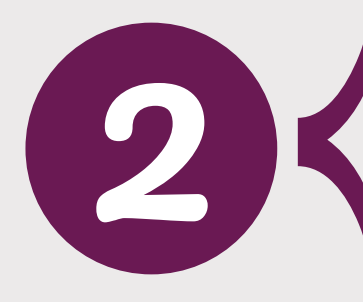

1

- 
- 

#### **RISCO BAIXO**

(2 faltas nos últimos 10 dias com registro de frequência) - desconsidera dias sem dados)

#### Ações recomendadas:

 $\frac{0.0}{1}$ 

- · Contato por telefone com familiares/responsáveis
- Entender os motivos das faltas

4

### **SEM DADOS**

7 dias sem registro de frequência nos últimos 20 dias de aula

#### Ações recomendadas:

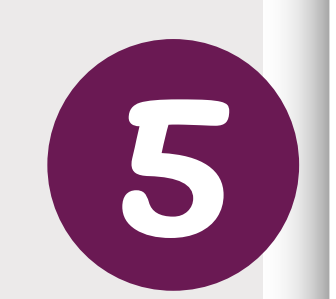

 $\left(\begin{smallmatrix} \frac{1}{2} & \frac{1}{2} \\ \frac{1}{2} & \frac{1}{2} \\ \frac{1}{2} & \frac{1}{2} \end{smallmatrix}\right)$ 

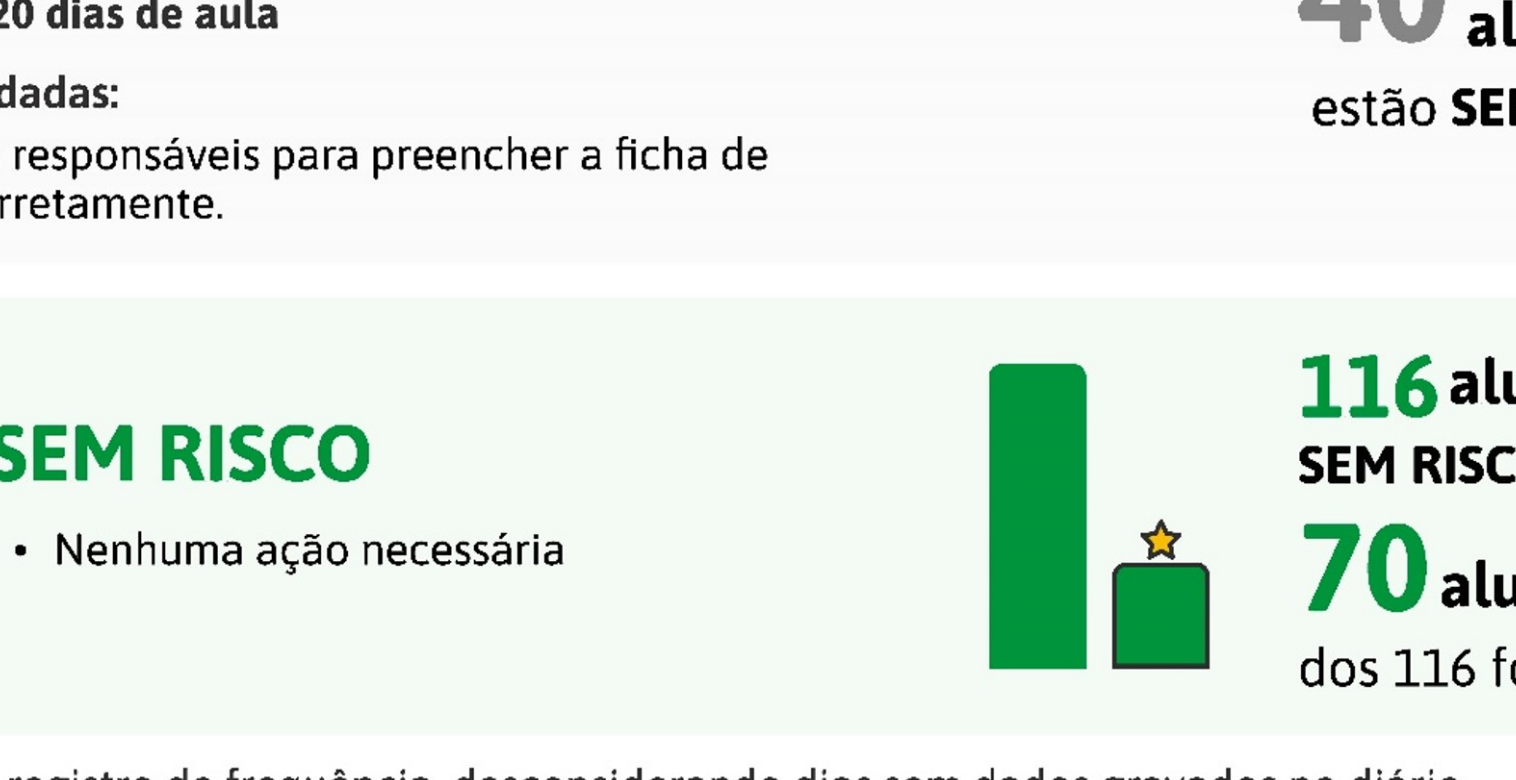

· Solicitar aos responsáveis para preencher a ficha de presença corretamente.

\*Últimos dias com registro de frequência, desconsiderando dias sem dados gravados no diário

### **SEM RISCO**

DIAGNÓSTICO DE PREVENÇÃO DO ABANDONO ESCOLAR

Frequência) - desconsidera dias sem dados)<br>
- Reforçar contato com familiares/responsáveis<br>
- Contato do grêmio estudantil com estudante

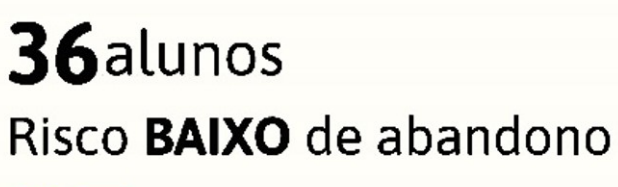

 $25$  alunos dos 36 estão SEM AÇÃO

40 alunos estão SEM DADOS

 $116$  alunos **SEM RISCO** de abandono

 $\bf{70}$  alunos

dos 116 foram RECUPERADOS

**PÁG 1/10** 

### **Observação**: os dados apresentados neste tutorial

são fictícios e meramente ilustrativos.

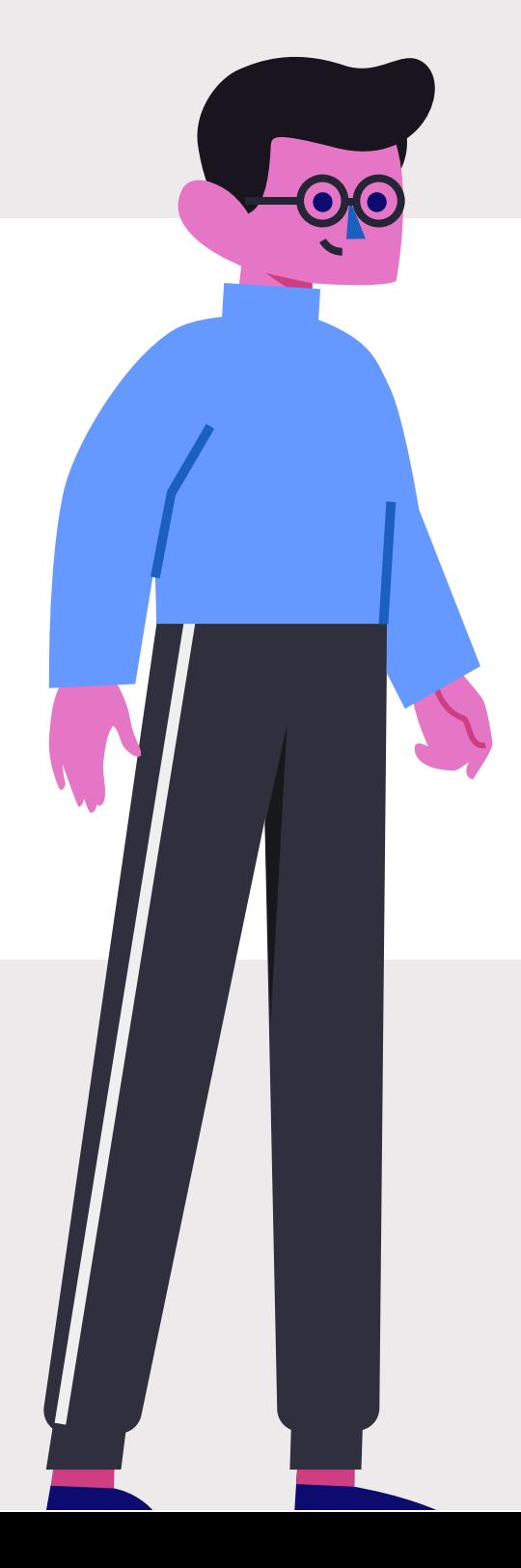

**Não se esqueça de verificar se as escolas acompanhadas estão preenchendo corretamente o SIGEduc e o formulário de coleta de ações.**

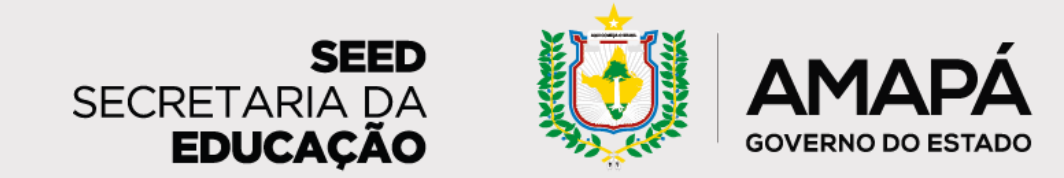

<span id="page-21-0"></span>**Orientações para leitura e interpretação do relatório da escola**

Esta seção tem por objetivo apresentar as características do estudante em **Risco Alto de abandono**, as ações que a escola pode realizar junto a esses alunos e a lista nominal dos estudantes em risco. Através desses dados, esperamos que a

escola consiga realizar um trabalho de busca ativa e trazê-los de volta!

Os alunos em risco alto de abandono são aqueles que apresentam 8 faltas consecutivas ou não - nos últimos 10 dias. Para esse público, as ações recomendadas são o acionamento da rede de proteção da busca ativa e do Conselho Tutelar, além da compreensão do contexto e do apoio ao retorno do aluno às aulas.

### ª seção

**1 – Caracterização do Risco Alto de abandono:** informa quais são os critérios para que o aluno seja considerado em risco alto de abandono, bem como as ações sugeridas de busca ativa dos estudantes que se encontram nesse perfil.

**2 – Calendário ilustrativo:** mostra o quantitativo de faltas necessárias para que um aluno seja considerado em risco alto de abandono.

**3 – Direcionamento para formulário de registro de ações:** espaço com QRCode, link e código para que a escola registre no formulário as ações de busca ativa que estão sendo realizadas. Para que o relatório seja fidedigno, é fundamental que a escola garanta o registro frequente das ações nesse instrumento. Vamos conhecer mais sobre ele no próximo capítulo!

**4 – Lista de estudantes em Risco Alto de abandono:** é onde se encontram o número de matrícula, a turma e o nome de cada estudante. A barra horizontal abaixo do nome de cada aluno sinaliza o perfil de risco do estudante ao longo do tempo.

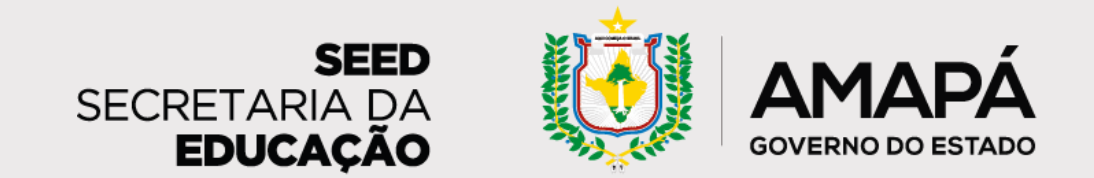

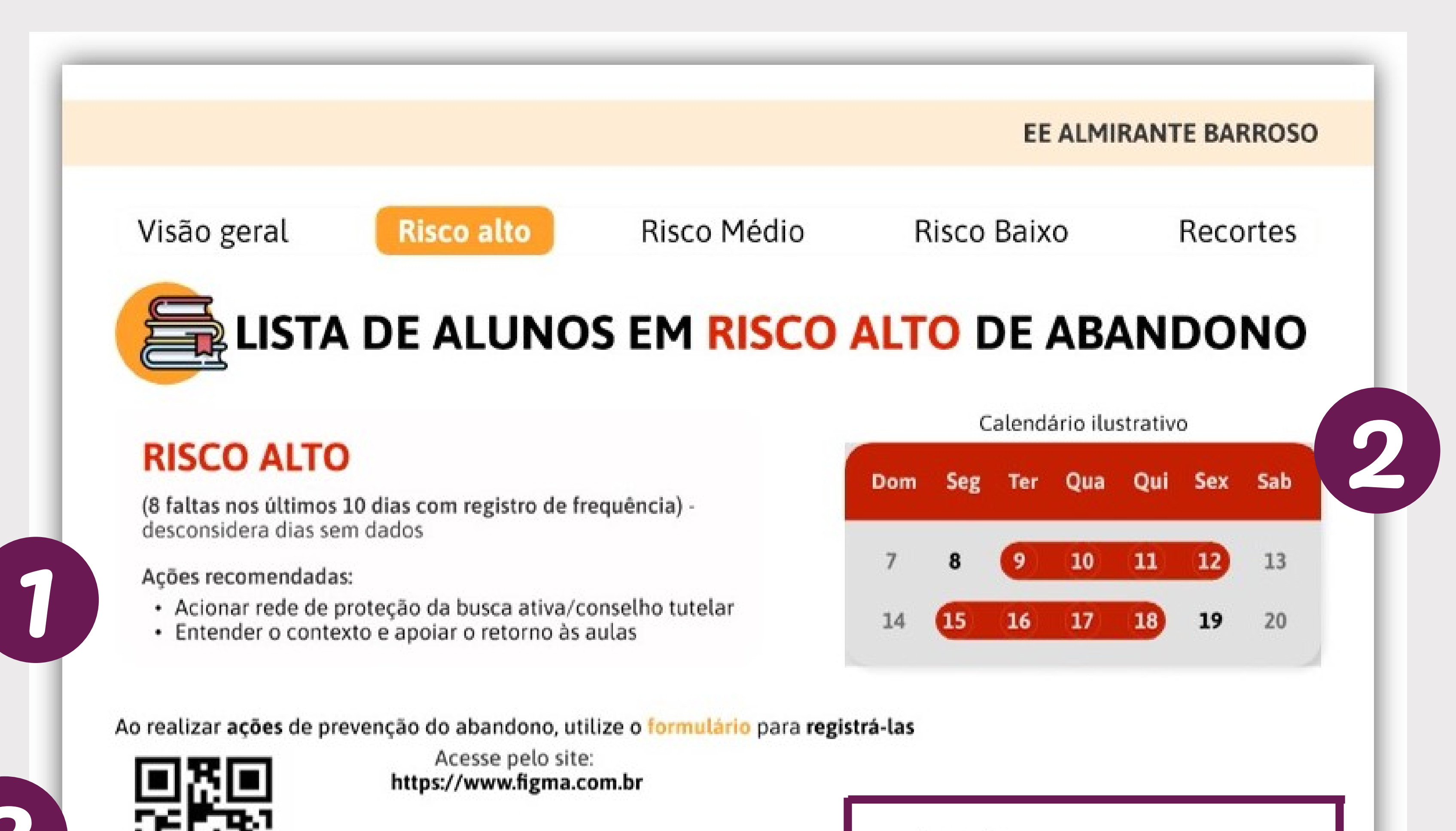

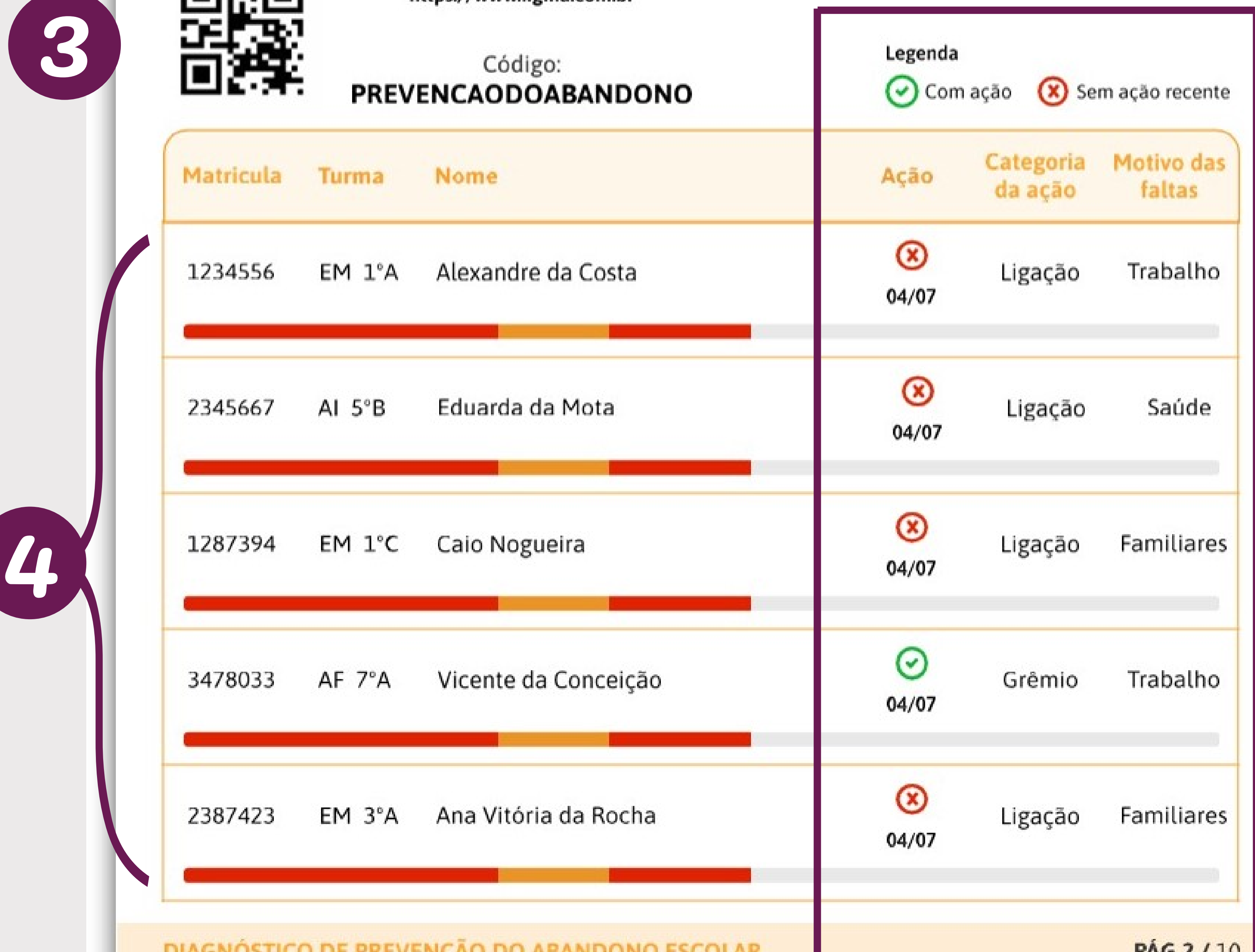

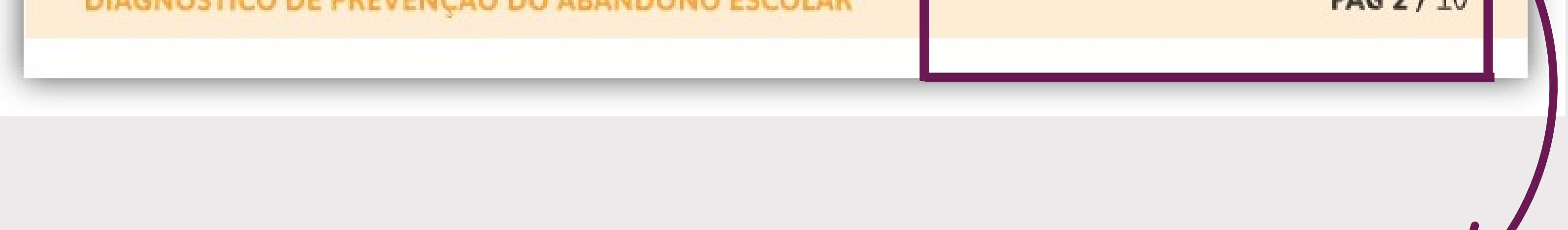

A coluna **Ação** mostra se foram ou não realizadas ações recentes de busca ativa daquele estudante e a data da última ação realizada.

A coluna **Categoria da Ação** sinaliza a última ação de busca ativa realizada com sucesso junto a cada aluno, e a coluna **Motivo das Faltas** indica a causa verificada para as ausências do estudante.

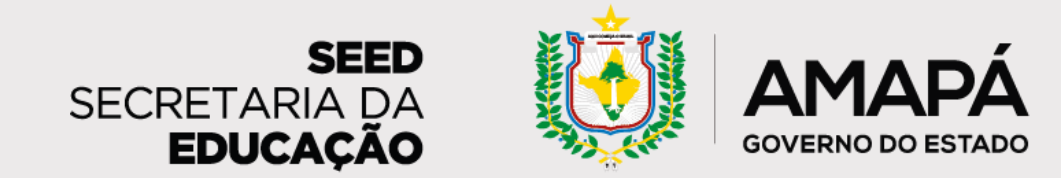

<span id="page-23-0"></span>**Orientações para leitura e interpretação do relatório da escola**

Esta seção contém os mesmos dados da anterior, com foco nos alunos com **Risco Médio de abandono.**

Estão em risco médio de abandono os alunos que apresentam 4 faltas consecutivas ou não - nos últimos 10 dias. As ações recomendadas para esses estudantes são o reforço do contato com familiares/responsáveis e o contato do grêmio estudantil.

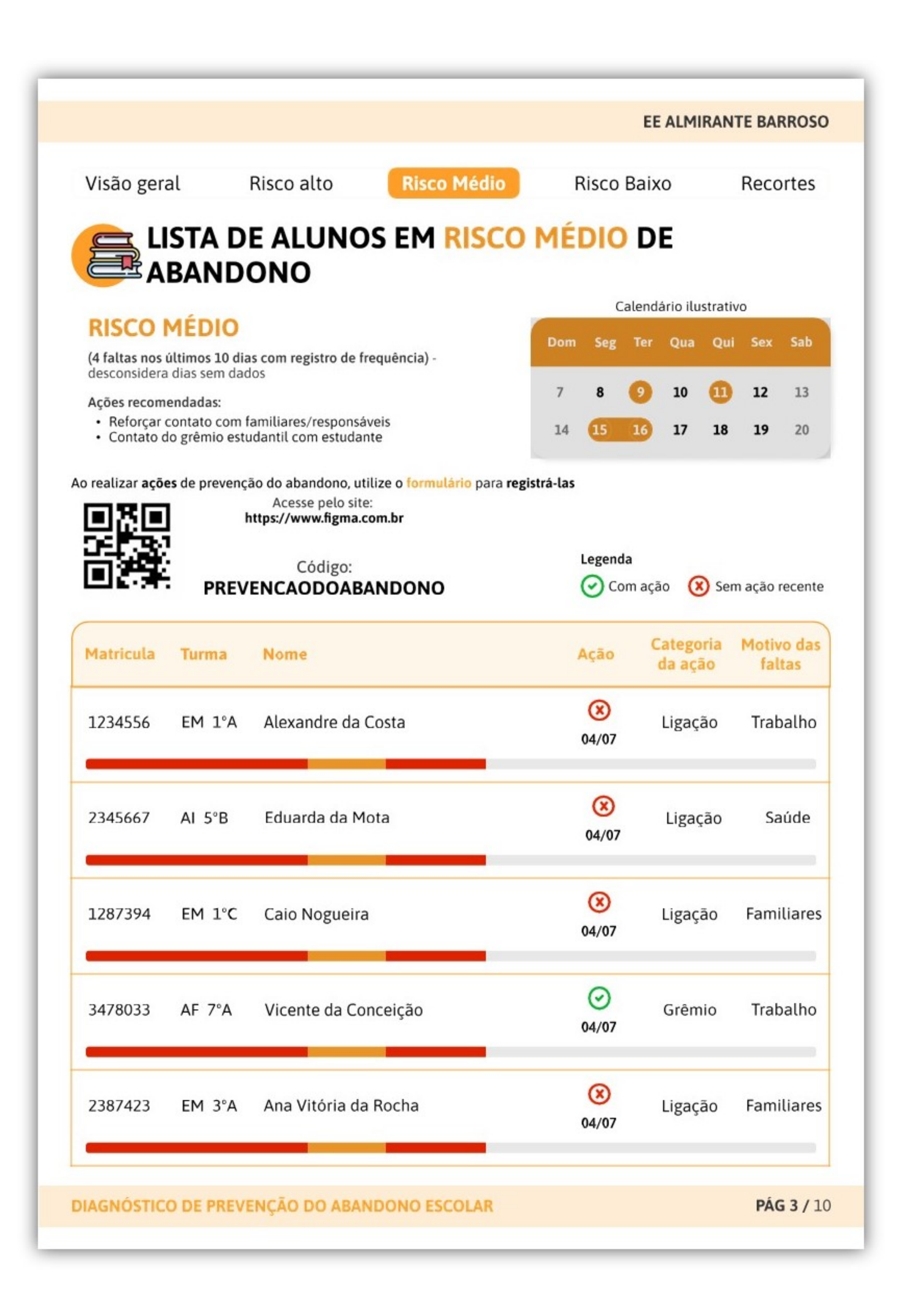

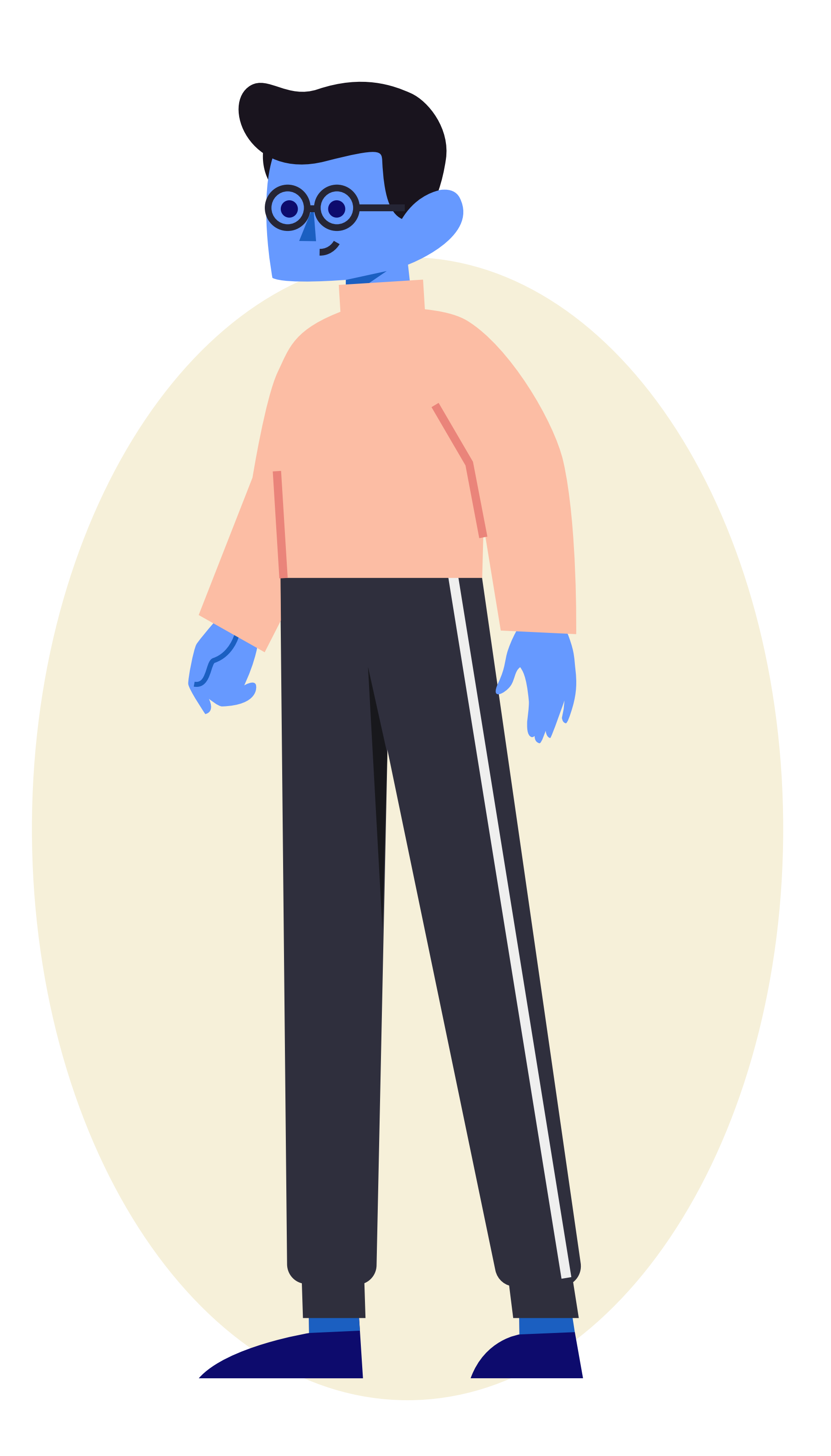

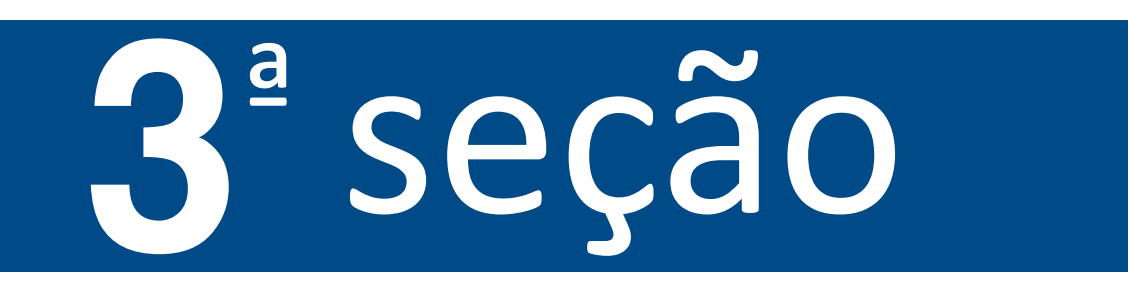

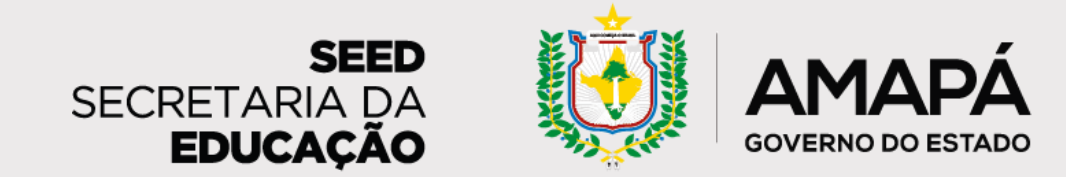

<span id="page-24-0"></span>**Orientações para leitura e interpretação do relatório da escola**

O risco baixo de abandono compreende os alunos que apresentam 2 faltas consecutivas ou não - nos últimos 10 dias. Recomenda-se, para esse público, o contato telefônico com familiares/responsáveis e a compreensão das razões das

### ausências.

### Aqui temos os mesmos dados das seções anteriores, agora com foco nos estudantes com **Risco Baixo de abandono**.

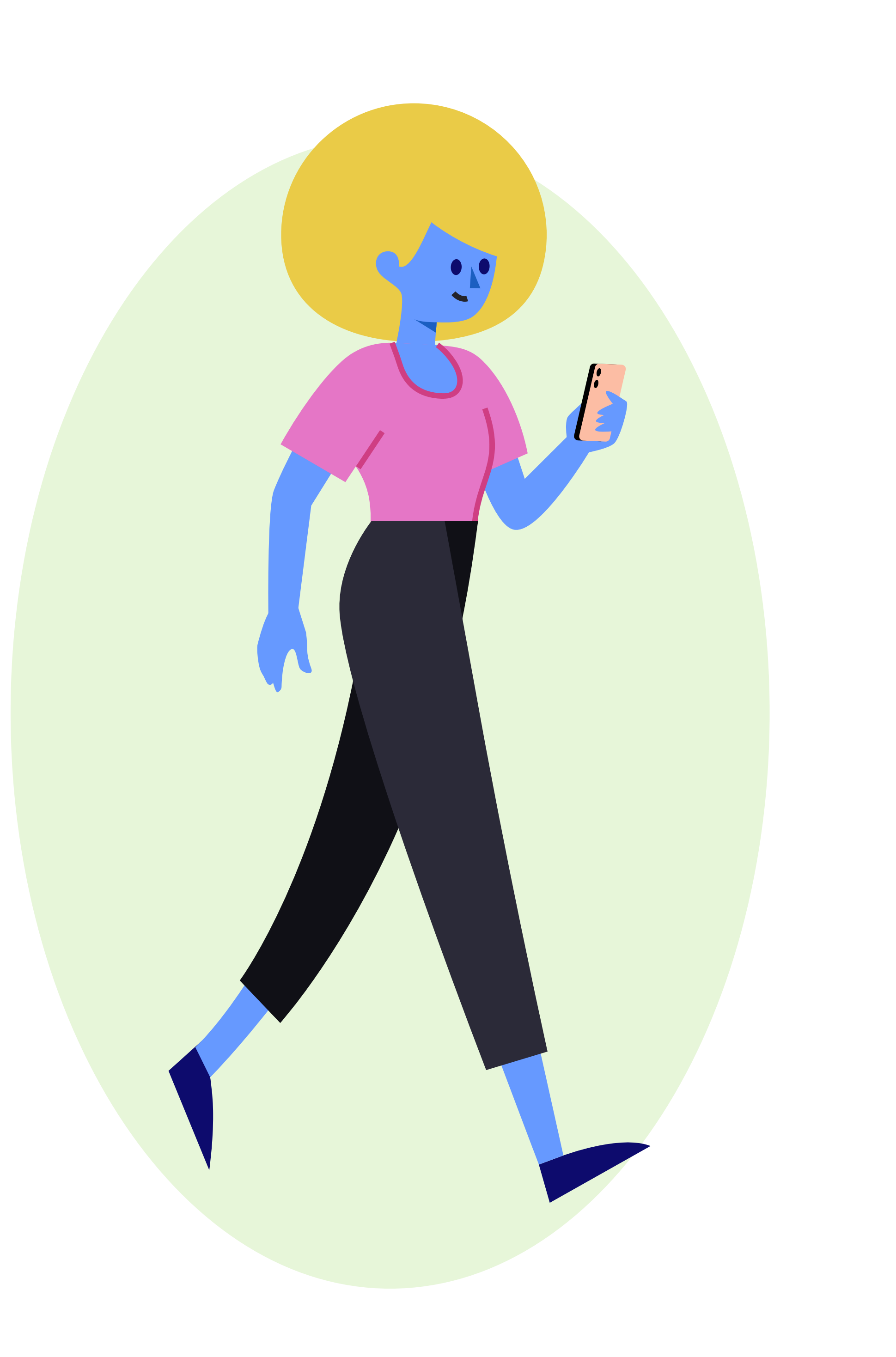

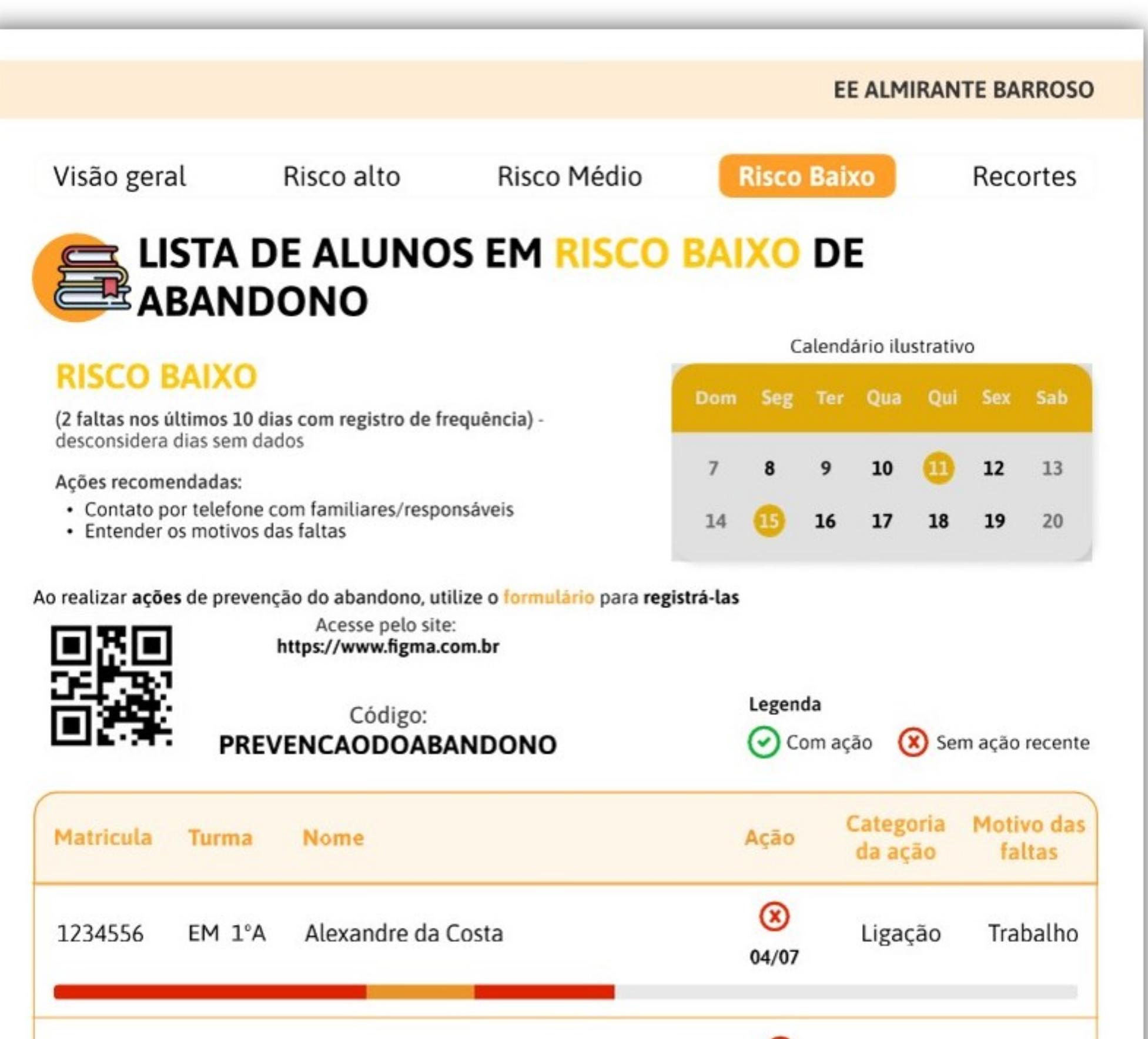

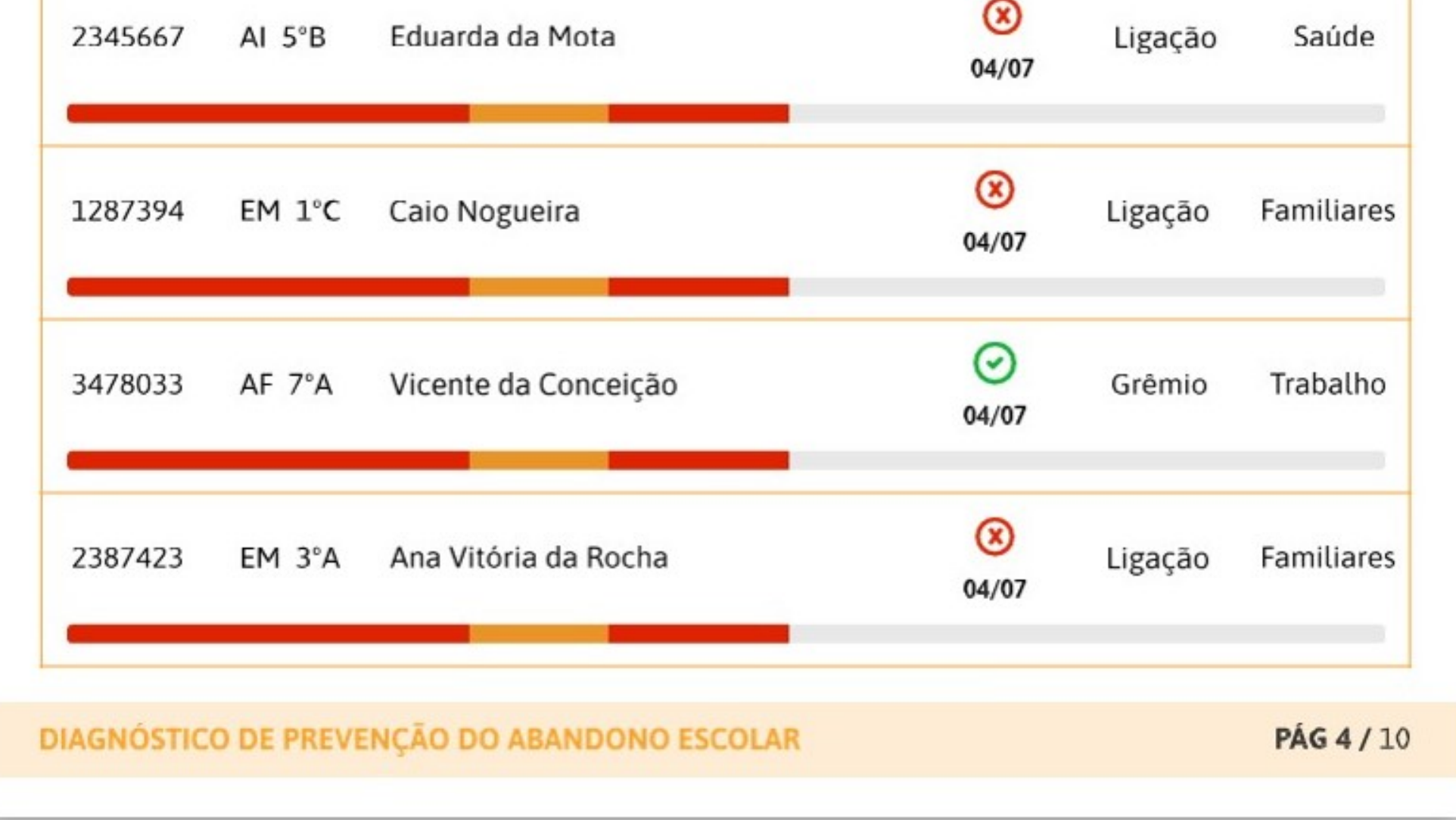

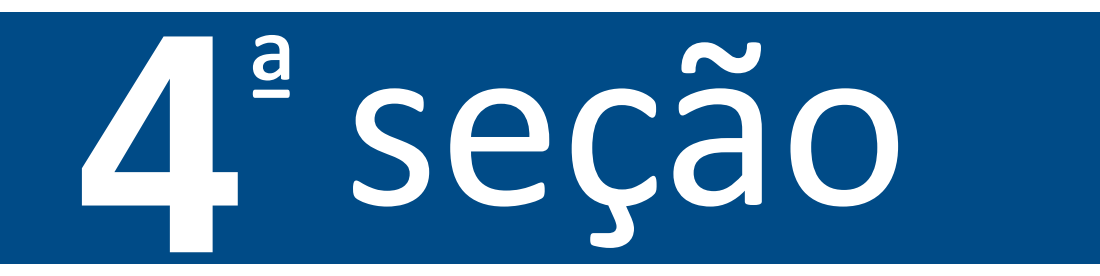

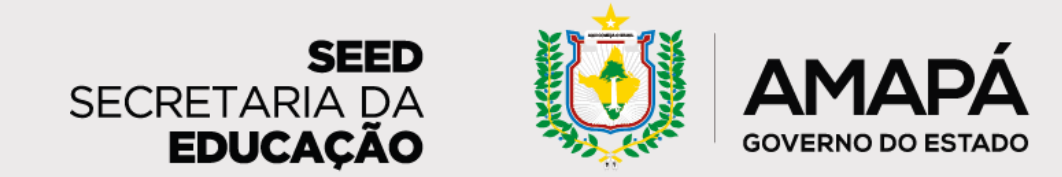

<span id="page-25-0"></span>**Orientações para leitura e interpretação do relatório da escola**

Nesta página, os dados da escola serão apresentados em recortes por etapa, cor/raça e sexo. A escola poderá, então, analisar a relação desses dados de perfil com os dados de abandono, identificando, por exemplo, um público-alvo de

### atuação e questões que podem estar relacionadas ao risco de abandono.

### ª seção

**1 - Quantidade de alunos em risco de abandono por etapa de ensino:** anos iniciais e finais do Ensino Fundamental, Ensino Médio e outras etapas.

**2 – Risco de abandono por sexo:** masculino e feminino. Os dados estão distribuídos conforme disponibilizados pela base de dados da SEED/AP.

**3 – Risco de abandono por cor/raça:** brancos, pardos, negros e indígenas.

**4 – Quantidade de alunos sem dados por etapa:** percentual de estudantes sem dados cadastrados

no SIGEduc, divididos por etapas: anos iniciais e finais do Ensino Fundamental, Ensino Médio e outras etapas.

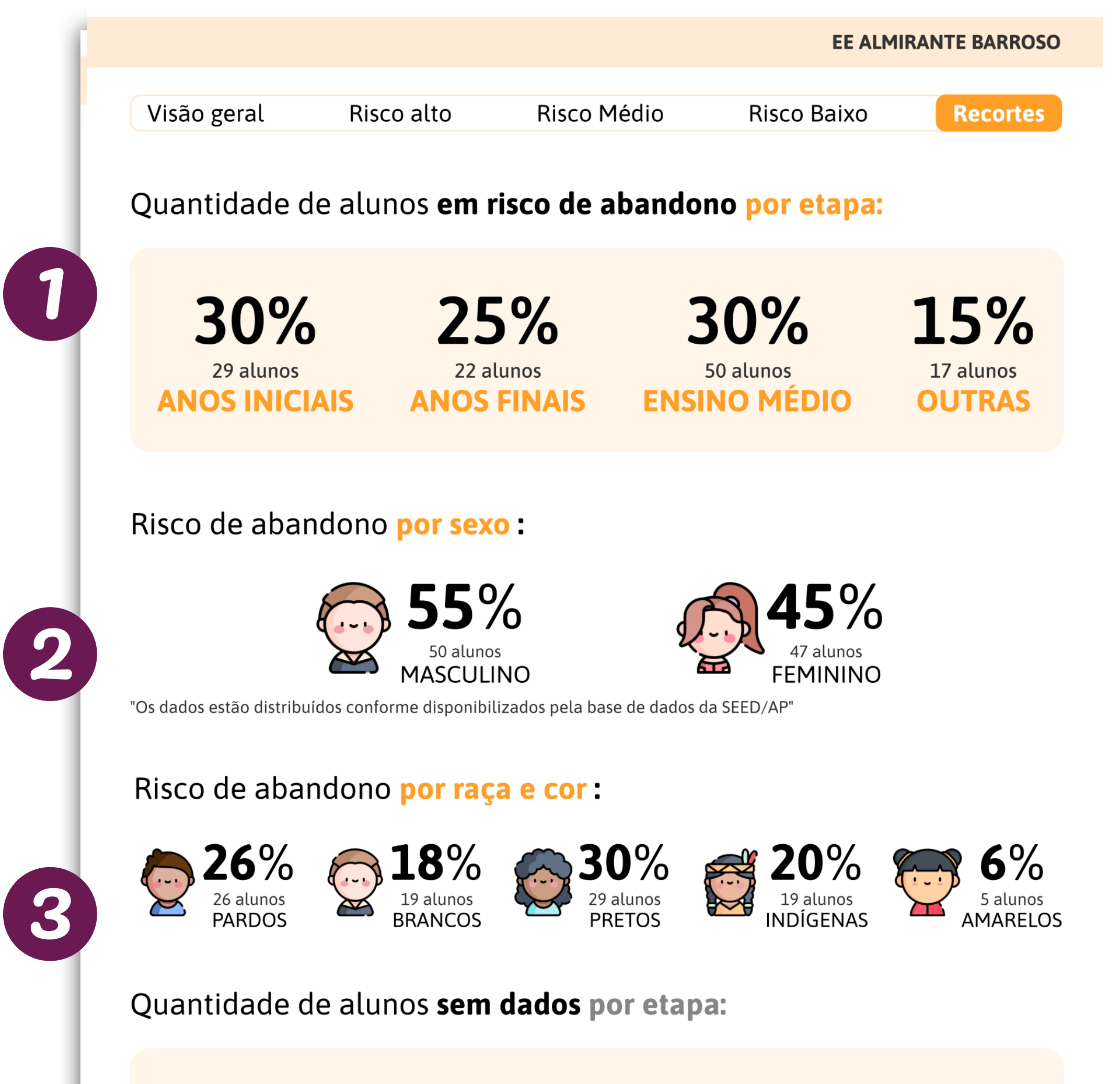

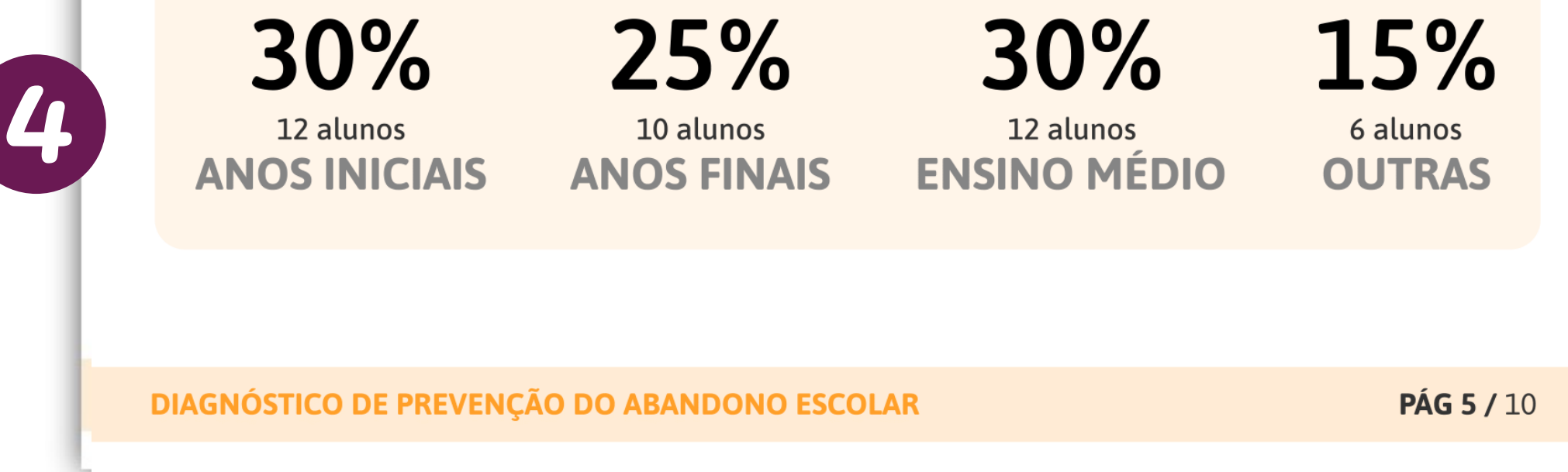

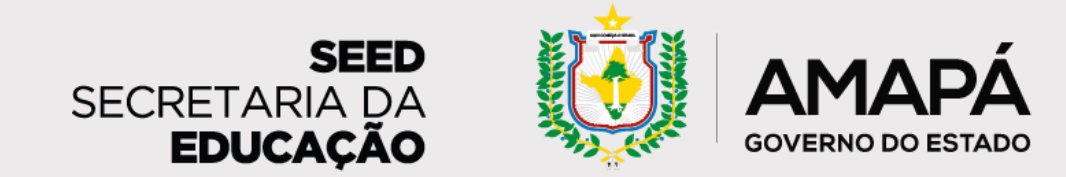

<span id="page-26-0"></span>**Orientações para leitura e interpretação do relatório da escola**

Aqui temos dados para celebrar a evolução do trabalho realizado pela escola nas últimas semanas, por meio do acompanhamento do avanço na realização de ações de busca ativa. Também será possível acompanhar a evolução dos percentuais de estudantes sem dados cadastrados no SIGEduc e daqueles em risco de abandono escolar.

### ª seção

**1 – Histórico de ações para apoiar estudantes em risco de abandono:** gráfico de barras que sinaliza o percentual de estudantes em risco de abandono escolar para os quais foram realizadas ações de busca ativa ao longo do tempo.

**2 – Histórico de estudantes em risco de abandono escolar por criticidade:** quantitativo atual de alunos em cada nível de risco de abandono e gráfico de barras que mostra a evolução dos dados ao longo do tempo.

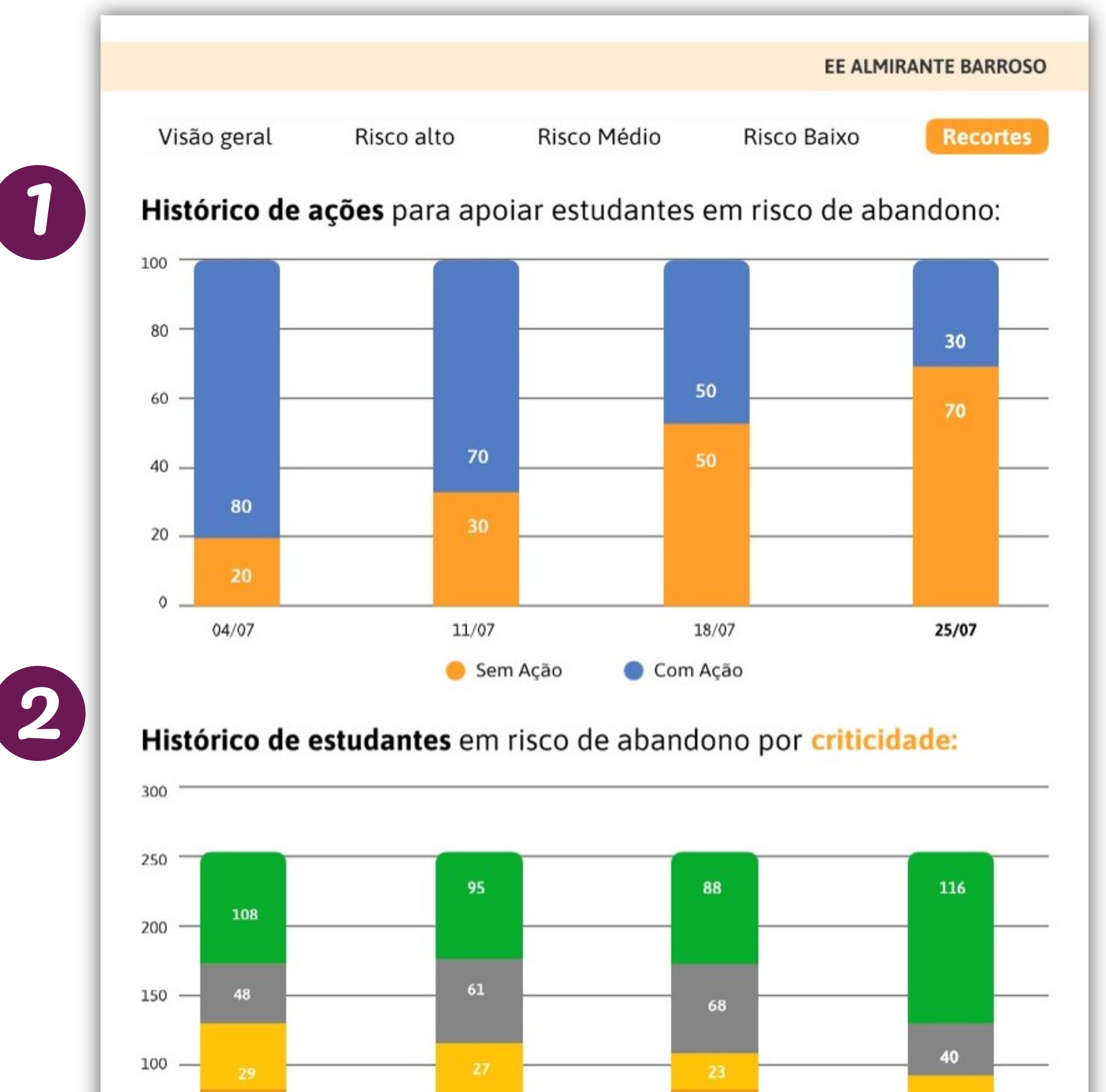

### **Vamos juntos nesse importante trabalho para garantir que os nossos estudantes frequentem a escola!**

### Viu só? **O relatório de prevenção do abandono escolar** é uma ferramenta

essencial para o trabalho da escola, pois facilita os esforços de busca ativa e ajuda a garantir o cuidado com cada estudante.

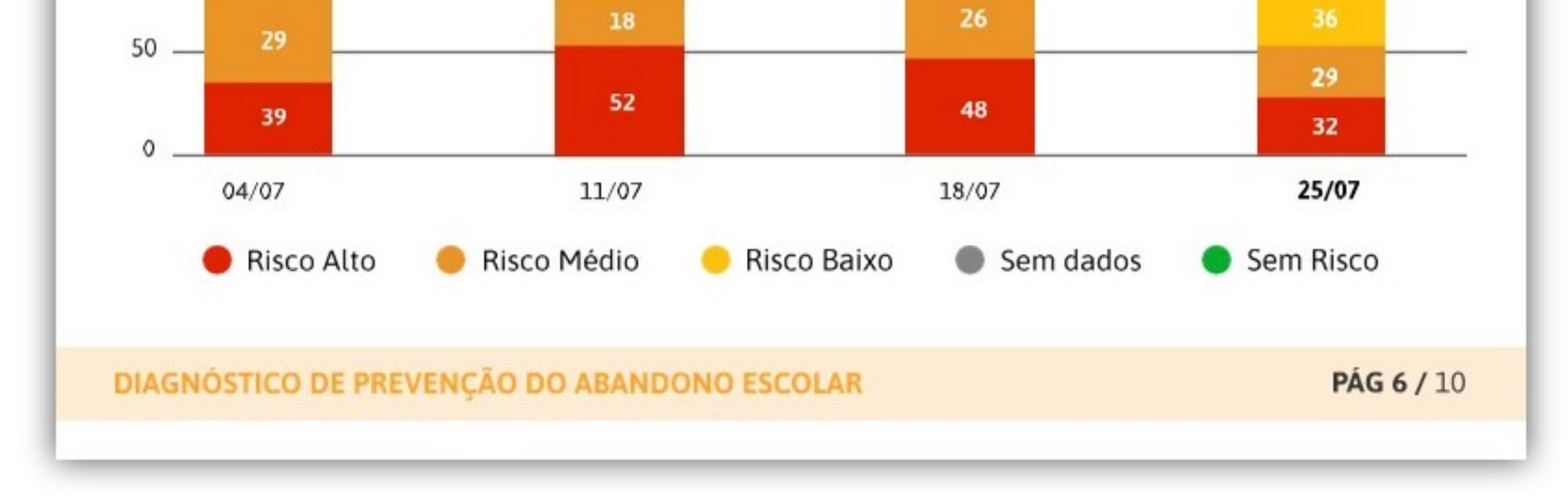

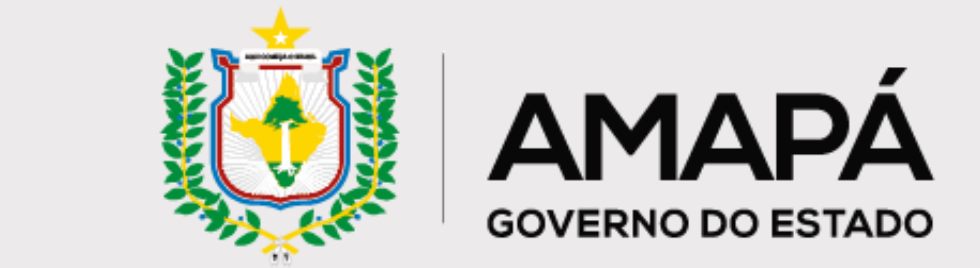

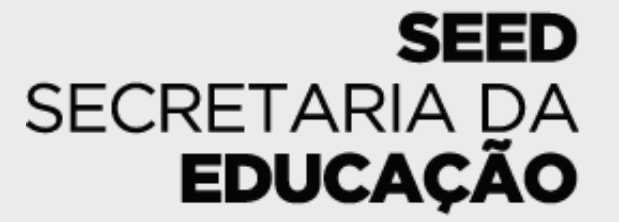

# <span id="page-27-0"></span>**Anexo I - Lançamento de**

# **frequência no SIGEduc**

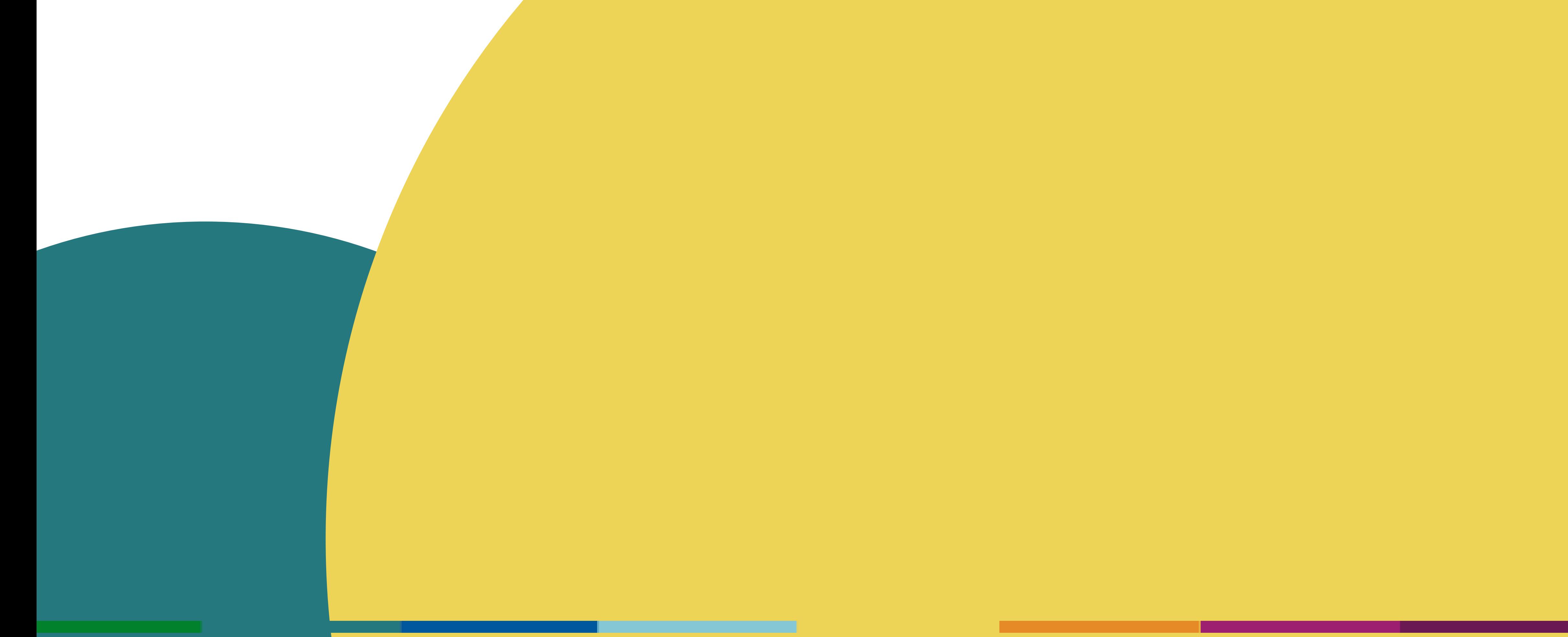

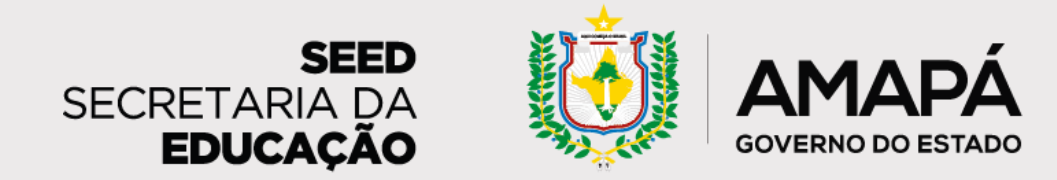

## <span id="page-28-0"></span>**Lançamento de frequência no SIGEduc**

**passos para lançar a frequência dos estudantes no sistema da rede**

O registro de frequência dos estudantes é realizado através do Sistema Integrado de Gestão da Educação (SIGEduc) pelo profissional responsável por essa atividade na escola. Os dados registrados alimentam o relatório semanal de mapeamento do abandono escolar que será enviado ao gestor por e-mail, portanto é essencial que a atualização aconteça semanalmente.

Compartilhamos aqui um passo a passo de lançamento da frequência que pode apoiar as escolas acompanhadas por você neste processo!

### **PASSO 1 - ACESSE A PÁGINA DO SIGEduc**

Para acessar o sistema, basta digitar **sigeduc.ap.gov.br** no seu navegador, e, em seguida, clicar no botão **SIGEduc Acesse o SIGEduc**.

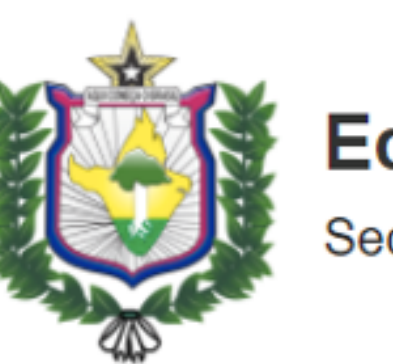

**Educação** ecretaria de Estado da Educacão

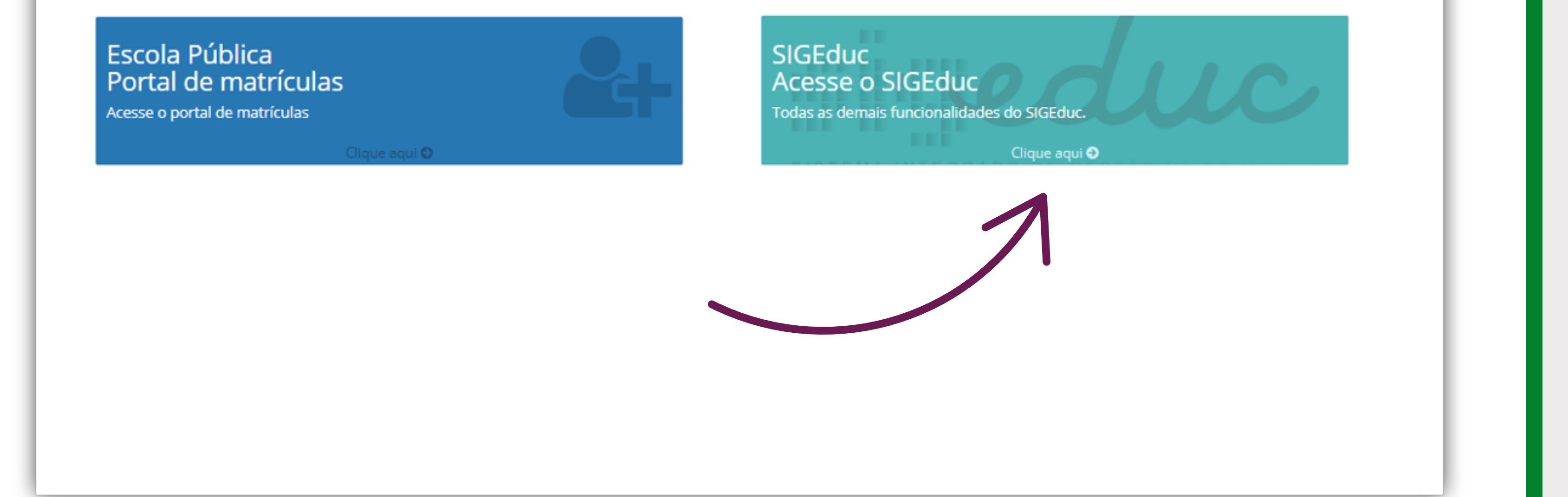

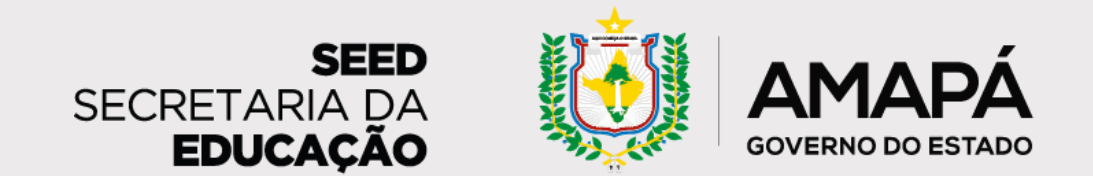

### **PASSO 2 - ENTRE NO SISTEMA**

O próximo passo é clicar em **Entrar no sistema**, no canto superior direito da página, para ter acesso ao SIGEduc.

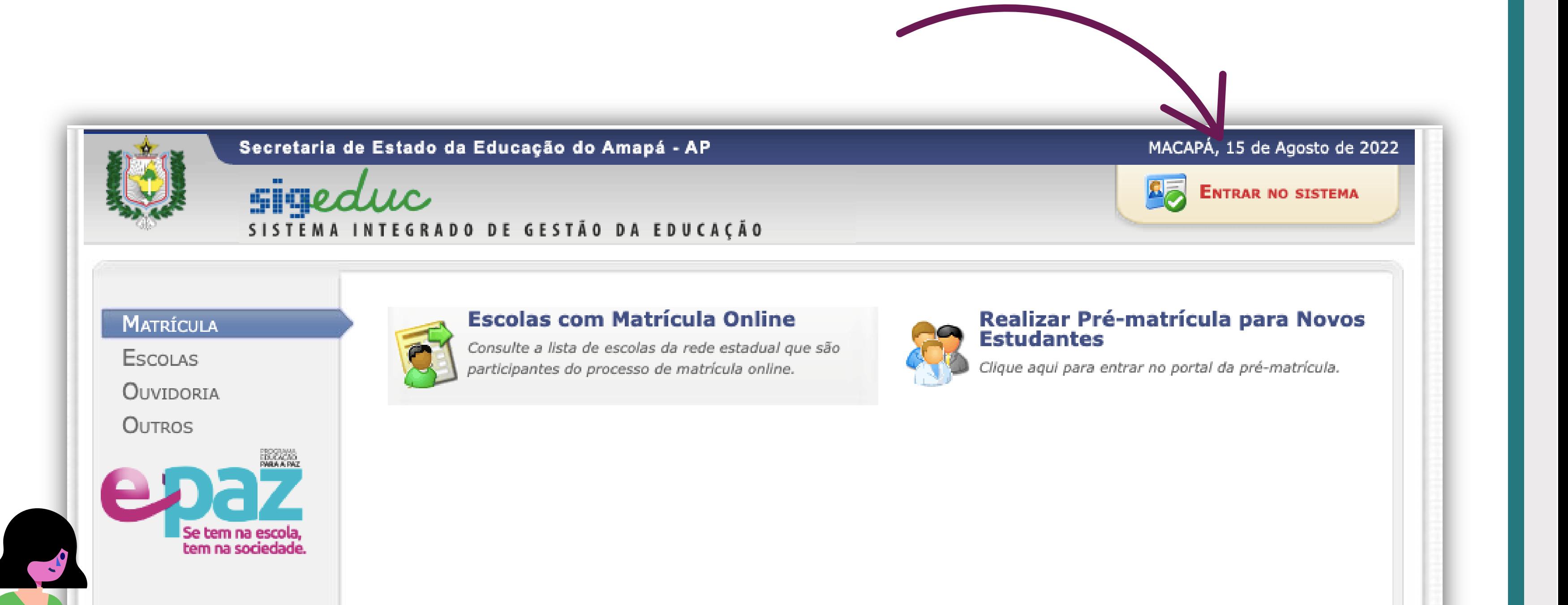

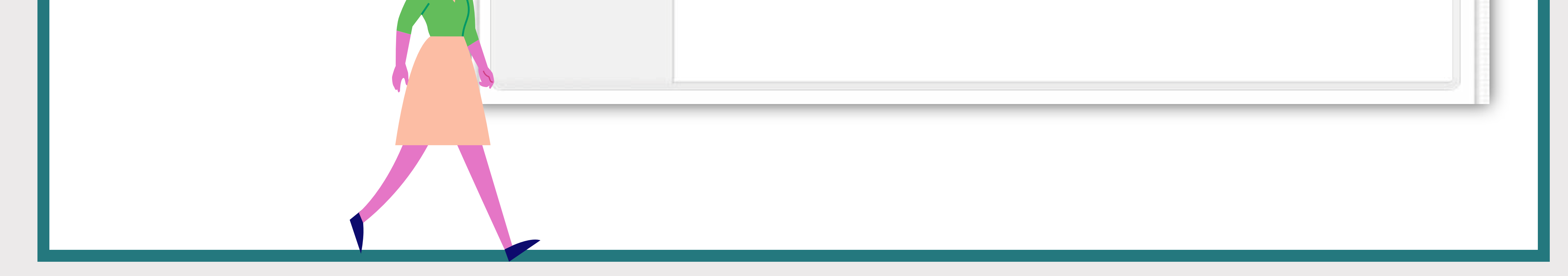

### **PASSO 3 - INSIRA SEU LOGIN E SENHA**

Depois, você vai digitar seu login e sua senha e clicar no botão **Entrar no sistema**. Inicialmente, o login e a senha são os números do seu CPF sem pontos ou traços.

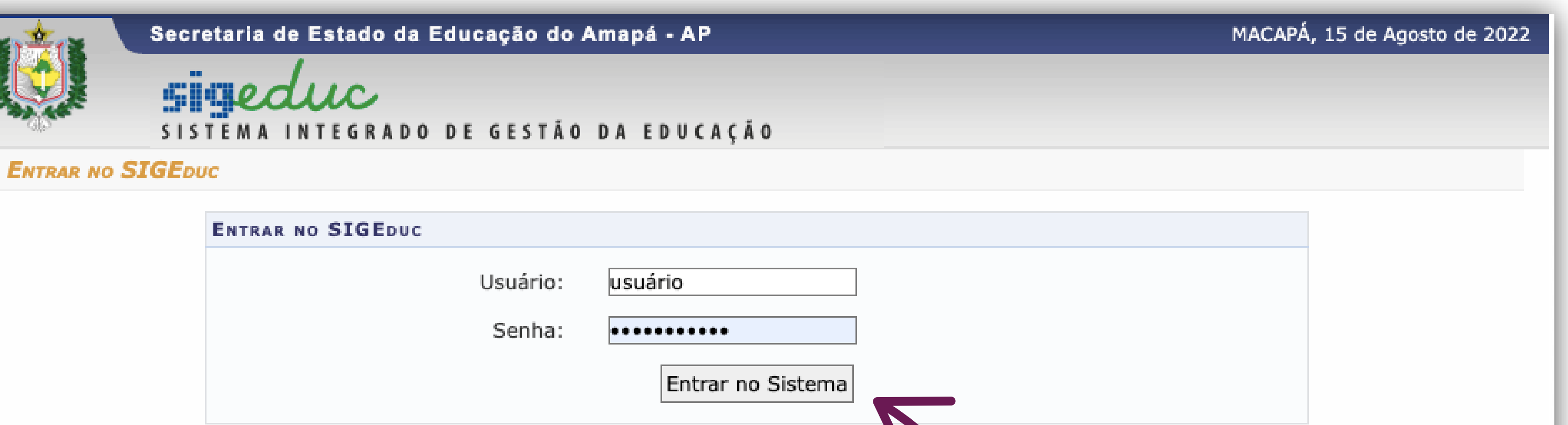

o Esqueci minha senha. o Esqueci meu login. o Perdi o e-mail de confirmação de cadastro.

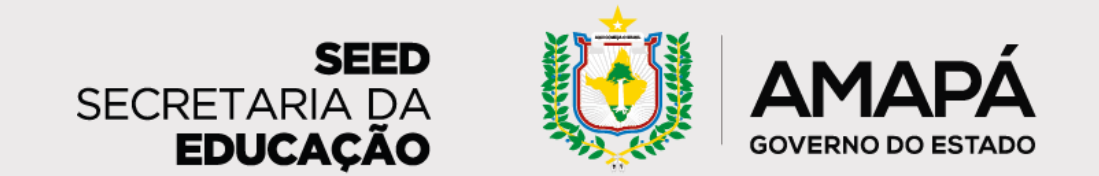

### **PASSO 4 - SELECIONE SUA ESCOLA**

vinculadas vão aparecer aqui. Clique na escola para a qual vai

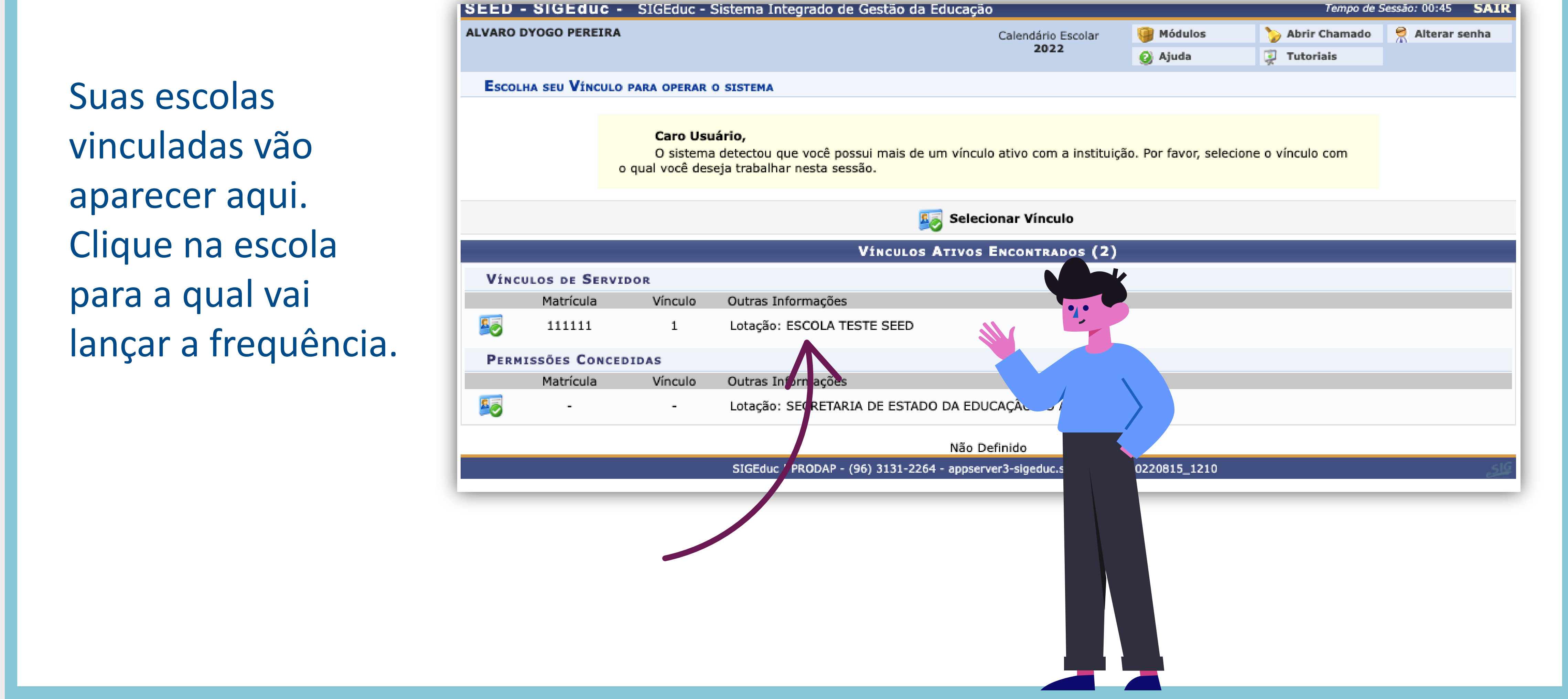

### **PASSO 5 - ACESSE O PORTAL DO PROFESSOR**

Selecione **Portal do Professor**, à direita da tela, para ter acesso a todas as suas turmas dessa

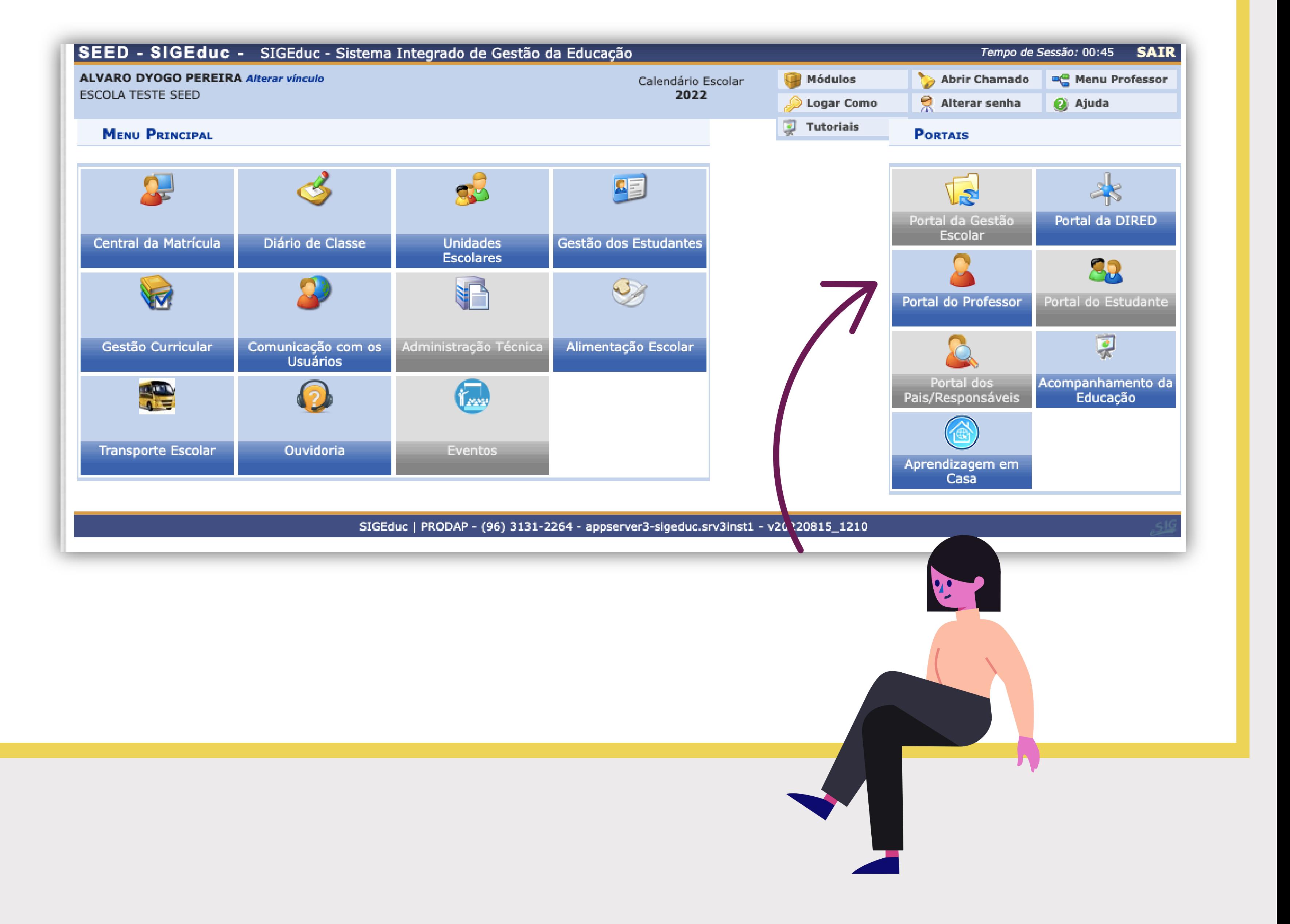

### escola.

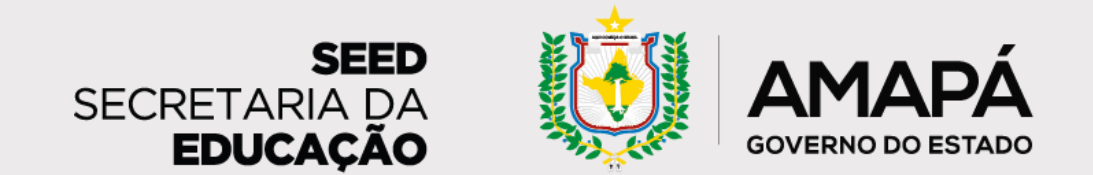

### **PASSO 6 - SELECIONE O ANO LETIVO**

Verifique se, no menu **Minhas Turmas**, o ano está selecionado corretamente. Se não estiver, basta selecionar o ano

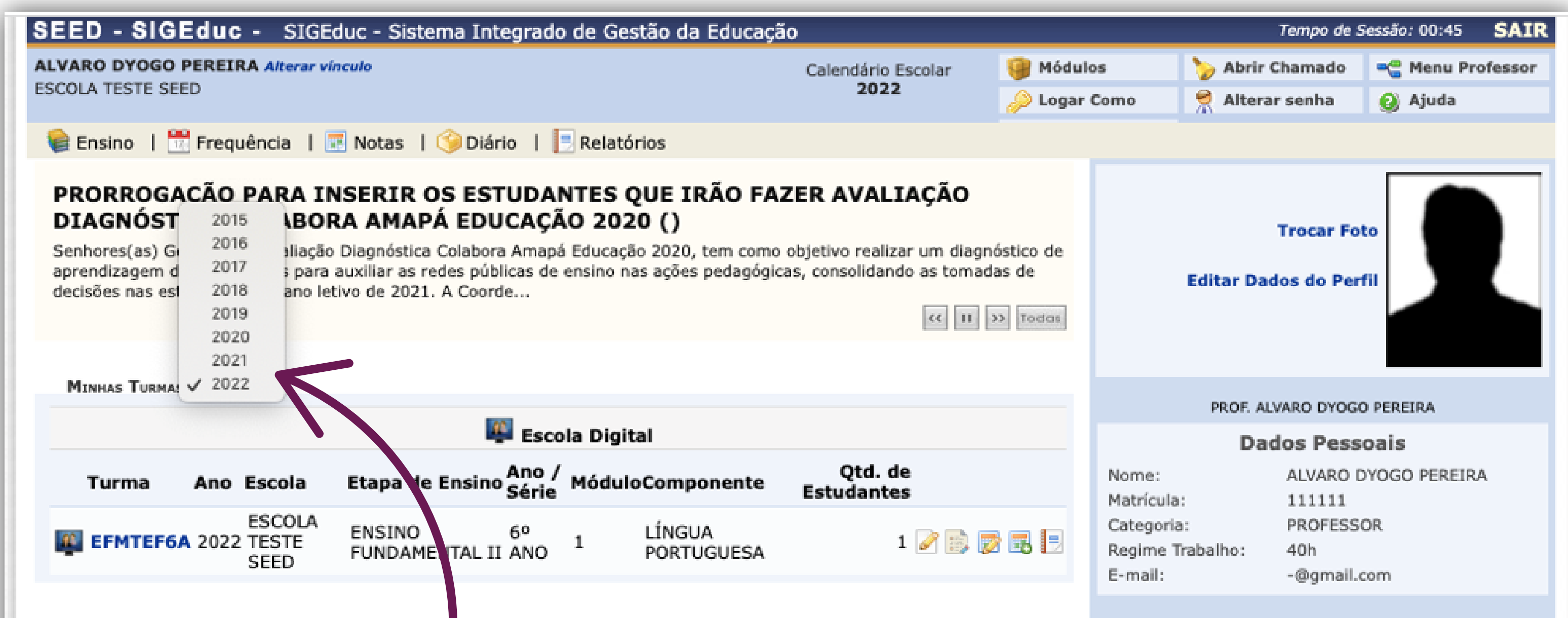

### certo e esperar a atualização da tela.

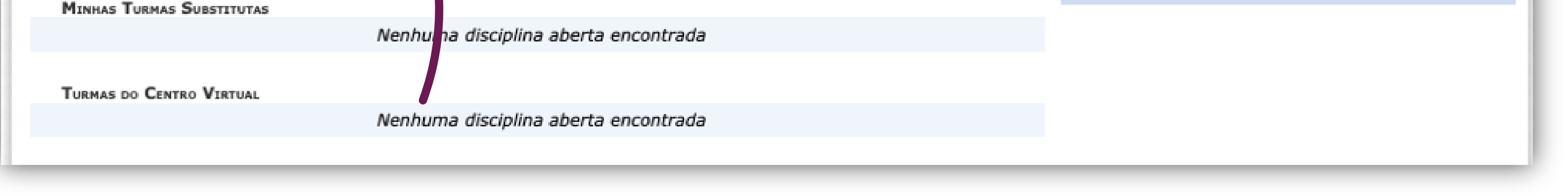

### **PASSO 7 - ACESSE O MENU DA FREQUÊNCIA**

Agora, com os dados atualizados, vamos falar do lançamento da

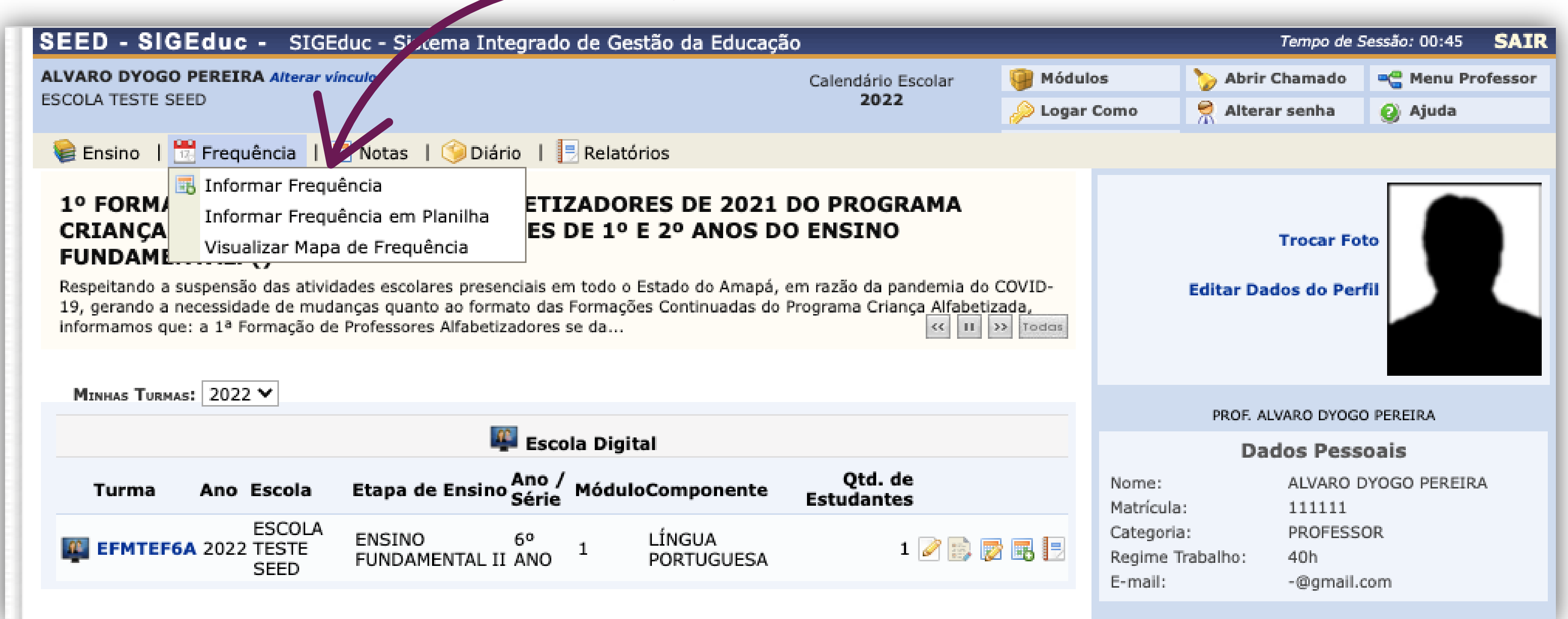

frequência! No menu **Frequência**, no alto da tela, é só clicar na opção **Informar frequência**.

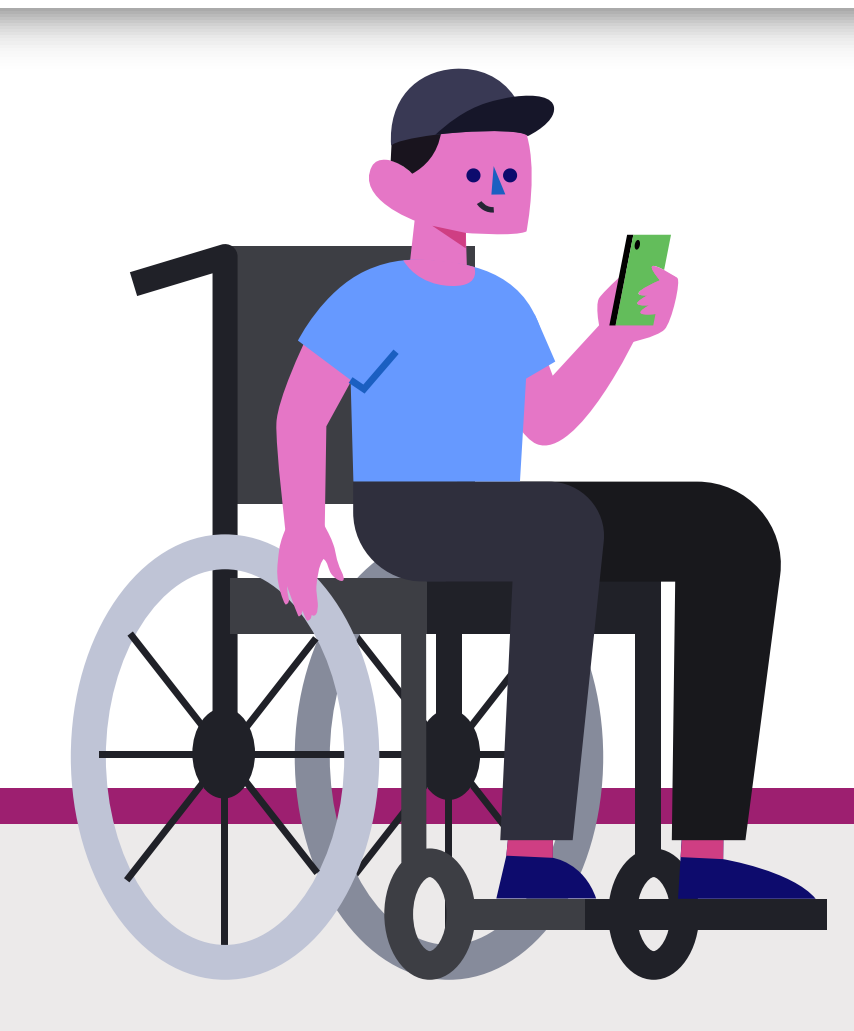

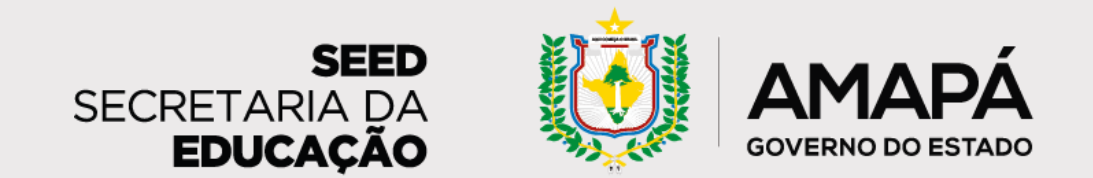

### **PASSO 8 - PREENCHA OS FILTROS DA TURMA**

Preencha os filtros referentes à turma para a qual pretende lançar frequência e clique

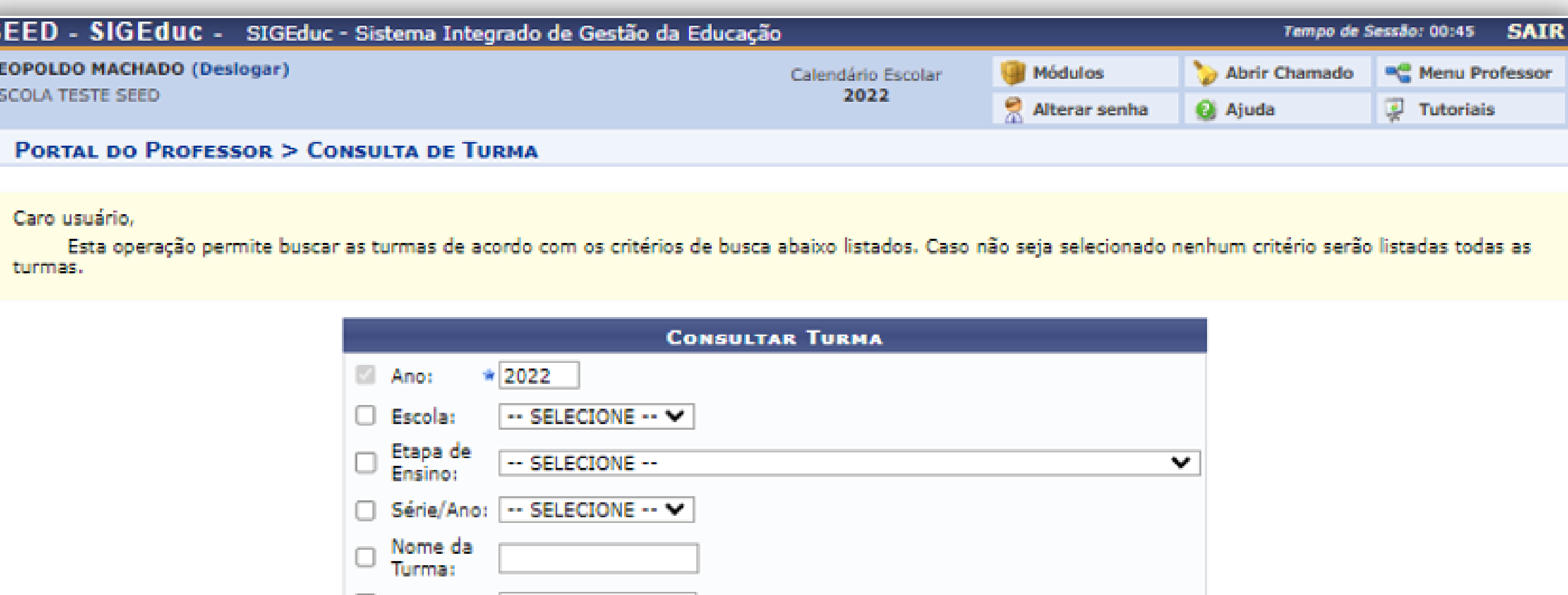

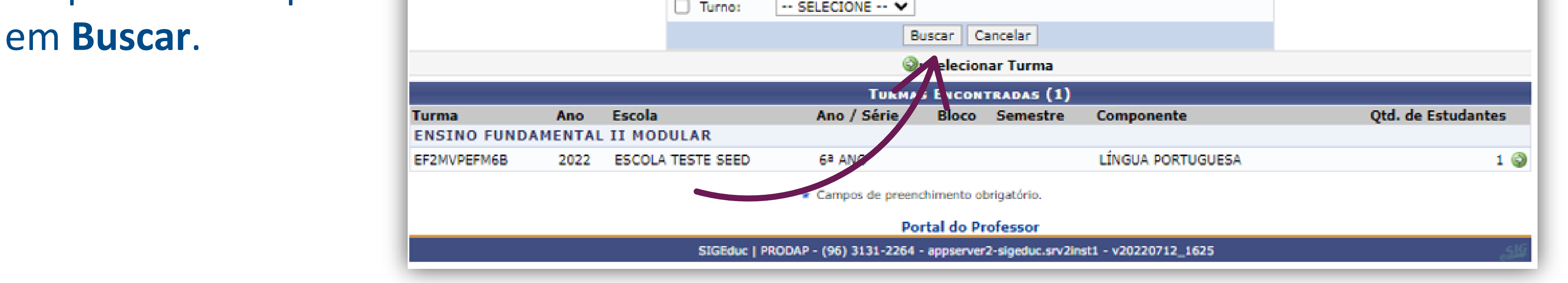

### **PASSO 9 - SELECIONE A DATA NO CALENDÁRIO**

Agora é só selecionar a data no calendário e a lista dos estudantes matriculados naquela turma irá aparecer.

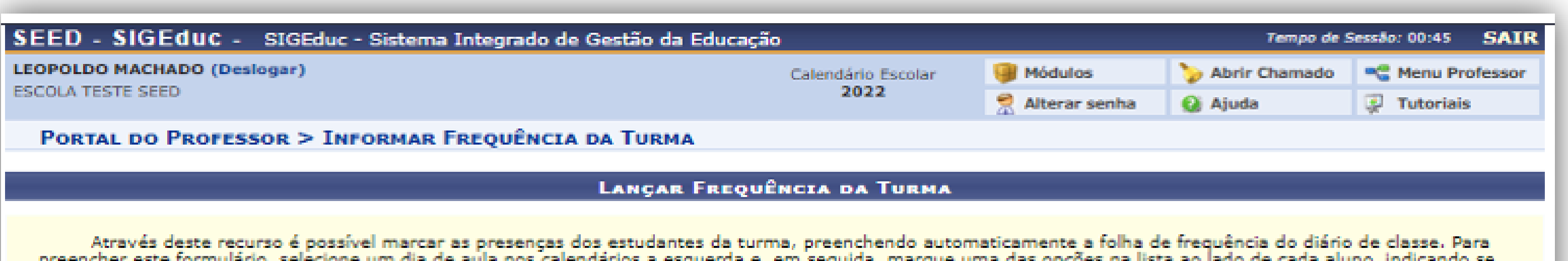

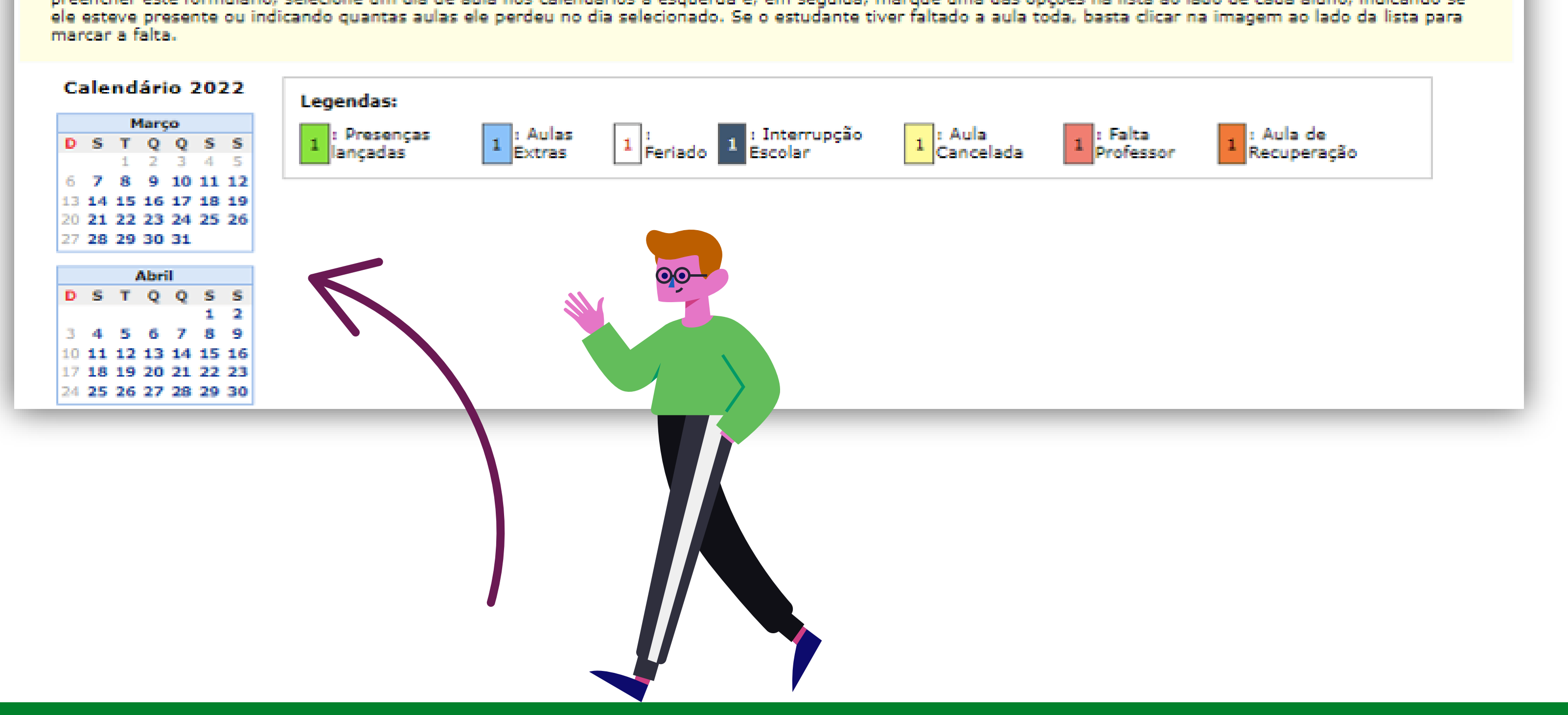

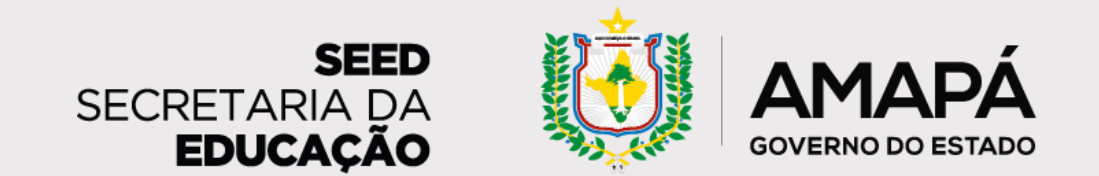

### <span id="page-33-0"></span>**PASSO 10 - SINALIZE A SITUAÇÃO DE CADA ALUNO**

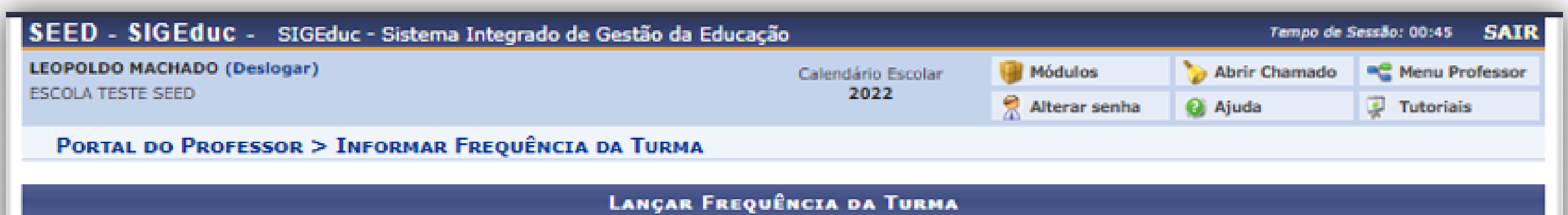

Sinalize a situação de cada aluno nessa é só clicar no botão

Através deste recurso é possível marcar as presenças dos estudantes da turma, preenchendo automaticamente a folha de frequência do diário de classe. Para preencher este formulário, selecione um dia de aula nos calendários a esquerda e, em seguida, marque uma das opções na lista ao lado de cada aluno, indicando se ele esteve presente ou indicando quantas aulas ele perdeu no dia selecionado. Se o estudante tiver faltado a aula toda, basta clicar na imagem ao lado da lista para marcar a falta.

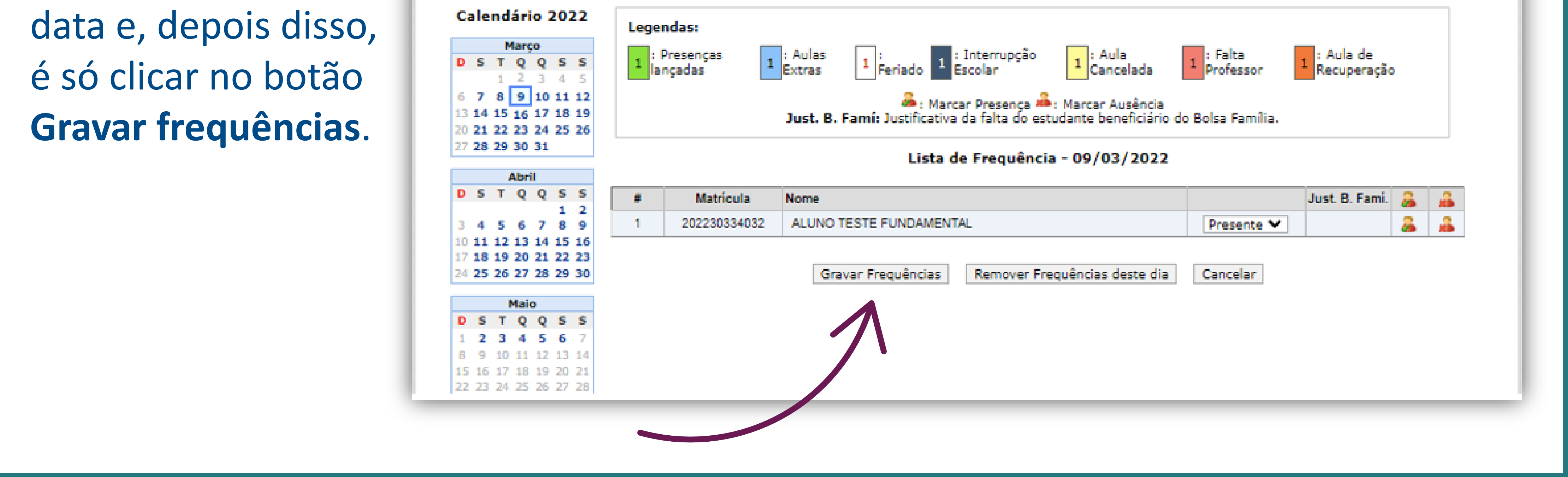

### **PASSO 11 - SAIA DA PÁGINA E RETORNE**

Pronto! Saindo da página e retornando em seguida, irá receber uma mensagem que informa que a

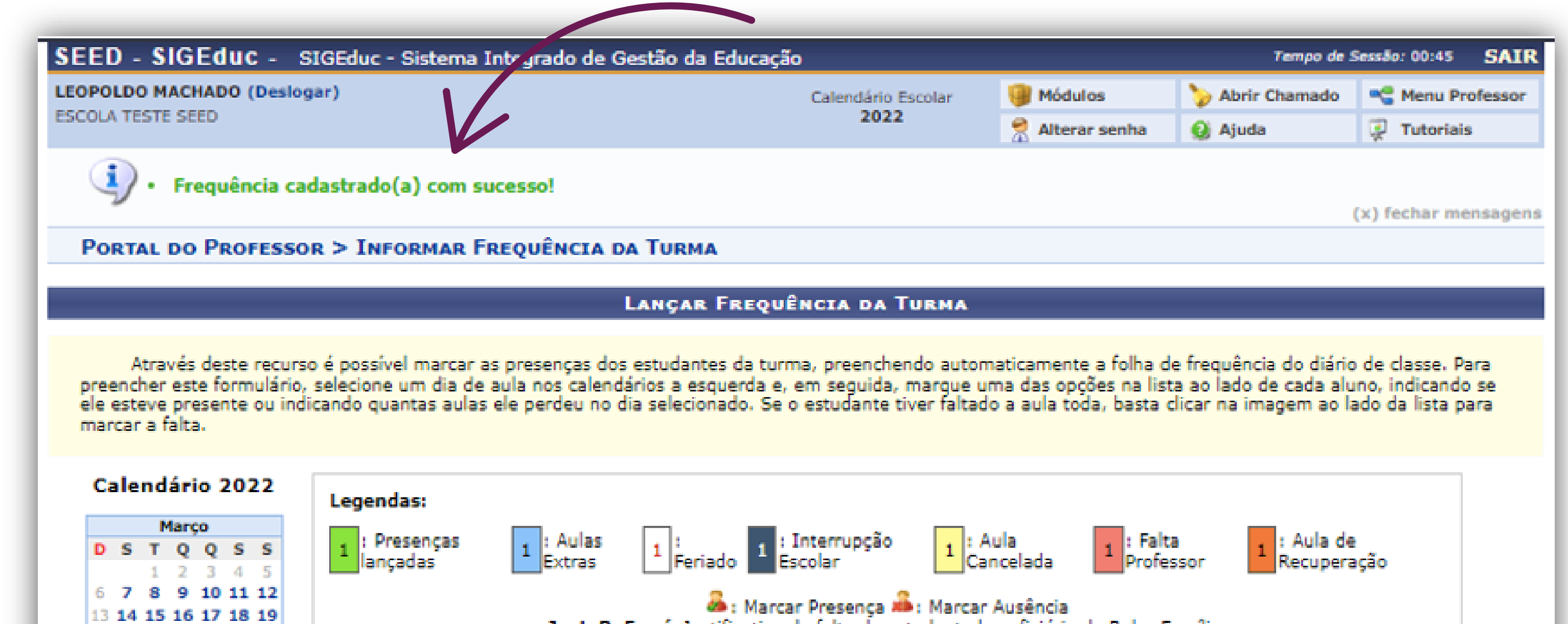

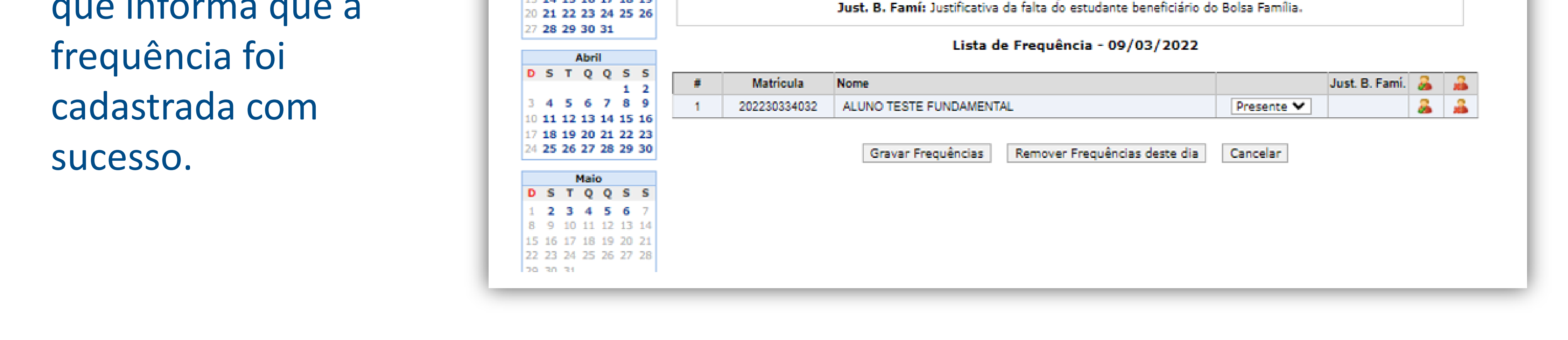

Viu só? Tendo preenchido o SIGEduc, basta a escola aguardar a chegada do relatório semanal com informações dos alunos em risco de abandono!

Lembre-se: para que as informações do relatório estejam sempre atualizadas, é fundamental que a frequência seja lançada no SIGEduc regularmente. Contamos com seu apoio no processo de orientação das escolas! **<sup>34</sup>**

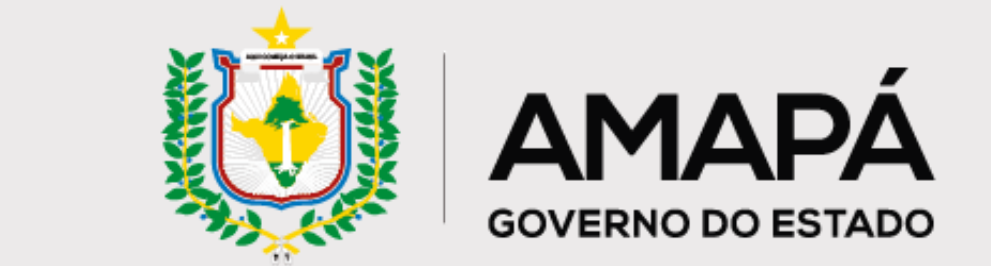

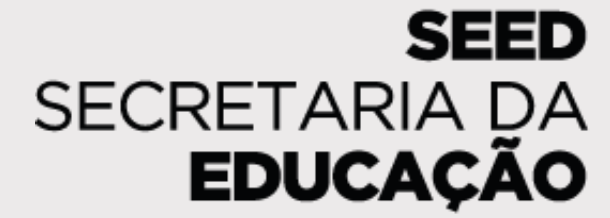

# <span id="page-34-0"></span>**Anexo II - Formulário de**

# **Registro de Ações de Busca Ativa**

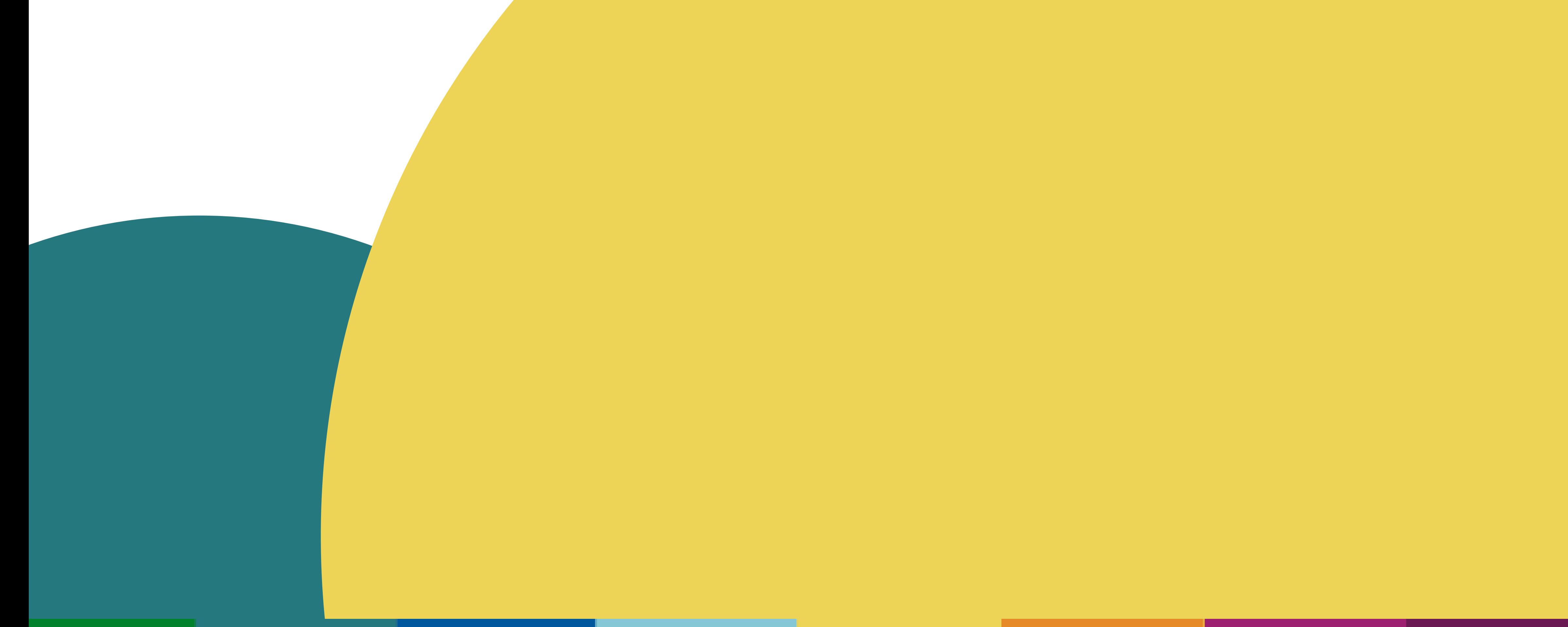

![](_page_35_Picture_0.jpeg)

<span id="page-35-0"></span>**A escola irá realizar o Registro de Ações de Busca Ativa. Essa ação é extremamente importante para monitorar a efetividade do projeto de prevenção ao abandono escolar, divulgar boas práticas e checar os resultados da escola. Por isso, é importante que o assessor conheça essa ferramenta.**

![](_page_35_Picture_3.jpeg)

O responsável pelo registro das ações na escola, que pode ser o secretário escolar, o professor, ou a equipe gestora, deve acessar o sistema através do **QR Code ou do link**, disponíveis no relatório de diagnóstico...

![](_page_35_Figure_5.jpeg)

![](_page_35_Figure_6.jpeg)

Diagnóstico de Prevencão do Abandono Escolar

Olá,

A Secretaria de Estado da Educação do Amapá está implementando um sistema de prevenção e acompanhamento de estudantes em risco de abandono escolar.

AMAPA

SECRETARIA DA **EDUCACÃO** 

Contamos com você para nos ajudar a mapear ações de prevenção do abandono escolar desenvolvidas pelas equipes escolares.;)

... e **inserir o código da escola**, disponível ao lado do QR Code, no local indicado.

#### **PREVENCAOABANDONO**

![](_page_36_Picture_0.jpeg)

A primeira seção do formulário vai mostrar todos os estudantes em risco de abandono escolar e, à medida que a escola for realizando e registrando no sistema as ações de prevenção do abandono, vai aparecer a data do último registro para cada aluno. Inicialmente os estudantes aparecem por ordem de risco. Mas também é possível buscar os alunos por meio de filtros, como **nome do aluno** ou **número de matrícula**.

![](_page_36_Figure_4.jpeg)

Para registrar uma nova ação, basta encontrar o estudante para quem a ação foi realizada e, na última coluna, selecionar **Inserir registro**.

<span id="page-36-0"></span>![](_page_36_Picture_2.jpeg)

![](_page_37_Picture_0.jpeg)

Depois disso, selecione a categoria da ação que foi realizada e o motivo das faltas do estudante. Ao final, clique em **Enviar**.

Trabalho  $\left( \begin{array}{c} 1 \end{array} \right)$ Saúde O Família ()  $\bigcirc$  Sem ajuda Outros  $\left(\right)$ 

**Enviar** 

![](_page_37_Picture_2.jpeg)

### **Benício das Neves**

EE Professor Celso Barroso - Macapá/Amapá

#### **RISCO ALTO**

(8 faltas nos últimos 10 días com registro de freguência)- desconsidera días sem dados.

- · Acionar rede de proteção da busca ativa/conselho tutelar
- 

![](_page_37_Figure_9.jpeg)

\*As cores representam os tipos de riscos e a maior quantidade no mês.

#### Formulário de ações

#### Categoria de ações

![](_page_37_Picture_13.jpeg)

Mapear contexto  $\left( \begin{array}{c} \end{array} \right)$ 

Visitar residência []

Enviar mensagem para o responsável - Whatsapp ()

Enviar mensagem para o estudante - Whatsapp ( )

Ligar para o responsável  $\left( \begin{array}{c} \end{array} \right)$ 

Ligar para o estudante  $\left( \right)$ 

Outros  $\left(\right)$ 

Motivo das faltas

![](_page_37_Picture_22.jpeg)

![](_page_38_Picture_0.jpeg)

Ao enviar, o responsável pelo preenchimento na escola será direcionado para uma página com o **histórico de ações** realizadas com os estudantes.

![](_page_38_Picture_99.jpeg)

Também é possível deixar **dúvidas e sugestões** para aperfeiçoamento da

### **Dúvidas e Sugestões**

Aqui você pode trazer sugestões, dicas e dúvidas para que possamos aprimorar o processo e a ferramenta.

Digite aqui...

### ferramenta.

#### **Registro enviado com sucesso!**

Obrigado pelo registro, sua dedicação vai servir para ajudarmos outros gestores com ideias de ações para combater efetivamente o abandono escolar!

Ao final da página, o responsável na escola pelo preenchimento verá a mensagem **Registro enviado com sucesso!**

![](_page_38_Picture_2.jpeg)

 $\times$ 

![](_page_39_Picture_0.jpeg)

![](_page_39_Picture_1.jpeg)

Para acessar o formulário pelo celular, o caminho é o mesmo. Acompanhe as imagens a seguir para ver como a na vegação vai aparecer na tela no celular.

https://www.formularioprevencaoaban...

| 1

Diagnóstico de Prevencão do Abandono Escolar

![](_page_39_Picture_6.jpeg)

#### Olá,

1

#### A Secretaria de Estado da Educação do Amapá está

implementando um sistema de prevenção e acompanhamento dos estudantes em risco de abandono escolar.

Contamos com você para nos ajudar a mapear ações de prevenção do abandono escolar desenvolvidas pelas equipes escolares.;)

![](_page_39_Picture_11.jpeg)

Filtrar pelo nome do aluno

**Matricula: 12345667** 

Turma: Al 5°A

Nome: Benício das Neves

**Risco: ALTO** 

Última Ação:  $\bigotimes 04/07$ 

Motivo das faltas: Trabalho

Categoria da ação: Ligação

**Inserir registro** 

![](_page_40_Picture_0.jpeg)

 $\times$ 

<span id="page-40-0"></span>![](_page_40_Figure_2.jpeg)

**Benício das Neves**<br>EE Professor Celso Barroso - Macapá/Amapá

#### **RISCO ALTO**

(8 faltas nos últimos 10 dias com registro de frequência) - desconsidera dias sem dados

- Acionar rede de proteção da busca ativa/conselho tutelar
- · Entender o contexto e apolar o retorno às aulas

![](_page_40_Figure_9.jpeg)

#### Dúvidas e Sugestões

Aqui você pode trazer sugestões, dicas e dúvidas para que possamos aprimorar o processo e a ferramenta.

Digite aqui...

#### **Benício das Neves**

#### $\times$

#### Histórico de ações

Data: 27/06/2022

Ação: Enviar Mensagem no WhatsApp para responsáveis

Motivo: Trabalho

Quem promoveu ação: Grêmio estudantil

**Data:** 20/06/2022

Ação: Visita em residência

Motivo: Trabalho

Quem promoveu ação: Professor

**Data: 13/06/2022** Ação: Ligação telefônica para responsáveis Motivo: Trabalho Quem promoveu ação: Gestão escolar

![](_page_40_Picture_26.jpeg)

**Incentive as escolas no registro das ações de prevenção do abandono escolar!**

**Assim, os relatórios estarão sempre atualizados e refletindo o trabalho de busca ativa realizado.**

![](_page_41_Picture_0.jpeg)

![](_page_41_Picture_1.jpeg)

<span id="page-41-0"></span>![](_page_41_Picture_2.jpeg)

![](_page_41_Picture_5.jpeg)

![](_page_42_Picture_0.jpeg)

# **Índice Remissivo**

- **Abandono**, [4,](#page-3-0) [6-9,](#page-5-0) [11,](#page-10-0) [13,](#page-12-0) [15-18,](#page-14-0) [20,](#page-19-0) [22,](#page-21-0) [24,](#page-23-0) [25-27](#page-24-0), [29,](#page-28-0) [34,](#page-33-0) [36,](#page-35-0) [41](#page-40-0)
- **Ações de prevenção do abandono**, [4,](#page-3-0) [7,](#page-6-0) [11,](#page-10-0) [20,](#page-19-0) [37,](#page-36-0) [41](#page-40-0)
- **Ações de busca ativa**, [4,](#page-3-0) [7,](#page-6-0) [9,](#page-8-0) [11,](#page-10-0) [13,](#page-12-0) [17,](#page-16-0) [20,](#page-19-0) [22,](#page-21-0) [27,](#page-26-0) [36](#page-35-0)
- **Diagnóstico**, [7,](#page-6-0) [11,](#page-10-0) [20,](#page-19-0) [36](#page-35-0)
- **Formulário de registro de ações**, [9,](#page-8-0) [22](#page-21-0)
- **Relatório**, [4,](#page-3-0) [8,](#page-7-0) [11-13,](#page-10-0) [18,](#page-17-0) [20,](#page-19-0) [22,](#page-21-0) [27,](#page-26-0) [29,](#page-28-0) [34,](#page-33-0) [36,](#page-35-0) [41](#page-40-0)
- **Responsáveis**[, 4,](#page-3-0) [7-9,](#page-6-0) [13,](#page-12-0) [24-25](#page-23-0)
- **SIGEduc**, [4,](#page-3-0) [7-8,](#page-6-0) [11-13,](#page-10-0) [15,](#page-14-0) [17,](#page-16-0) [20-21,](#page-19-0) [26-27,](#page-25-0) [29-30,](#page-28-0) [34](#page-33-0)